# Lexium 15 sous Unity Pro Communication par Fipio Manuel de mise en oeuvre Lexium 15 LP/MP/HP

fre Version 1.0 Avril 2006

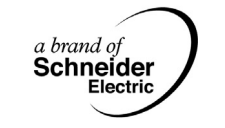

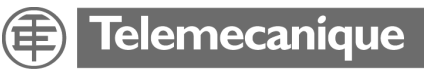

## **Table des matières**

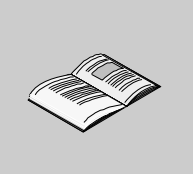

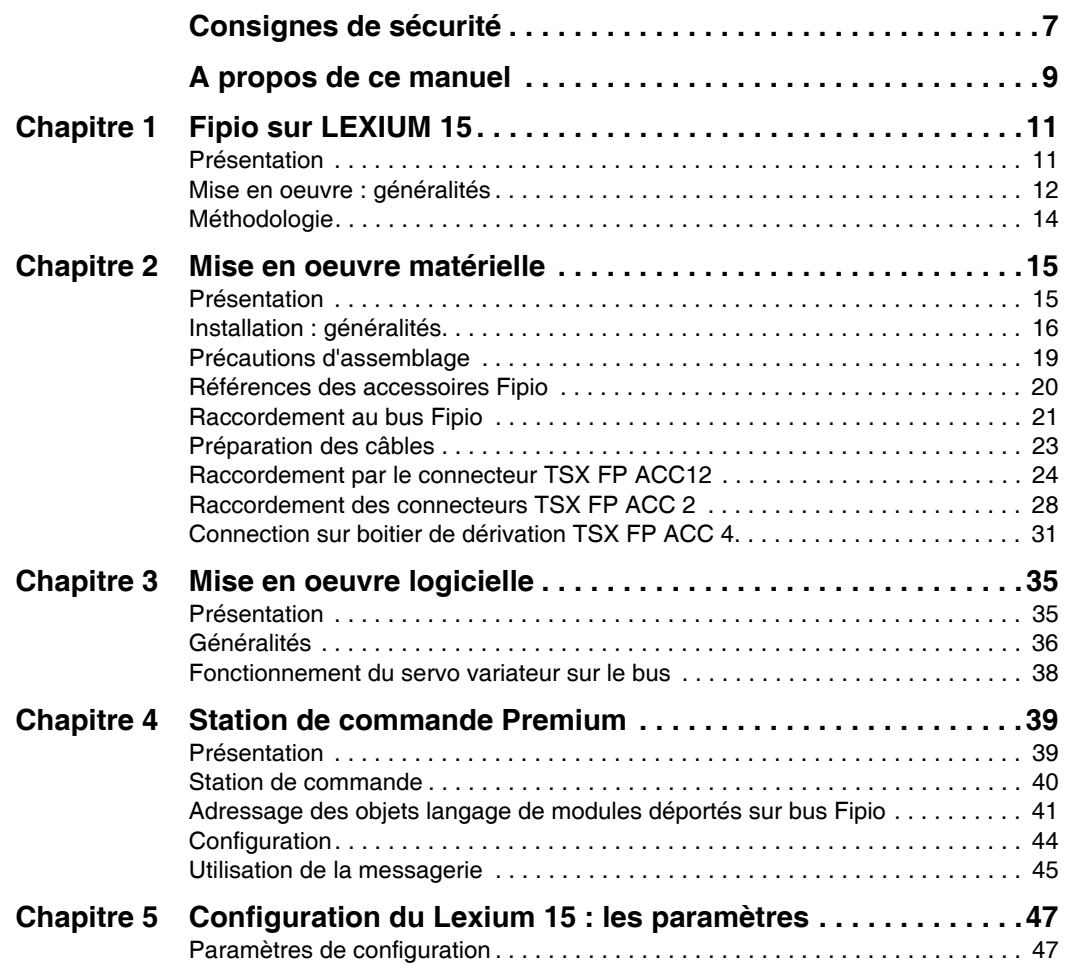

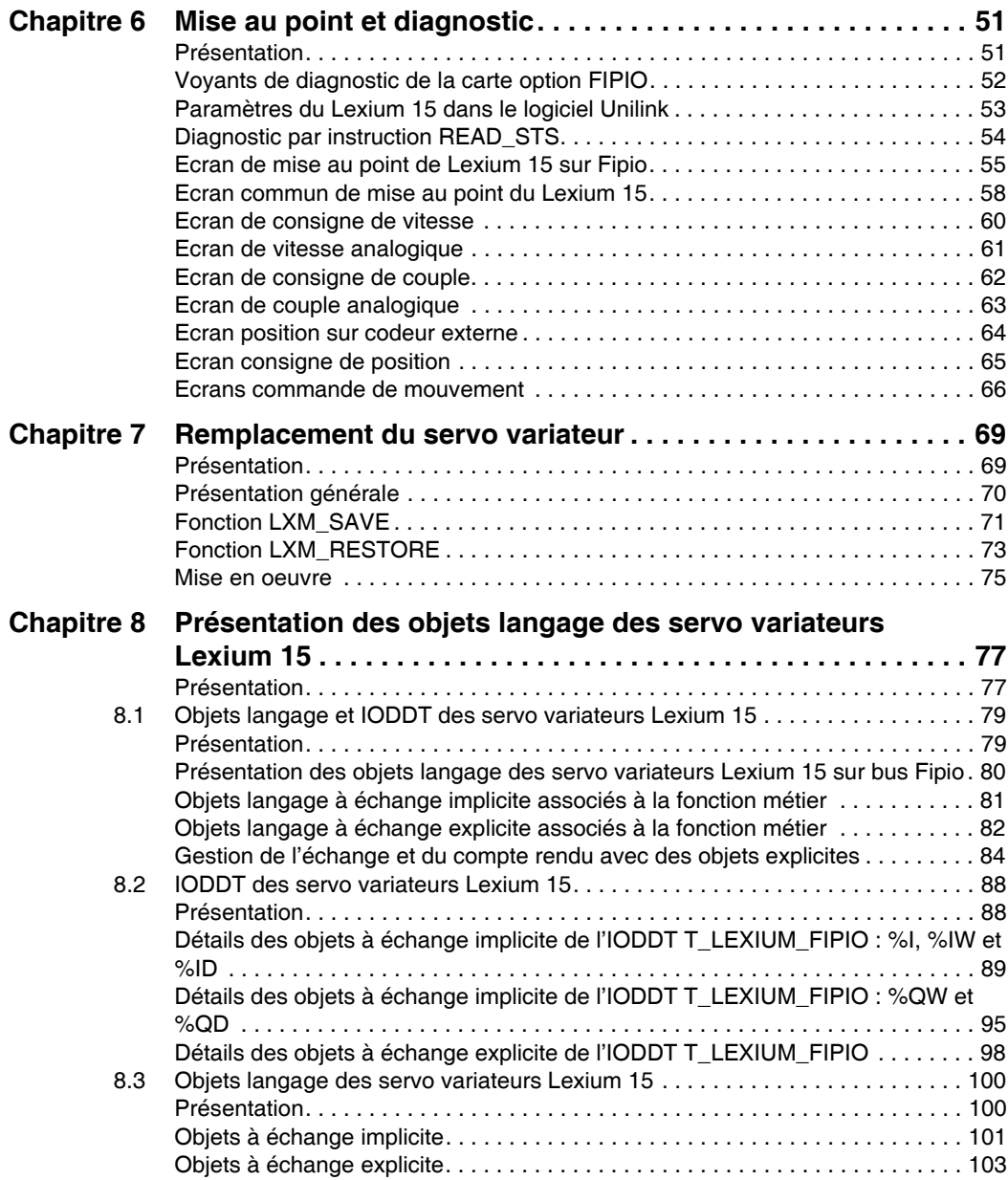

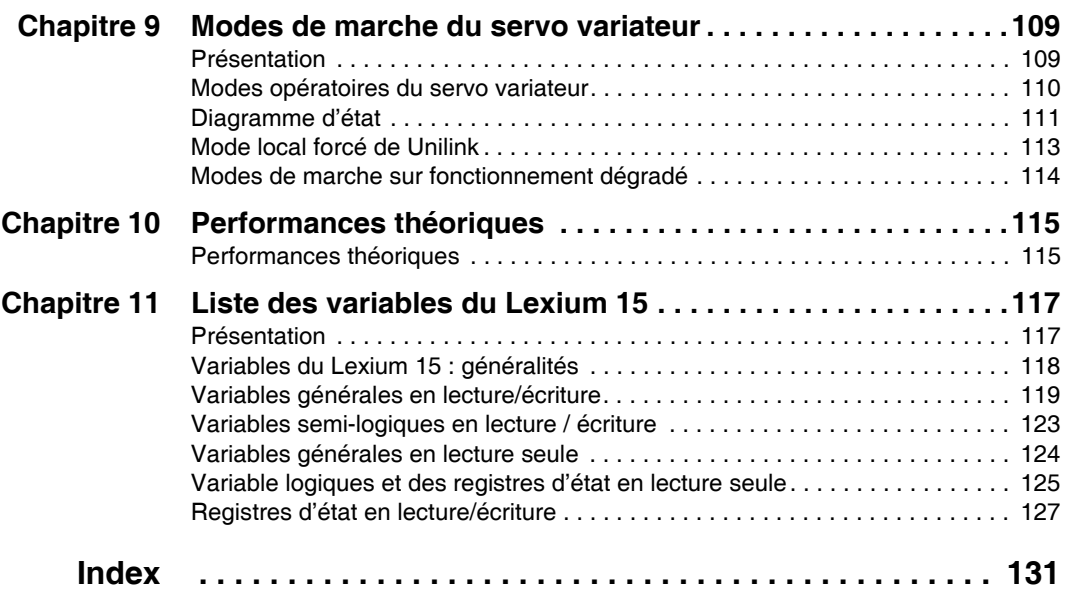

## <span id="page-6-0"></span>**Consignes de sécurité**

**§**

#### **Informations importantes**

**AVIS** Veuillez lire soigneusement ces consignes et examiner l'appareil afin de vous familiariser avec lui avant son installation, son fonctionnement ou son entretien. Les messages particuliers qui suivent peuvent apparaître dans la documentation ou sur l'appareil. Ils vous avertissent de dangers potentiels ou attirent votre attention sur des informations susceptibles de clarifier ou de simplifier une procédure.

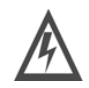

L'apposition de ce symbole à un panneau de sécurité Danger ou Avertissement signale un risque électrique pouvant entraîner des lésions corporelles en cas de non-respect des consignes.

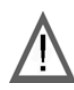

Ceci est le symbole d'une alerte de sécurité. Il vous avertit d'un risque de bless corporelles. Respectez scrupuleusement les consignes de sécurité associées à symbole pour éviter de vous blesser ou de mettre votre vie en danger.

# **DANGER**

DANGER indique une situation immédiatement dangereuse qui, si elle n'est pas évitée, **entraînera** la mort ou des blessures graves.

# **A AVERTISSEMENT**

AVERTISSEMENT indique une situation présentant des risques susceptibles de **provoquer** la mort, des blessures graves ou des dommages matériels.

# **ATTENTION**

ATTENTION indique une situation potentiellement dangereuse et susceptible d'**entraîner** des lésions corporelles ou des dommages matériels.

#### **REMARQUE IMPORTANTE**

Les équipements électriques doivent être installés, exploités et entretenus par un personnel d'entretien qualifié. Schneider Electric n'assume aucune responsabilité des conséquences éventuelles découlant de l'utilisation de cette documentation.

© 2006 Schneider Electric. All rights reserved.

## <span id="page-8-0"></span>**A propos de ce manuel**

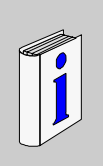

#### **Présentation Objectif du document** Ce manuel décrit la mise en oeuvre matérielle et logicielle des servo variateurs Lexium 15 sur bus Fipio. **Champ d'application** Les données et illustrations fournies dans cette documentation ne sont pas contractuelles. Nous nous réservons le droit de modifier nos produits conformément à notre politique de développement permanent. Les informations présentes dans ce document peuvent faire l'objet de modifications sans préavis et ne doivent pas être interprétées comme un engagement de la part de Schneider Electric. **Document à consulter Avertissements liés au(x) produit(s)** Schneider Electric ne saurait être tenu responsable des erreurs pouvant figurer dans ce document. Merci de nous contacter pour toute suggestion d'amélioration ou de modification ou si vous avez trouvé des erreurs dans cette publication. Aucune partie de ce document ne peut être reproduite sous quelque forme ou par quelque moyen que ce soit, électronique, mécanique ou photocopie, sans autorisation préalable de Schneider Electric. Toutes les réglementations de sécurité pertinentes locales doivent être observées lors de l'installation et de l'utilisation de ce produit. Pour des raisons de sécurité et pour garantir une conformité aux données système documentées, seul le fabricant est habilité à effectuer des réparations sur les composants. Lorsque les automates sont utilisés pour des applications présentant des exigences de sécurité technique, suivez les instructions appropriées. La non observation de cet avertissement relatif au produit peut entraîner des blessures ou des dommages matériels. **Titre** Référence Manuel de mise en oeuvre Bus Fipio inclus dans CD-ROM documentation

**Commentaires utilisateur** Envoyez vos commentaires à l'adresse e-mail techpub@schneider-electric.com

# **Fipio sur LEXIUM 15**

# <span id="page-10-0"></span>**1**

## <span id="page-10-1"></span>**Présentation**

**Objet du chapitre** Ce chapitre détaille la mise en œuvre de Fipio sur le LEXIUM 15.

**Contenu de ce chapitre**

Ce chapitre contient les sujets suivants :

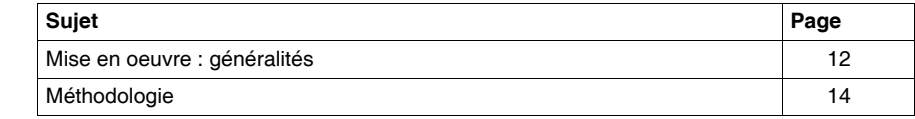

#### <span id="page-11-1"></span><span id="page-11-0"></span>**Mise en oeuvre : généralités**

**Présentation** La carte option de communication Fipio permet de raccorder un servo variateur Lexium 15 sur un bus Fipio.

Le package carte option Fipio comprend :

• une carte option référence AM0 FIP 001 V000,

Les câbles et accessoires Fipio sont aux standards référencés dans le catalogue des produits Schneider Automation. Les références des éléments nécessaires sont détaillées dans le chapitre Mise en oeuvre matérielle (Voir *Mise en oeuvre matérielle, p. [15](#page-14-0)*).

**Compatibilité** Cette carte peut être utilisée sur les servo variateurs Lexium 15.

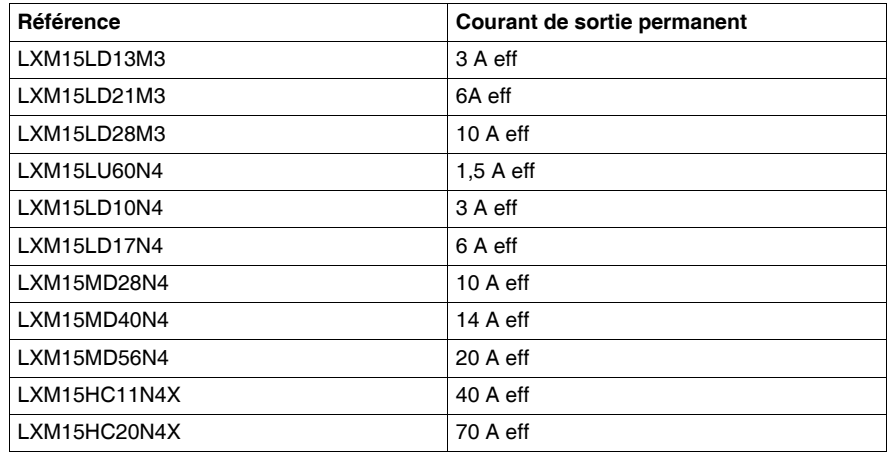

**Note :** Règles de compatibilité pour un Lexium 15 LP :

- la version logicielle du variateur doit être supérieure à la version V1.4,
- le logiciel Unity Pro de version V2.3 permet d'accueillir un servo variateur Lexium 15 en tant que profil spécifique avec services étendus,
- la version Unilink doit être supérieure à V1.5.

Règles de compatibilité pour un Lexium 15 MP/HP :

- la version logicielle du servo variateur doit être supérieure à la version V6.60,
- le logiciel Unity Pro de version V2.3 permet d'accueillir un servo variateur Lexium 15 MP/HP en tant que profil spécifique avec services étendus,
- la version Unilink doit être supérieure à V3.5.

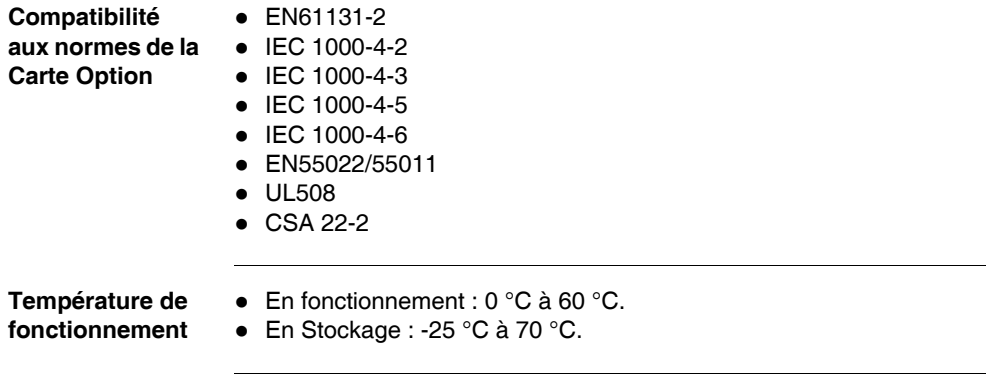

<span id="page-13-1"></span><span id="page-13-0"></span>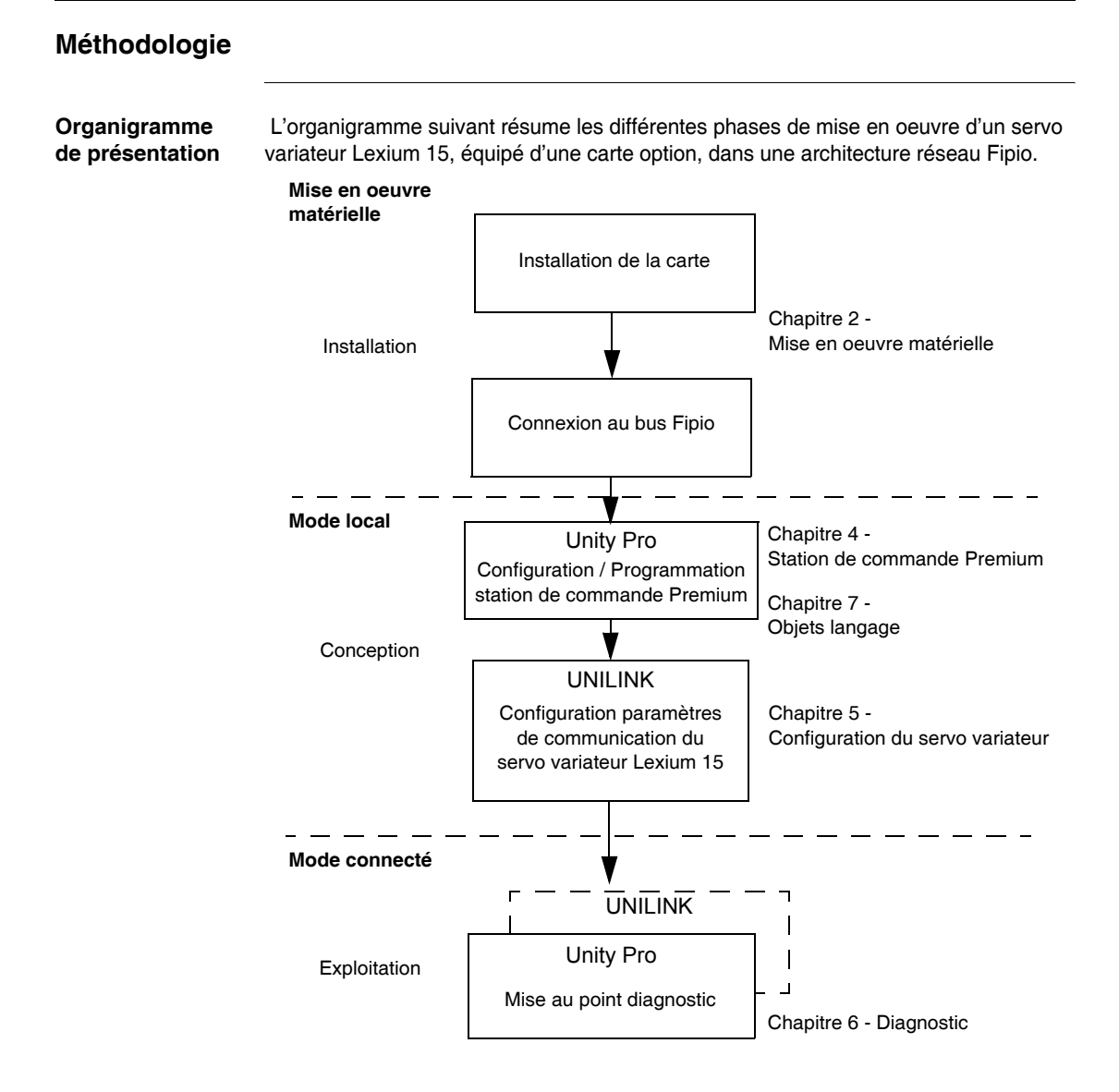

## **Mise en oeuvre matérielle**

# <span id="page-14-0"></span>**2**

### <span id="page-14-1"></span>**Présentation**

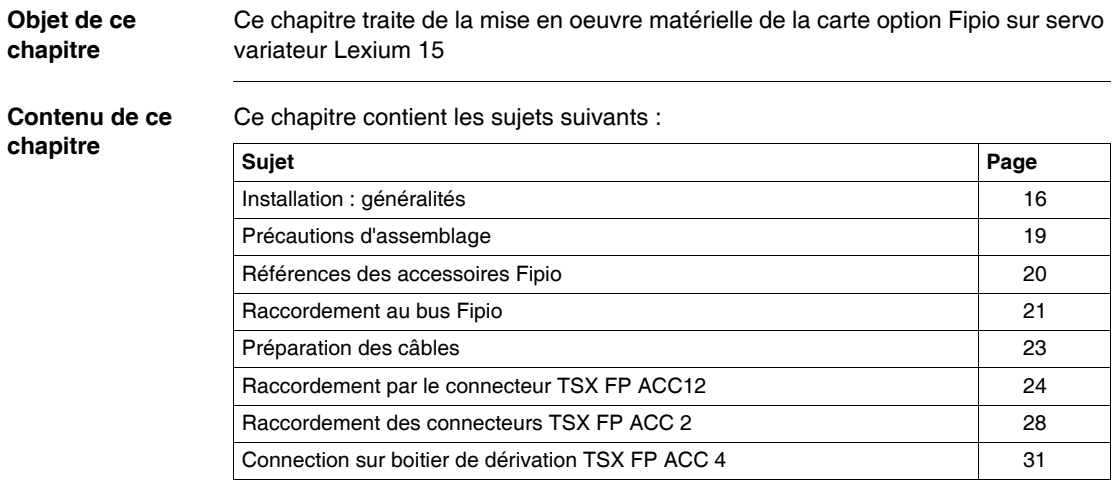

#### <span id="page-15-1"></span><span id="page-15-0"></span>**Installation : généralités**

**Présentation** Fipio est un bus de terrain qui permet la délocalisation des entrées/sorties d'une station automate et de sa périphérie industrielle au plus près de la partie opérative.

> A partir d'une station automate dont le processeur possède une liaison Fipio intégrée, le bus Fipio permet de connecter 1 à 127 équipements.

Le bus de terrain Fipio peut être utilisé dans une architecture simple (mono-station) ou dans une architecture plus complexe (multi-stations) où plusieurs segments Fipio peuvent être fédérés par un réseau local de niveau supérieur de type Fipway ou Ethernet TCP/IP par exemple.

#### **Principales caractéristiques (rappel)**

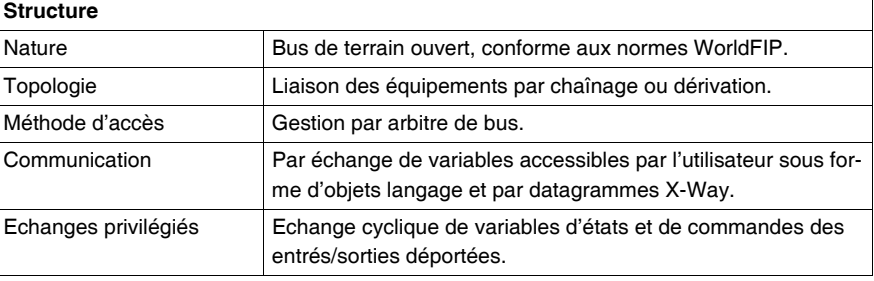

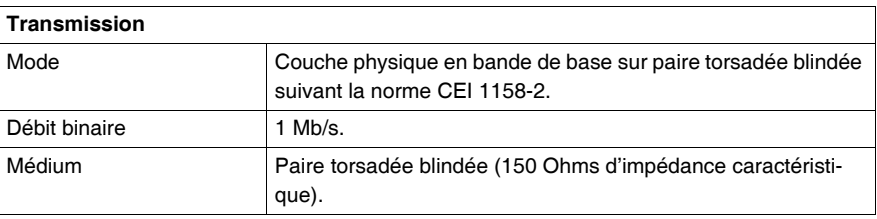

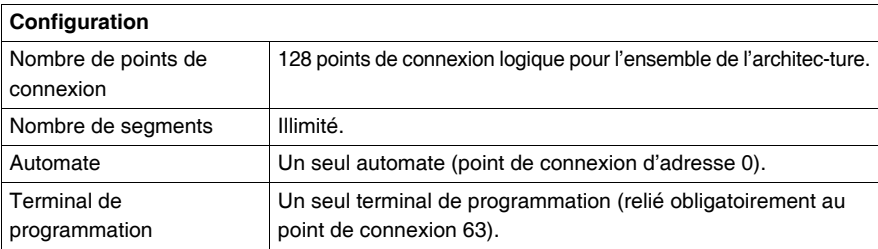

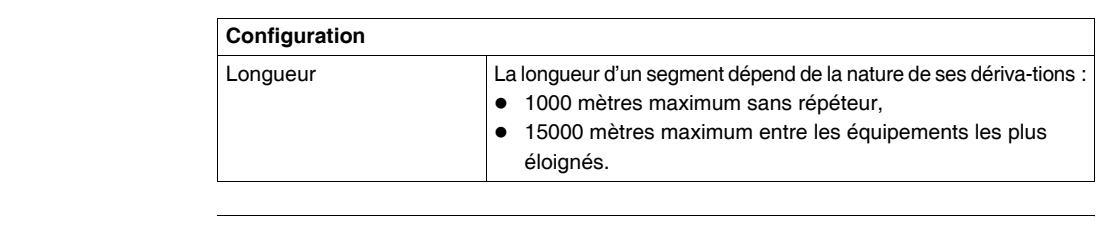

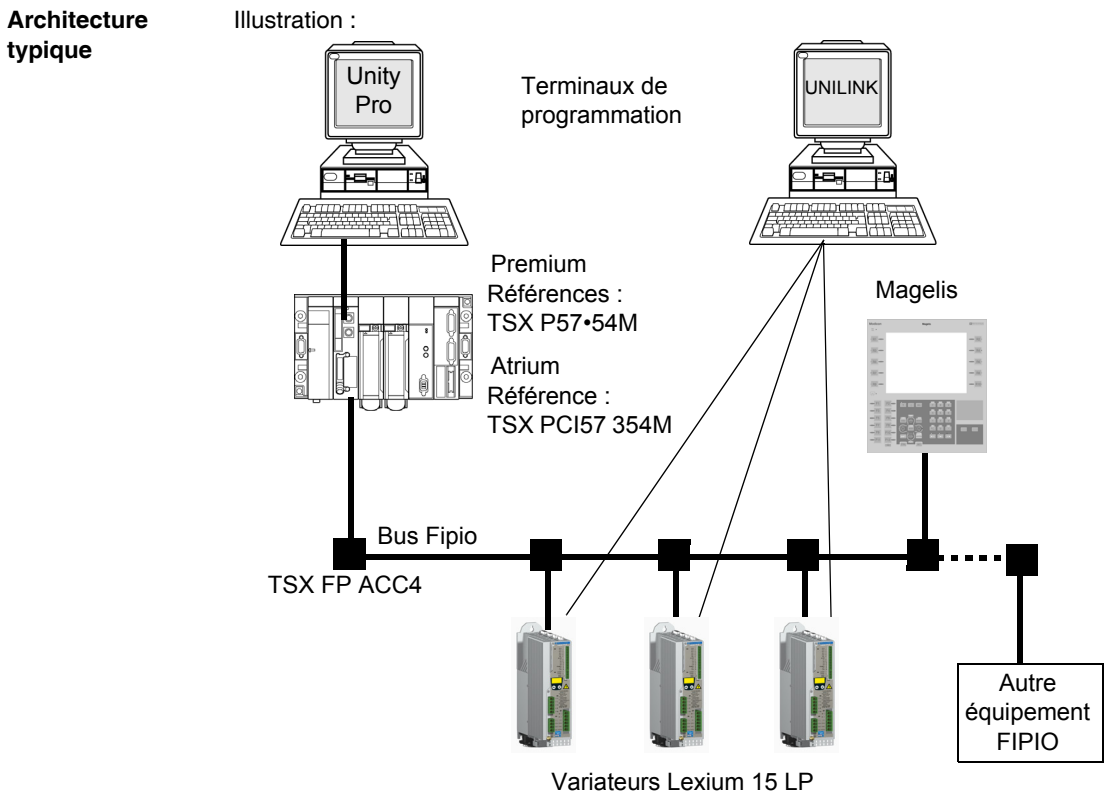

**Installation** La carte option Fipio est livrée non montée sur le servo variateur. L'emplacement destiné à cette carte (référencé X11 sur le servo variateur) est protégé par un cache.

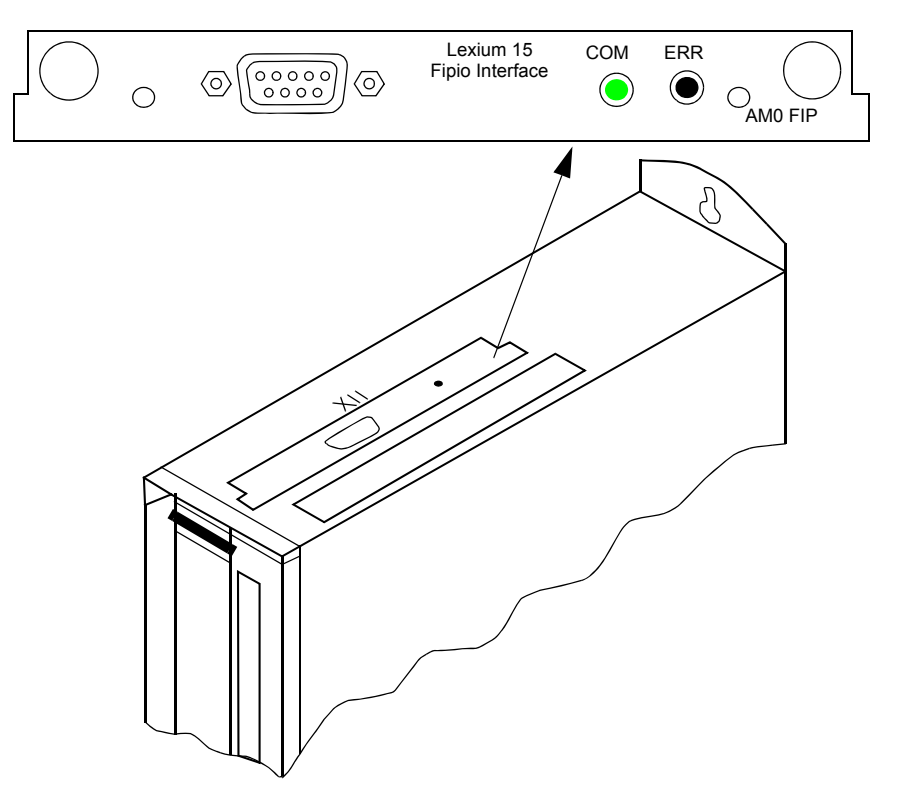

La carte option Fipio possède un connecteur Sub-D 9 mâle ainsi que 2 LED de diagnostic.

L'alimentation de cette carte est fournie par le servo variateur.

### <span id="page-18-1"></span><span id="page-18-0"></span>**Précautions d'assemblage**

**Marche à suivre Avertissement :** Avant de commencer, vérifiez que le variateur est éteint.

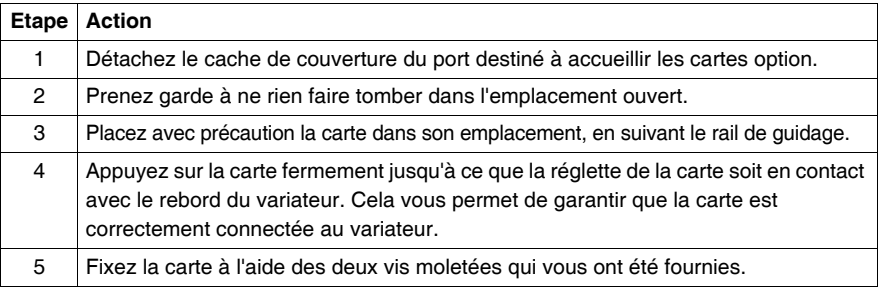

## <span id="page-19-1"></span><span id="page-19-0"></span>**Références des accessoires Fipio**

#### **Tableau des références**

Références des principaux accessoires

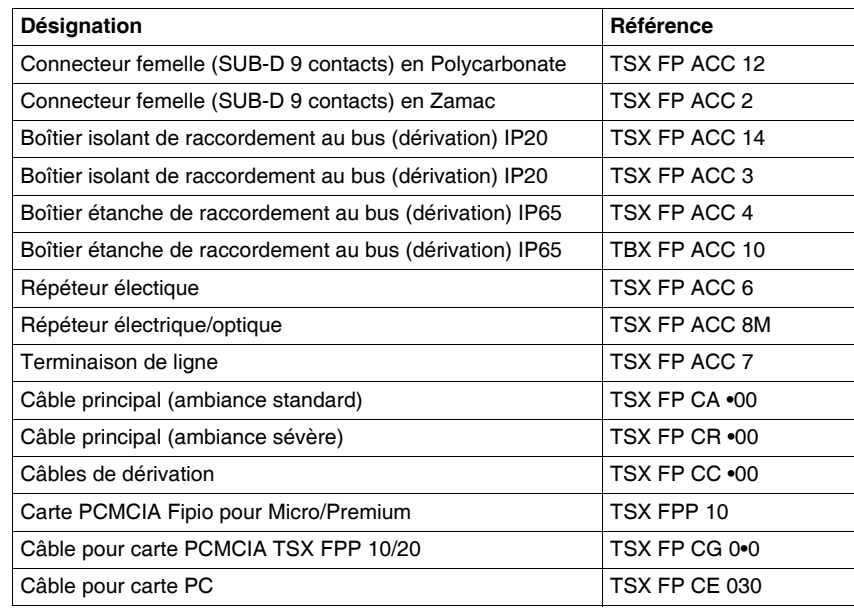

**Note :** Pour de plus amples détails, veuillez vous reporter aux catalogues Schneider.

#### <span id="page-20-1"></span><span id="page-20-0"></span>**Raccordement au bus Fipio**

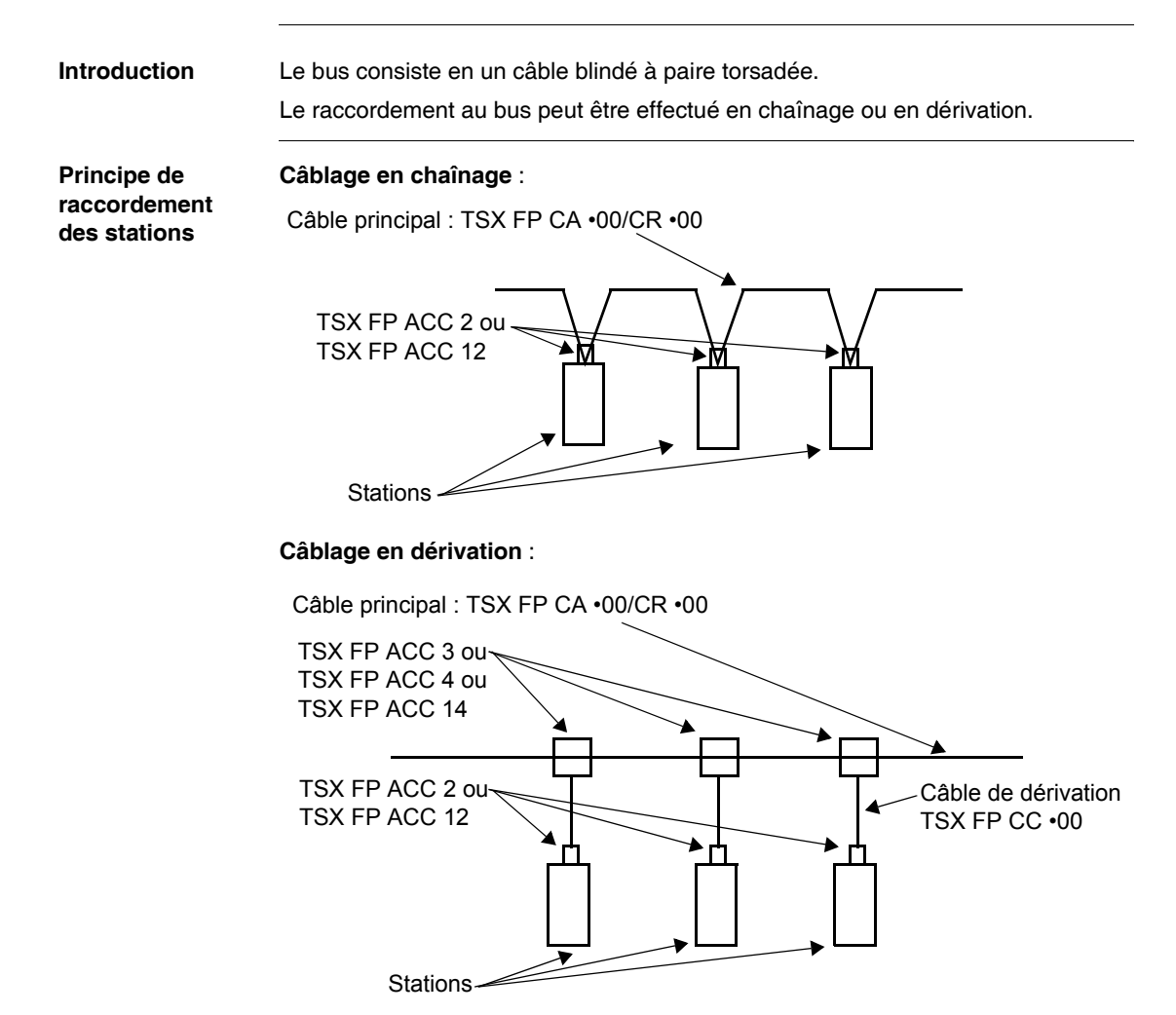

#### **Raccordement de la carte option sur le câble de dérivation**

Le raccordement, en mode chaînage ou dérivation, sur la carte option Fipio **AM0 FIP 001 V000** se fait à l'aide des connecteurs **TSX FP ACC12** ou **TSX FP ACC2**.

Exemple de raccordement en dérivation de la carte Fipio.

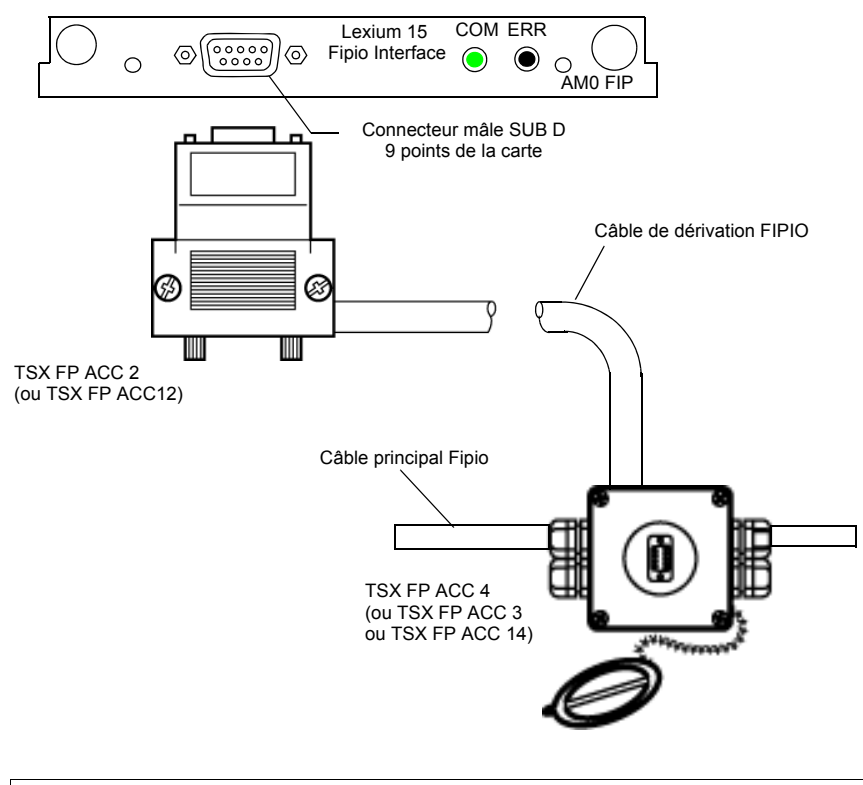

**Note :** Toutes interventions au niveau de la connexion et déconnexion des connecteurs TSX FP ACC12 au bus Fipio, peut s'éffectuer sous tension. Dans le cas de la connexion et déconnexion à l'intérieur des boitiers de dérivation, il est impératif d'intervenir hors tension.

#### <span id="page-22-1"></span><span id="page-22-0"></span>**Préparation des câbles**

**Marche à suivre** Avant de raccorder les auxiliaires, il convient de préparer le câbles en suivant les étapes ci-dessous :

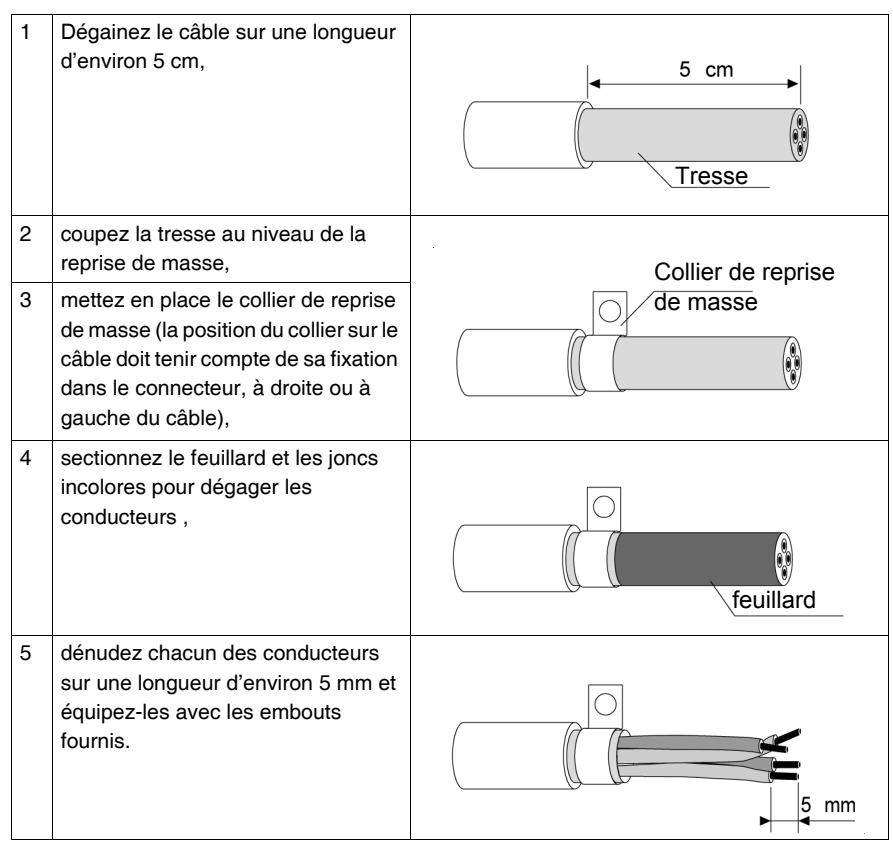

#### <span id="page-23-1"></span><span id="page-23-0"></span>**Raccordement par le connecteur TSX FP ACC12**

connecteur.

#### **Généralités** Ce connecteur permet le raccordement sur la carte option FIPIO par chaînage ou dérivation. Il est important de s'assurer de la bonne continuité des masses lors du câblage du

**Illustration** Illustration du connecteur TSX FP ACC 12 :

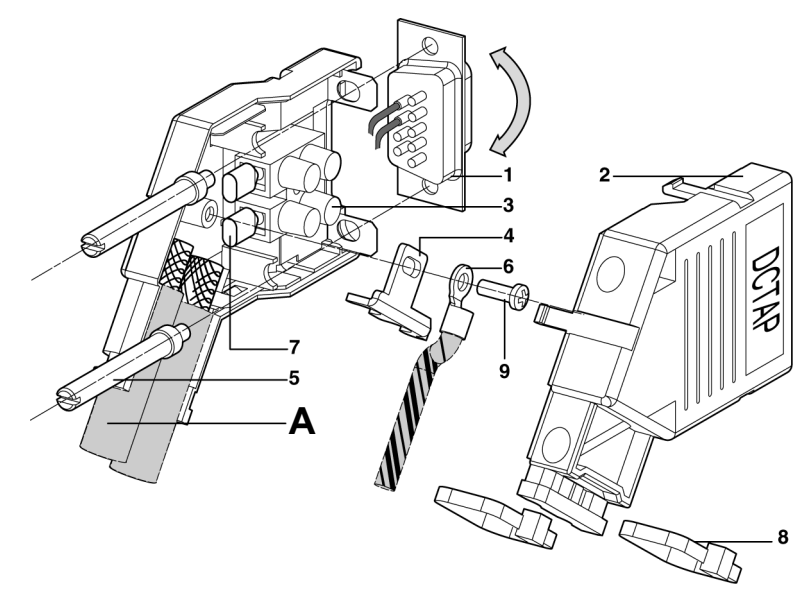

Description du connecteur TSX FP ACC 12 :

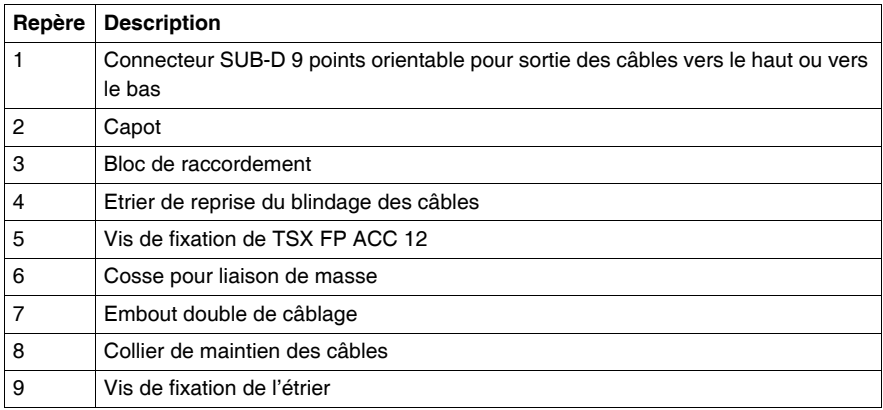

Lorsque le connecteur se trouve en extrémité de bus, le câble **A** est remplacé par une résistance de terminaison de ligne normalisée TSX FP ACC 7.

Pour plus de renseignements, se reporter à l'instruction de service qui accompagne chaque produit TSX FP ACC 12.

#### Raccordements Repérage des couleurs des conducteurs de signaux :

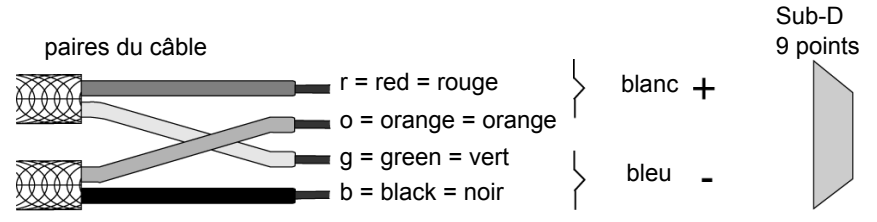

Rappel : le câble principal contient une paire blindée : fils rouge et vert, le câble de dérivation contient deux paires blindées : fils rouge et vert pour une paire et fils orange et noir pour la seconde paire.

#### **Raccordement par chaînage** :

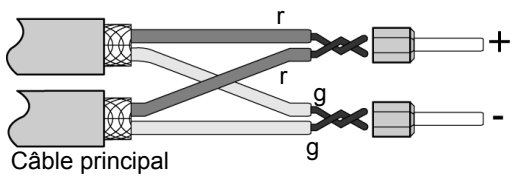

**Raccordement par dérivation** :

g b o r Câble de dérivation

**Terminaison de ligne** :

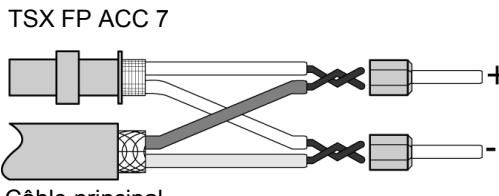

Câble principal

Bien torsader les parties dénu- $\pm$  dées des fils avant introduction dans l'embout double de câblage.

Ceci permet de ne pas interrompre la liaison s'il y a un début de serrage du bornier.

Le câble de dérivation est à pla-+ cer en sortie du DCTAP en position (A). Il est raccordé à son autre extrémité sur le câble principal grâce à un boîtier de dérivation.

Pour assurer un bon fonctionnement du réseau, il est obligatoire de câbler une terminaison de ligne aux deux extrémités de chaque segment. Pour répondre à la norme IEC 1158-2, il est impératif d'utiliser une terminaison normalisée : TSX FP ACC 7 (non fournie). Cette terminaison de ligne doit alors être placée en position (A).

# **ATTENTION**

Lorsque le TSX FP ACC 12 n'est pas connecté sur un équipement, son blindage peut être à un potentiel dangereux (si le TSX FP ACC 12 n'est pas raccordé à la masse locale). Ceci uniquement dans le cas où les masses ne sont pas équipotentielles sur l'ensemble des équipements du bus.

**Le non-respect de cette précaution peut entraîner des lésions corporelles ou des dommages matériels.**

### <span id="page-27-1"></span><span id="page-27-0"></span>**Raccordement des connecteurs TSX FP ACC 2**

**Mise en oeuvre** Le raccordement des différents câbles s'effectue par un bornier à vis. La mise en oeuvre est la suivante :

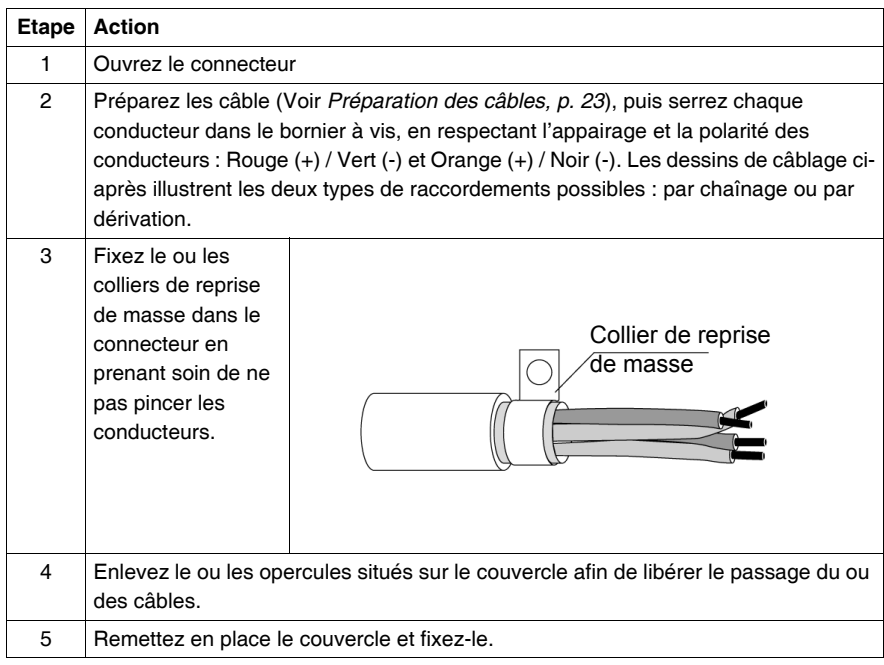

#### **Raccordement par chaînage** Si l'équipement équipé du connecteur est positionné en début ou en fin de segment FIPIO, seul le câble **1** est raccordé au boîtier. Dans ce cas, le câble **2** est obligatoirement remplacé par une terminaison de ligne non polarisée TSX FP ACC 7.

La fixation des colliers de reprise de masse interdit d'avoir l'arrivée des câbles face à face. Ils doivent arriver soit du même côté (gauche ou droite), soit décalés l'un par rapport à l'autre.

Illustration de racccordement par chaînage :

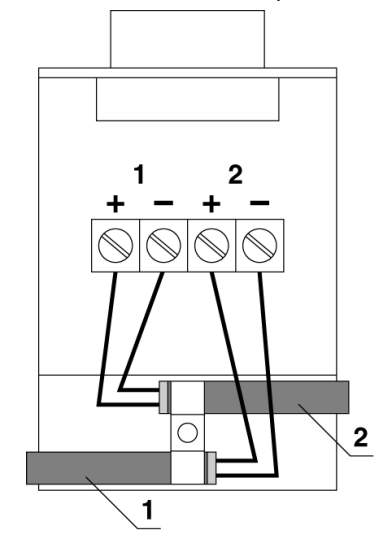

#### **Raccordement par dérivation** Dans le dessin ci-dessous, le câble **1** est un câble de dérivation de type TSX FP CC•••. Si la dérivation est réalisée par 2 câbles de type TSX FP CA/CR•••, le raccordement est le même que pour le chaînage.

Dans ce type de configuration, le câble peut arriver indifféremment par la gauche ou par la droite, par le bas ou par le haut.

Illustration de racccordement par dérivation :

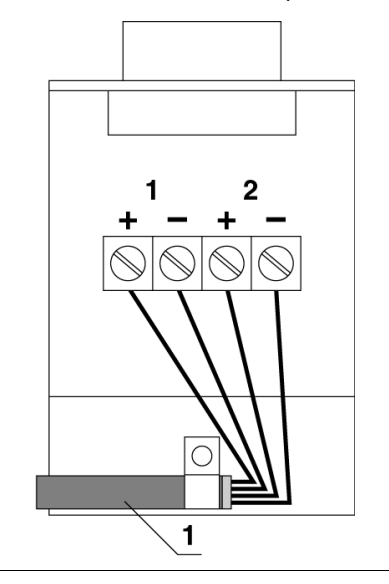

## <span id="page-30-1"></span><span id="page-30-0"></span>**Connection sur boitier de dérivation TSX FP ACC 4**

**Mise en oeuvre** Le raccordement des différents câbles s'effectue par des borniers à vis, un bornier par paire torsadée. La mise en oeuvre est la suivante :

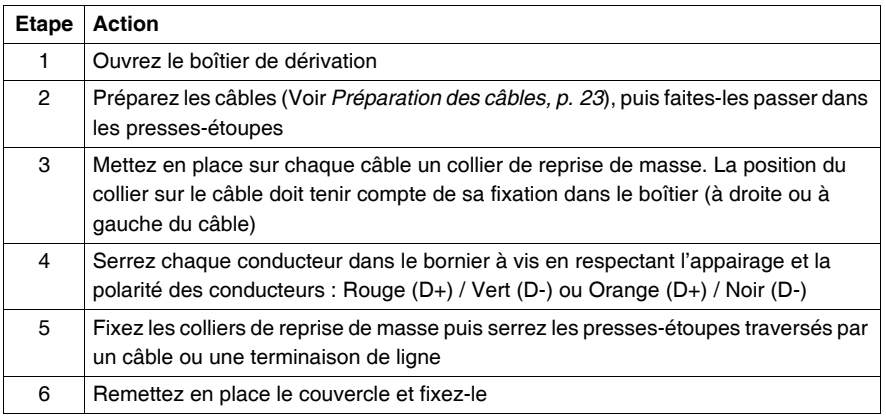

#### **Raccordements possibles** Le boîtier des dérivation TSX FP ACC 4 possède également un connecteur 9 points femelle qui permet le raccordement d'un équipement muni d'une carte PCMCIA type 3 : TSX FPP 10, TSX FPP 20.

Deux types de raccordements sont possibles : par dérivation et par chaînage. **Dérivation** avec du câble de dérivation TSX FP CC •00

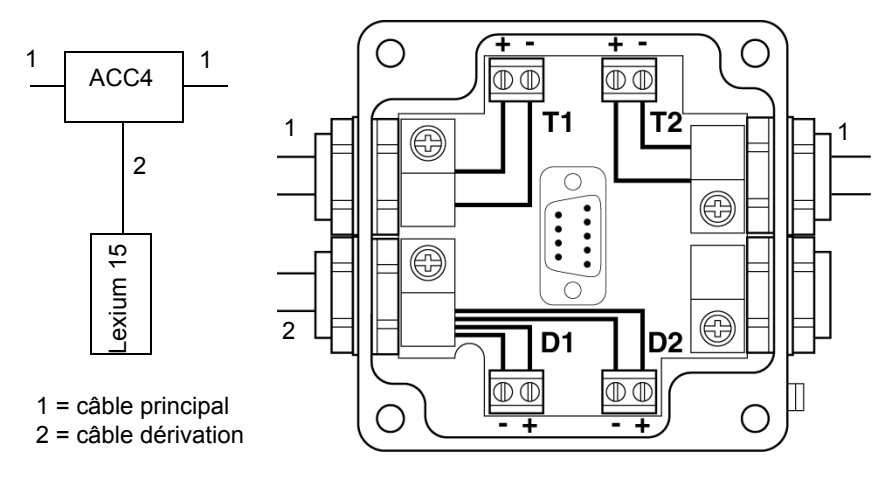

Dans ce cas, la dérivation doit être raccordée comme ci-dessus. L'utilisateur pourra également connecter un terminal de programmation sur le connecteur SUB-D après avoir retiré le bouchon d'un quart de tour.

Dans cet exemple, le câble de dérivation sort par le presse-étoupe de gauche, il est bien entendu possible de le faire sortir par celui de droite.

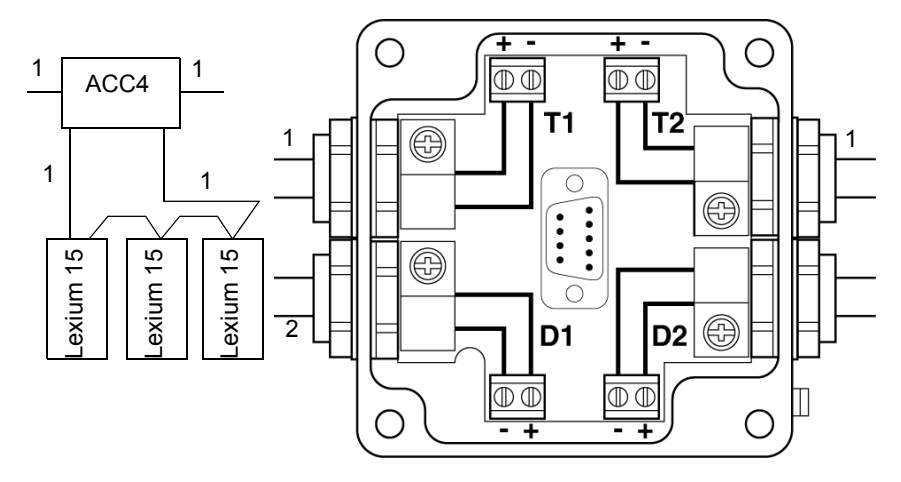

**Chaînage** effectuée avec du câble principal TSX FP CA •00/CR•00

Dans ce cas, les dérivations doivent être raccordées comme indiqué ci-dessus. L'utilisateur pourra également connecter un terminal de programmation sur le connecteur SUB-D après avoir retiré le bouchon d'un quart de tour.

**d'une terminaison**

**Raccordement**  Si le boîtier est en début ou en fin de segment, seul le câble T1 est connecté et une terminaison (non polarisée) TSX FP ACC 7 se connecte en lieu et place du second tronçon de câble.

> Le raccordement s'effectue comme indiqué ci-dessous : **Dérivation**

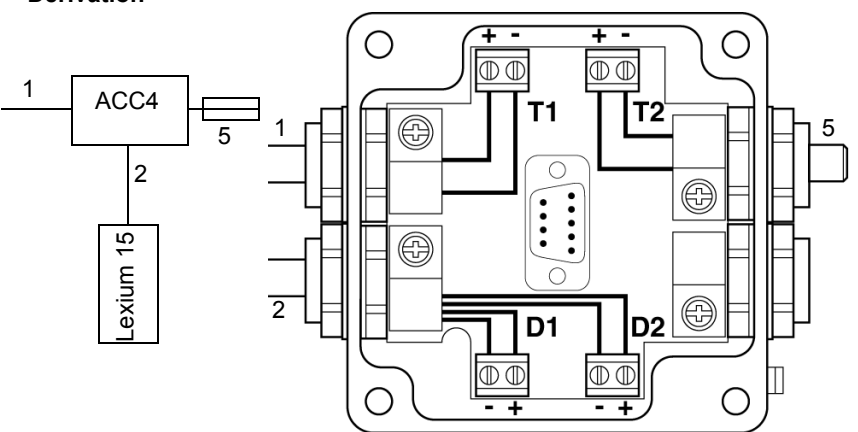

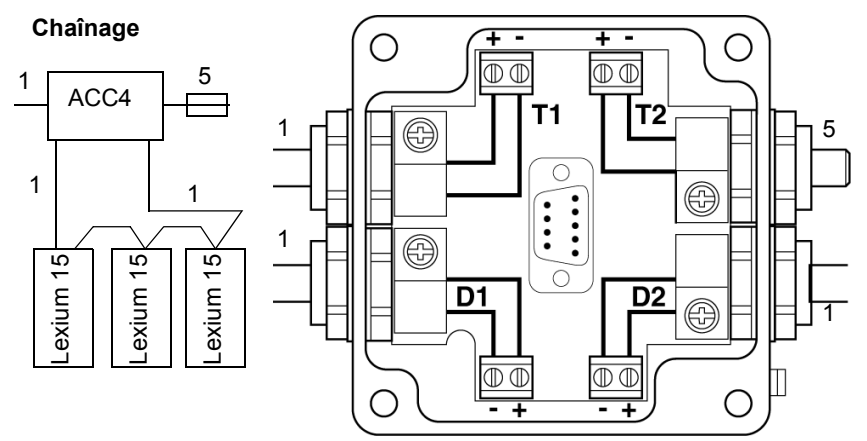

- **1** Câble principal TSX FP CA •00/CR •00
- **2** Câble de dérivation TSX FP CC •00
- **5** Terminaison TSX FP ACC 7
- **(+)** Correspond au fil rouge ou orange
- **(-)** Correspond au fil vert ou noir

**Note :** Pour le raccordement avec les boîtiers TSX FP ACC 3 et TSX FP ACC 14, se reporter à la documentation générale Fipio.

# **Mise en oeuvre logicielle**

# <span id="page-34-0"></span>**3**

## <span id="page-34-1"></span>**Présentation**

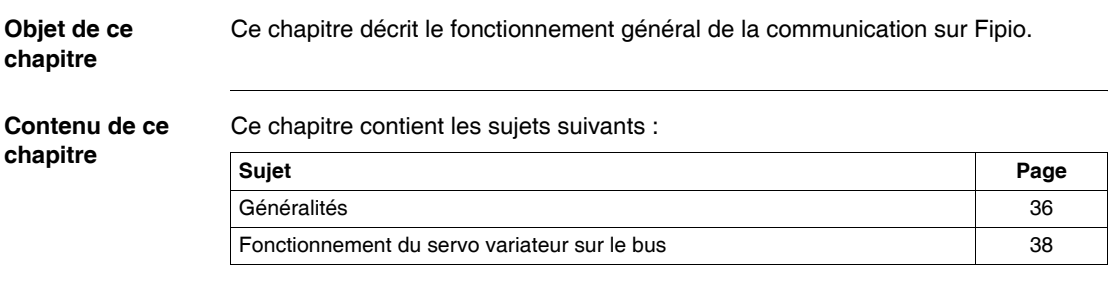

#### <span id="page-35-1"></span><span id="page-35-0"></span>**Généralités**

#### **Présentation** Un équipement sur le bus de terrain FIPIO est identifié par son point de raccordement.

Le numéro de point de raccordement représente l'adresse physique de l'équipement sur le bus et prend une valeur comprise entre 0 et 127. Pour le servo variateur Lexium 15, la valeur est limitée à 62.

**L'adresse 0** est exclusivement réservé à l'automate gestionnaire du bus.

**L'adresse 63** est réservée au terminal de programmation. Cette adresse spécifique lui permet d'accéder à toute l'architecture réseau sans configuration préalable.

Toutes les autres adresses peuvent être utilisées par les équipements raccordables à FIPIO, mais doivent au préalable avoir été configurées à l'aide du logiciel de programmation
#### **Arbitre de bus** Sur un bus FIPIO, un seul automate gestionnaire autorise les échanges de données, c'est l'arbitre de bus actif, il est chargé de gérer l'accès au médium.

La mission de l'arbitre de bus consiste à dérouler la liste des messages à envoyer puis d'allouer la parole pour les échanges apériodiques de variables et de messages demandés.

La liste des échanges cycliques suivie des fenêtres allouées pour le trafic apériodique forment un macrocycle. C'est la scrutation de ce macrocycle, répétée à l'infini, qui est effectuée par l'arbitre de bus actif.

Sur un bus FIPIO, le macrocycle est lié aux besoins d'échanges du programme application. Il permet notamment :

- de scruter les variables d'état et de commande des équipements en respectant les besoins de mise à jour des tâches automate,
- z d'allouer une fenêtre d'échanges apériodiques de variables pour la configuration, gestion et le diagnostic des équipements distants,
- d'allouer une fenêtre d'échanges apériodiques de messages à partager entre tous les équipements utilisant un service de messagerie (cette fenêtre permet des échanges de 20 messages de 128 octets par seconde, ce débit passe à 50 messages par seconde pour des messages de 32 octets).

Toutes ces fonctions sont supportées automatiquement par le système quand le bus est configuré.

### **Fonctionnement du servo variateur sur le bus**

**Introduction** Le servo variateur Lexium 15 se présente sur bus Fipio comme une station esclave.

Le servo variateur Lexium 15 peut échanger des informations sur Fipio soit par échange apériodique, soit par échange cyclique. Ces échanges (Voir *Présentation des objets langage des servo variateurs Lexium 15, p. [77](#page-76-0)*) permettent d'accéder aux informations suivantes :

- lecture et écritures des paramètres de configuration,
- commande et état.
- $\bullet$  mise au point.
- diagnostics.

Vue d'ensemble des échanges possibles entre le processeur et le Lexium 15 :

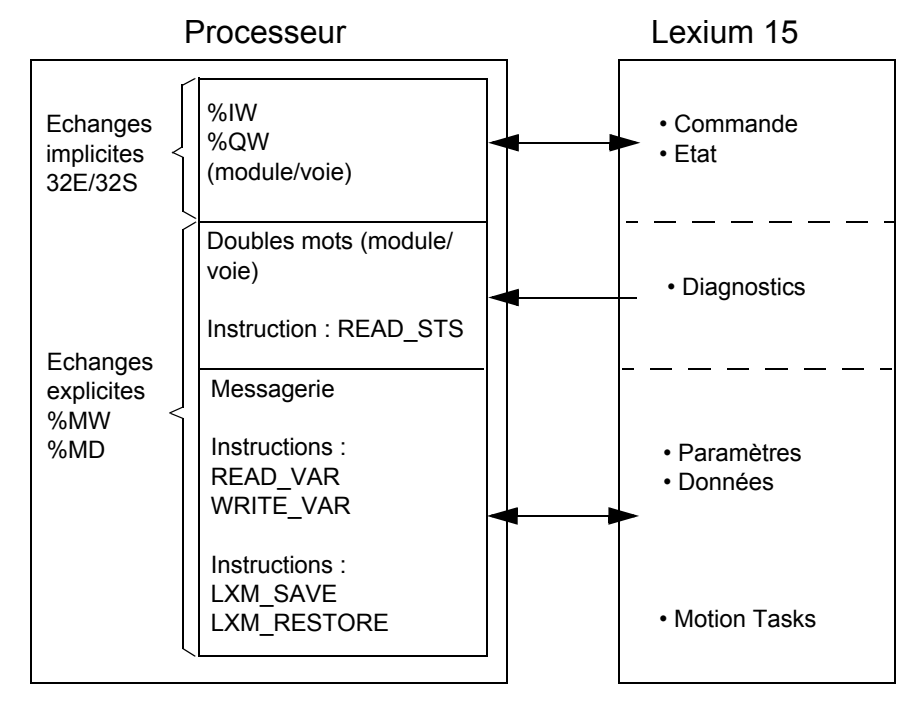

#### **Remplacement de servo variateur défectueux**

Ce service permet grâce à deux instructions de sauvegarder et de restaurer l'ensemble des paramètres du servo variateur et les **Tâches mouvement** programmées.

Cette fonction permet de remplacer un servo variateur défectueux (Voir *Remplacement du servo variateur, p. [69](#page-68-0)*) sans utiliser le logiciel Unilink.

# **Station de commande Premium**

# **4**

# **Présentation**

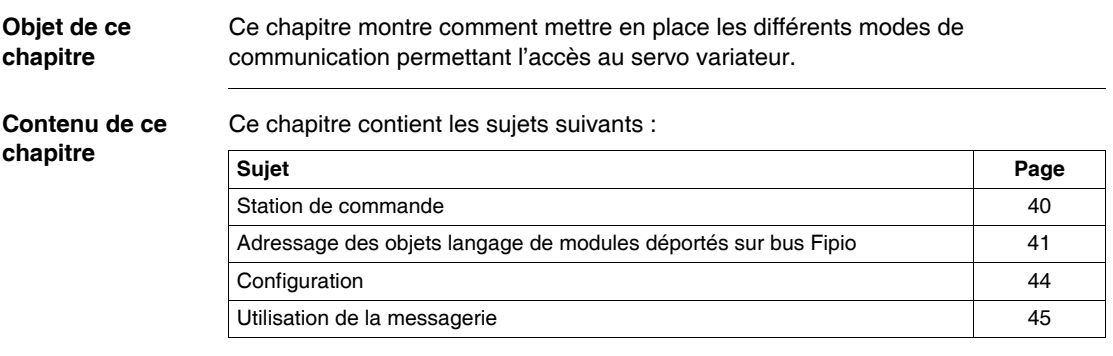

# <span id="page-39-0"></span>**Station de commande**

# **Généralités** La mise en œuvre d'une application sur un automate Premium ou Atrium s'effectue par le biais de l'atelier logiciel Unity Pro.

Selon la version du logiciel Unity, les services disponibles seront différents :

• version logicielle V2.3 : configuration des variateurs avec un profil et des services personnalisés.

La mise en œuvre s'effectue en deux parties :

- configuration de la station,
- $\bullet$  écritures des tâches automate (utilisation de la messagerie).

# <span id="page-40-0"></span>**Adressage des objets langage de modules déportés sur bus Fipio**

#### **Présentation** L'adressage des principaux objets bit et mot des modules déportés sur bus Fipio est de type géographique. C'est à dire qu'il dépend :

- $\bullet$  du point de connexion,
- $\bullet$  du type de module (base ou extension),
- $\bullet$  du numéro de la voie.

**Illustration** L'adressage est défini de la manière suivante : **% I, Q, M, K X, W, D, b.e m c d**  $\mathbf{b} \cdot \mathbf{e}$ 

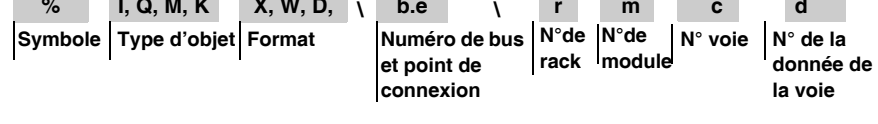

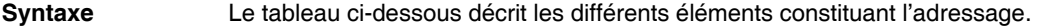

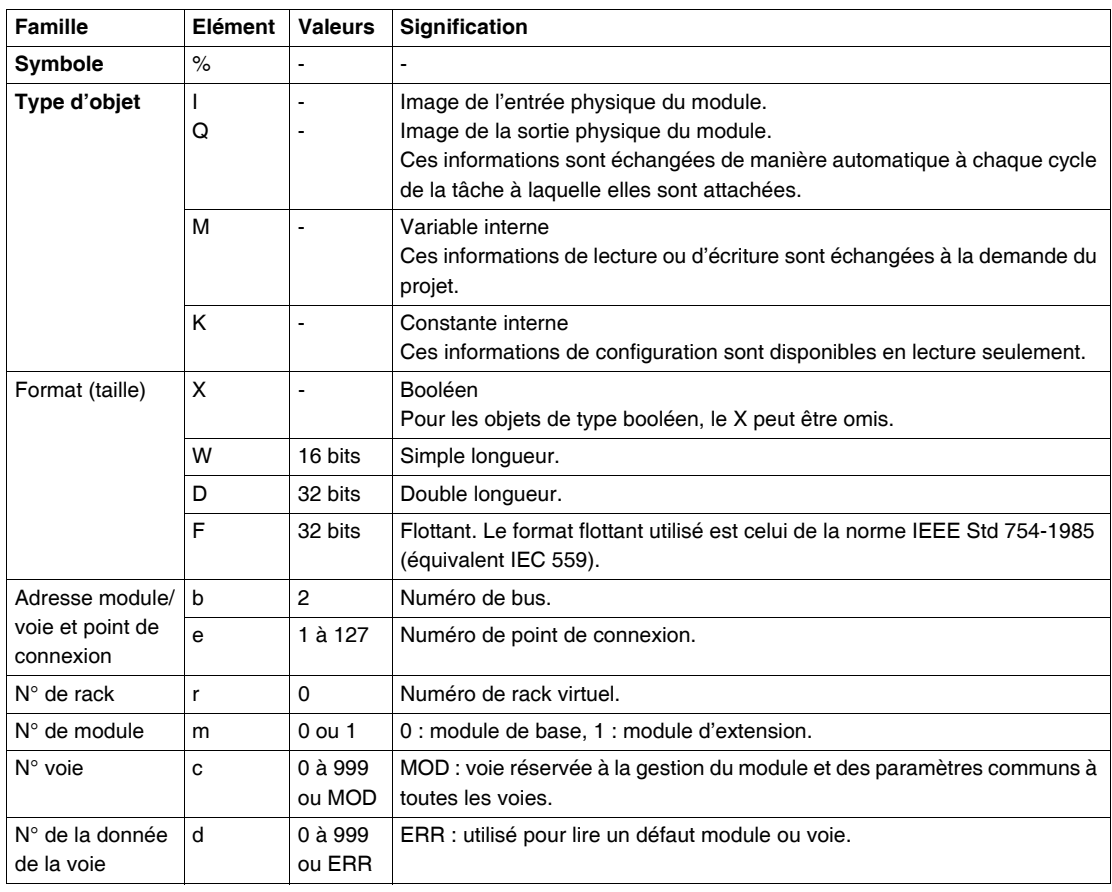

**Exemples** Le tableau ci-dessous présente quelques exemples d'adressage d'objets.

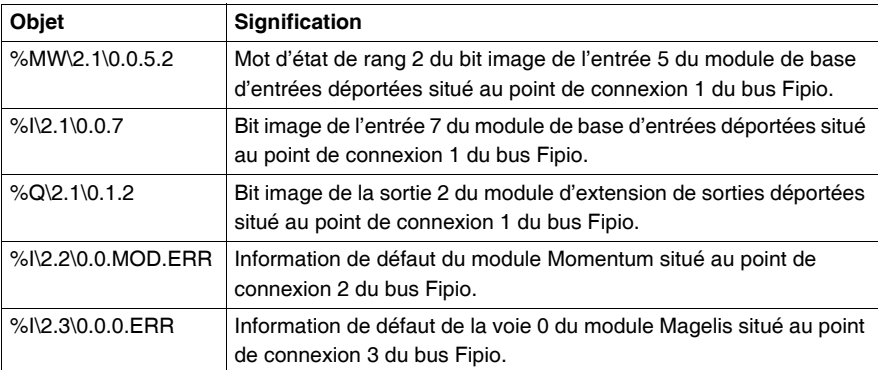

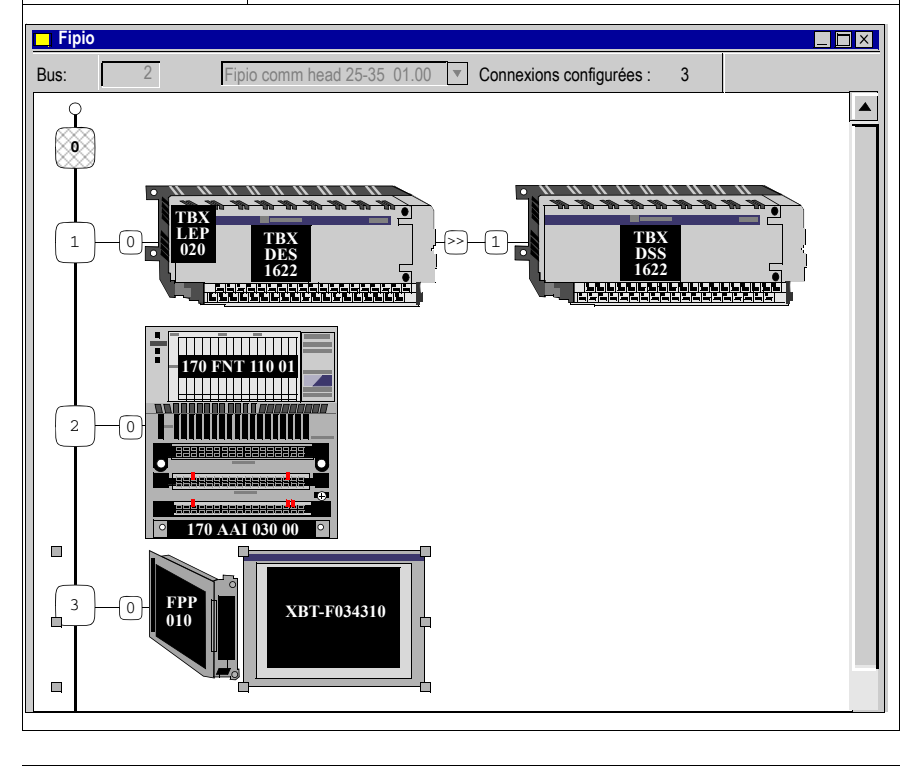

# <span id="page-43-0"></span>**Configuration**

#### **Présentation** Un servo variateur Lexium 15 configuré et mis en oeuvre par le logiciel Unity Pro bénéficiera des services spécifiques suivants :

- un écran de mise au point personnalisé,
- une interface langage personalisée,
- $\bullet$  la pré-symbolisation,
- $\bullet$  des services spécifiques (ex : remplacement de servo variateur défectueux).

**Configuration** Le tableau suivant décrit la procédure pour configurer un servo variateur Lexium 15 sur un bus Fipio.

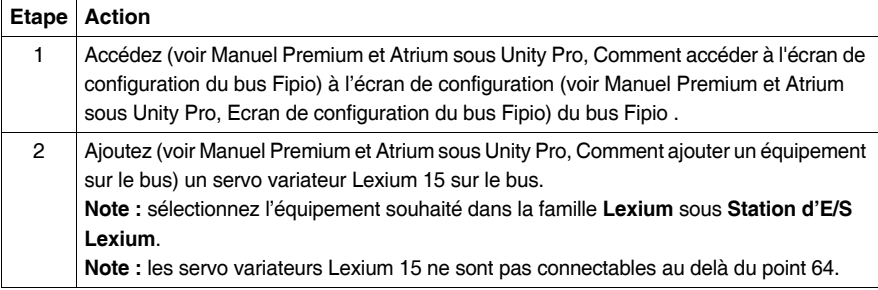

### <span id="page-44-0"></span>**Utilisation de la messagerie**

**Présentation** Le servo variateur est vu comme un module sans paramètre. Pour accéder à l'ensemble des paramètres du servo variateur (boucles de position, boucles de vitesse, boucles de courant, paramètres moteur, paramètres de contrôle) et au chargement des **Tâches mouvement**, vous devez utiliser les services de lecture/écriture de variables par messagerie. Les paragraphes suivants décrivent deux exemples d'application pour un servo variateur Lexium 15. **Commande de lecture** La fonction **READ\_VAR** permet d'effectuer une requête de lecture en messagerie sur Fipio. L'exemple suivant montre l'utilisation dans l'environnement Premium de la fonction **READ\_VAR** : IF %M206 THEN READ\_VAR (ADDR('\2.1\SYS'),'%MD',2,1,%MW100:4,%MW0:2); RESET %M206; END\_IF; Le tableau suivant donne l'explication des paramètres : **Important** Certains paramètres sont codés sur deux registres 16 bits (ce sont des doubles  $(ADDR('\\2.1\\SYS'))$  Adresse Fipio du servo variateur :  $\bullet$  2 = adresse de la voie Fipio,  $\bullet$  1 = point de connexion du servo variateur sur le bus Fipio. '%MD' Type d'objet à échanger (pour Lexium 15 : toujours %MW ou %MD).  $\overline{a}$ (ACCR) Codification de l'objet à lire : pour le servo variateur, ce code sera l'identifieur de la commande ASCII correspondante (Voir *Liste des variables du Lexium 15, p. [117](#page-116-0)*) (la liste complète des variables du Lexium 15 est également disponible sur le CD-Rom fournit avec chaque servo variateur Lexium 15). 1 Nombre d'objets à lire %MW100:4 Adresse du compte-rendu de communication (4 mots). %MW0:2 Lecture de 2 mots à partir du mot %MW0.

mots DW). Pour réaliser une lecture de registres contigus, assurez vous que ces registres sont de même type (simple mot: W ou double mot: DW).

**Note** : Les doubles mots ne peuvent pas être tronqués.

**Commande d'écriture** La fonction **WRITE\_VAR** permet d'effectuer une requête d'écriture en messagerie sur FIpio.

Les exemples qui suivent montrent l'utilisation de la fonction **WRITE\_VAR** :

```
IF %M209 THEN
    WRITE VAR (ADDR('\\2.1\SYS'), '%MW', 11, 1, %MW0:2, %MW100:4);
     RESET %M209;
END_IF;
```
Exemple d'écriture d'une commande ASCII en format double mot :

```
IF %M209 THEN
   WRITE_VAR (ADDR('\2.1\SYS'),'%MD',3,1,%MW0:2,%MW100:4);
    RESET %M209;
END_IF;
```
Le tableau suivant donne l'explication des paramètres :

| $(ADDR('\\2.1S$<br>$YS'$ ) | Adresse Fipio du servo variateur :<br>$\bullet$ 2 = adresse de la voie Fipio.<br>$\bullet$ 1 = point de connexion du servo variateur sur le bus Fipio.                                                                                                    |
|----------------------------|----------------------------------------------------------------------------------------------------|
| $'$ %MW' OU '%MD'          | Type d'objet à échanger (pour Lexium 15 : toujours %MW ou %MD).                                                                                                    |
| $11$ ou $3$<br>(ANOFF1)    | Codification de l'objet à lire : pour le servo variateur, ce code sera<br>l'identifieur de la commande ASCII correspondante (Voir Liste des<br>variables du Lexium 15, p. 117) (la liste complète des variables du<br>Lexium 15 est également disponible sur le CD-Rom fourni avec chaque<br>servo variateur Lexium 15. |
|                            | Nombre d'objets à écrire.                                                                                                    |
| 8MW0:2                     | Lecture de 2 mots à partir du mot $\gamma_{\text{MWO}}$ .                                                                                                    |
| %MW100:4                   | Adresse du compte-rendu de communication (4 mots).                                                                                                    |

Lecture de l'état Il est possible de lire l'état du servo variateur Lexium 15 à l'aide de l'instruction **READ\_STS** (Voir Manuel Bibliothèque Gestion des E/S, READ\_STS : Lecture des paramètres de status).

**Autres instructions** Les instructions **LXM\_SAVE** et **LXM\_RESTORE** sont utilisées pour le service de remplacement de module Lexium défectueux (Voir *Remplacement du servo variateur, p. [69](#page-68-0)*).

# **Configuration du Lexium 15 : les paramètres**

### <span id="page-46-0"></span>**Paramètres de configuration**

**Présentation** Les variateurs Lexium 15 gèrent leur propre mode de marche. Ils se configurent automatiquement à la mise sous tension en récupérant les informations contenues dans leur mémoire Flash interne. Les paramètres sont saisis dans les écrans suivants.

# **Adresse FIPIO** L'adresse du servo variateur sur le bus FIPIO se fait à partir de l'écran de réglage de base du logiciel Unilink. Les valeurs d'adresses possibles sont : 1 à 62.

Vue de la fenêtre pour configurer l'adresse FIPIO :

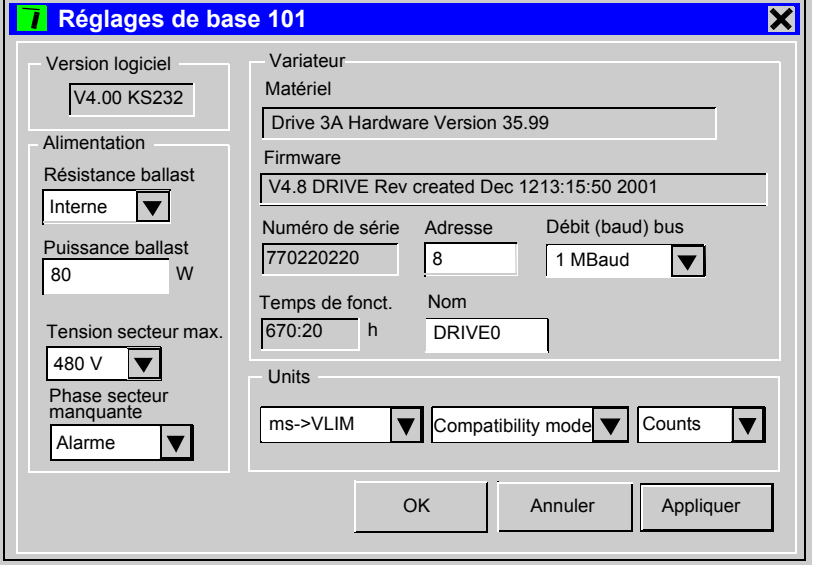

**Note :** Le débit n'est pas à renseigner, il est déduit automatiquement.

#### <span id="page-47-0"></span>**Paramètres complémentaires**

Les paramètres de communication du servo variateur doivent être saisi dans l'écran FIPIO du logiciel Unilink (sauf l'adresse FIPIO). Cet écran est accessible dès que l'on connecte Unilink à un servo variateur ayant la carte option FIPIO.

L'écran FIPIO du logiciel Unilink :

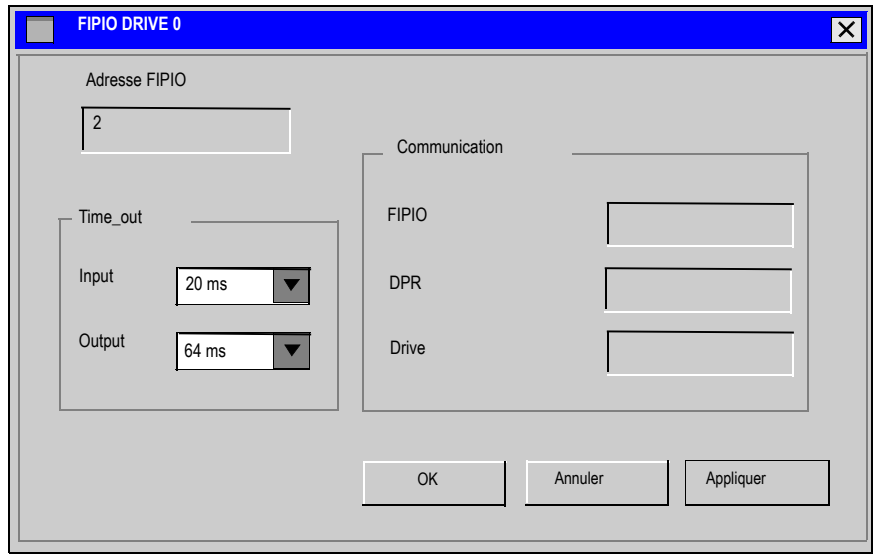

Le tableau suivant décrit les différents paramètres de l'écran "FIPIO":

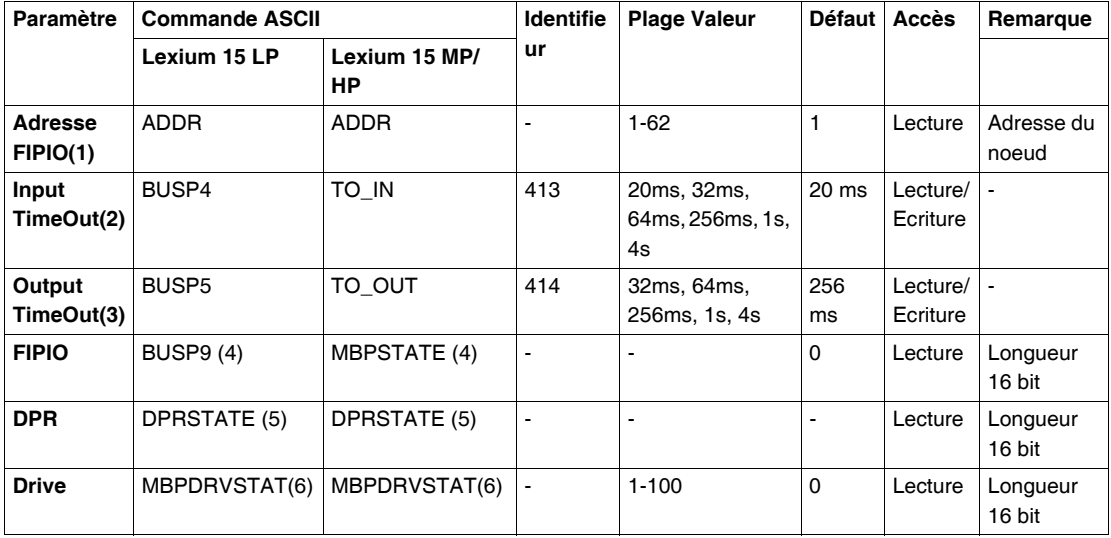

(1) La configuration de l'adresse sur le bus FIPIO se fait dans l'écran "Réglages de base" de Unilink. Adressage possible de 1 à 62.

L'adresse FIPIO peut aussi se configurer par le dialogue (afficheur et BP) en face avant du servo variateur.

- (2) **Input TimeOut** : temps maximum de réponse du servo variateur
- (3) **Output TimeOut** : temps maximum de rafraîchissement des %QW

#### (4) **MBPSTATE:**

Etat lu par Unilink, mis à jour par la carte FIPIO, il permet au servo variateur de connaître l'état de la carte FIPIO.

Description des différents états de MBPSTATE/BUSP9:

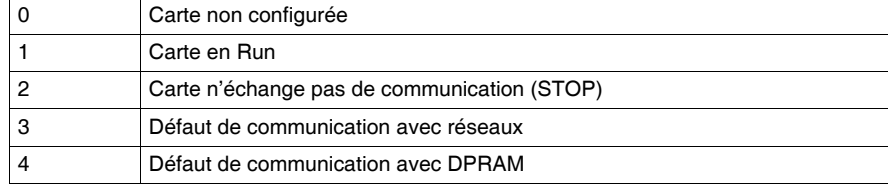

#### (5) **DPRSTATE:**

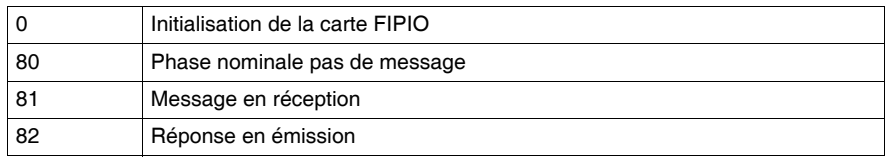

#### (6) **MBPDRVSTAT:**

Etat lu par Unilink, mis à jour par le servo variateur, il permet à la carte FIPIO de connaître l'état du servo variateur, il est accessible en écriture via la commande ASCII MBPDRVSTAT.

Description des différents états de MBPDRVSTAT:

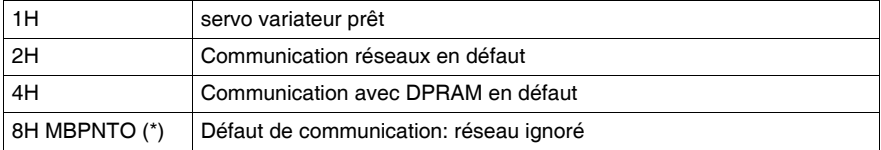

(\*) MBPNTO = 0 défaut de communication reporté au servo variateur.

MBPNTO = 1 défaut de communication ignoré par le servo variateur, il est accesssible

en écriture via la commande ASCII MBPDRVSTAT.

Soit MBPDRVSTAT = 16#08 pour MBPNTO = 1

Soit MBPDRVSTAT = 16#00 pour MBPNTO = 0

# **Mise au point et diagnostic**

# **Présentation**

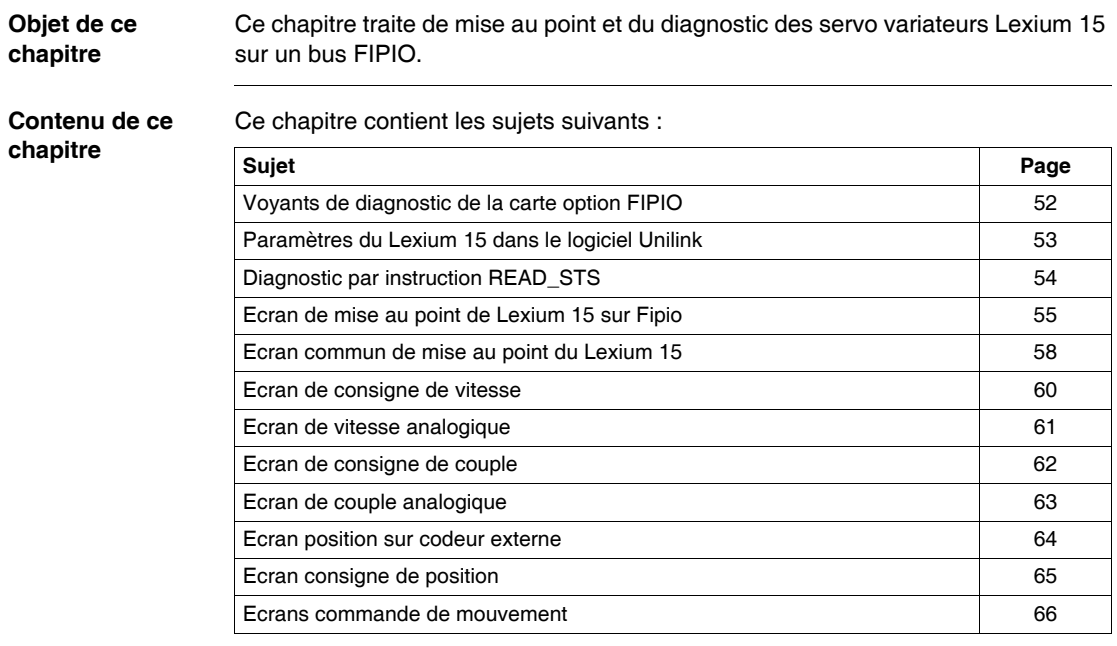

### <span id="page-51-0"></span>**Voyants de diagnostic de la carte option FIPIO**

**Diagnostic** La carte option FIPIO comporte deux voyants de signalisation pour faciliter le diagnostic. Leur signification en est donnée ci-dessous.

Voyant COM

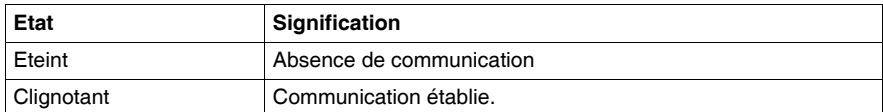

#### Voyant ERR

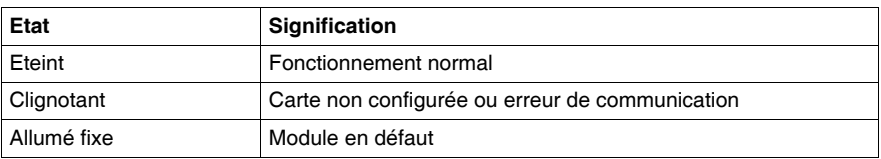

**Note :** Pendant la phase d'initialisation à la mise sous tension, le voyant ERR et le voyant COM clignotent.

# <span id="page-52-0"></span>**Paramètres du Lexium 15 dans le logiciel Unilink**

**Etat servo variateur**

Le servo variateur Lexium 15 dispose de trois paramètres permettant de visualiser l'état du servo variateur et de la carte option Fipio.

Ces paramètres sont accessibles :

- par le terminal du logiciel Unilink ou un terminal quelconque. Les commandes ASCII associées à ces paramètres sont décrites dans le tableau (Voir *Paramètres complémentaires, p. [48](#page-47-0)*).
- z par les écrans du logiciel Unilink (fenêtre des paramètres (Voir *Paramètres de configuration, p. [47](#page-46-0)*) de la carte Fipio) :

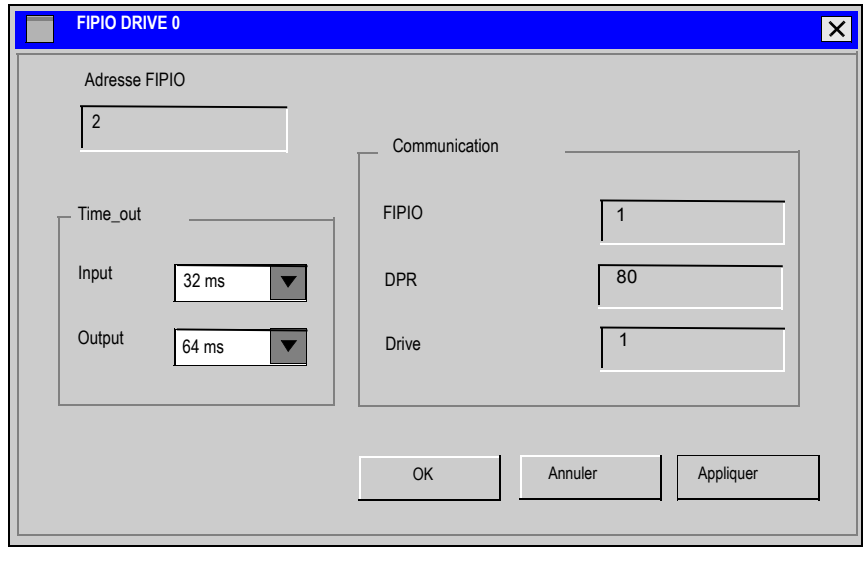

# <span id="page-53-0"></span>**Diagnostic par instruction READ\_STS**

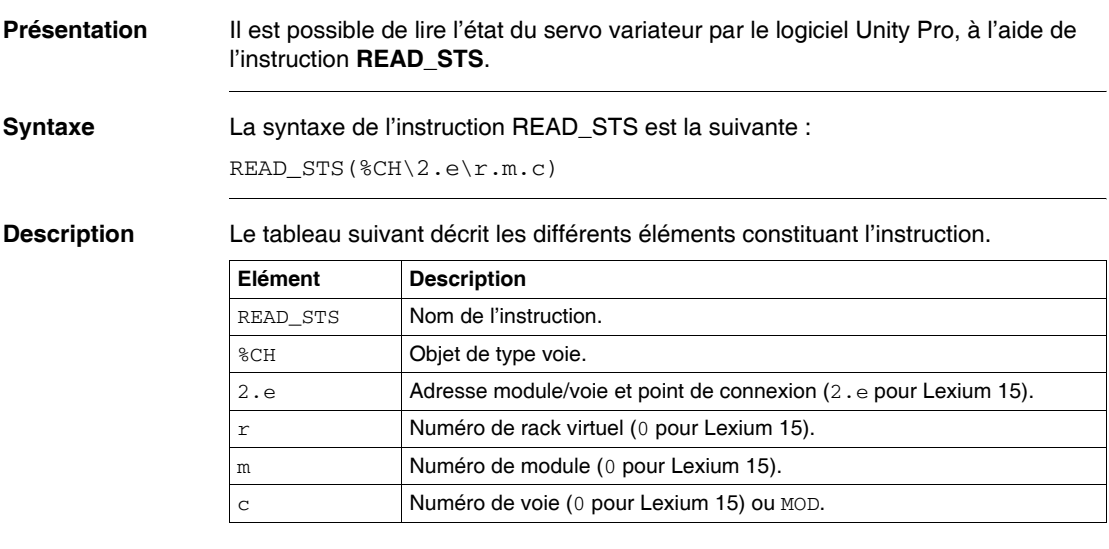

**Exemples** Le tableau suivant illustre deux exemples appliqués au Lexium 15.

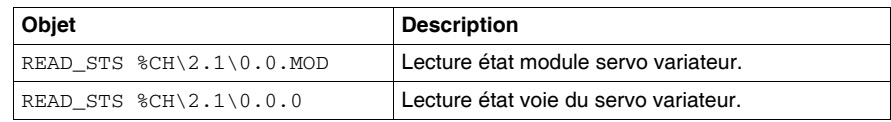

# <span id="page-54-0"></span>**Ecran de mise au point de Lexium 15 sur Fipio**

**Généralités** Cet écran (voir Manuel Premium et Atrium sous Unity Pro, Comment accéder aux écrans de mise au point des équipements distants), décomposé en plusieurs zones, permet d'acceder à la fonction de mise au point des servo variateurs Lexium 15 sur bus Fipio.

**Illustration** La figure suivante représente l'écran de mise au point du servo variateur Lexium 15 sur bus Fipio.

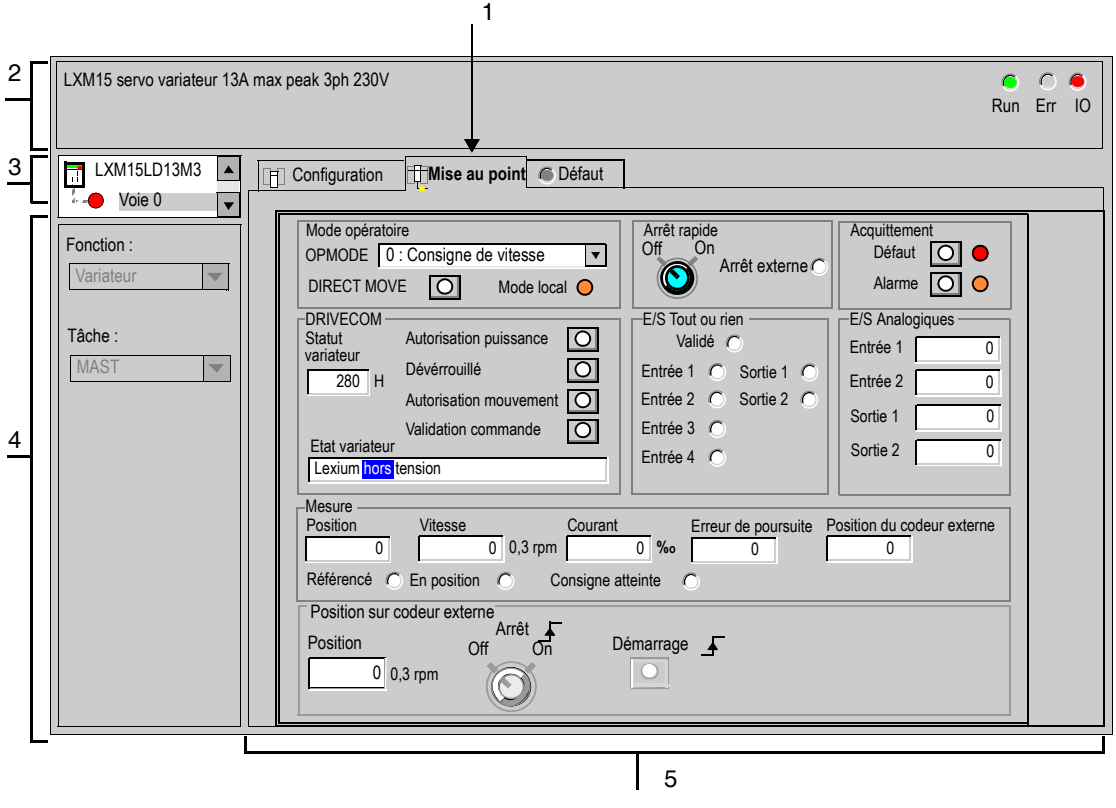

#### **Description** Le tableau suivant présente les différents éléments de l'écran de mise au point et leurs fonctions.

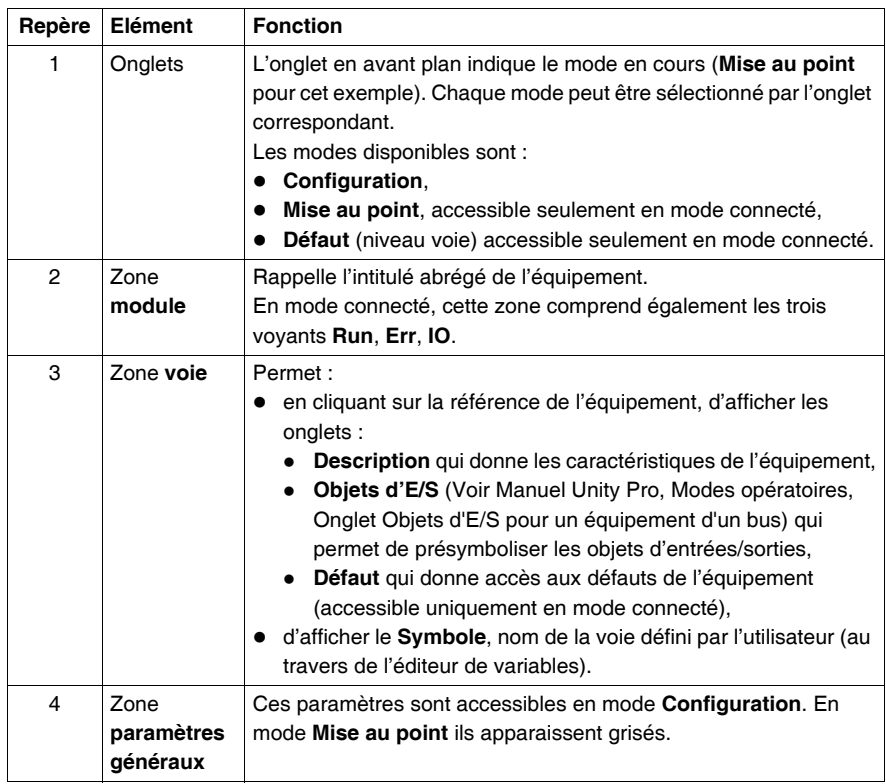

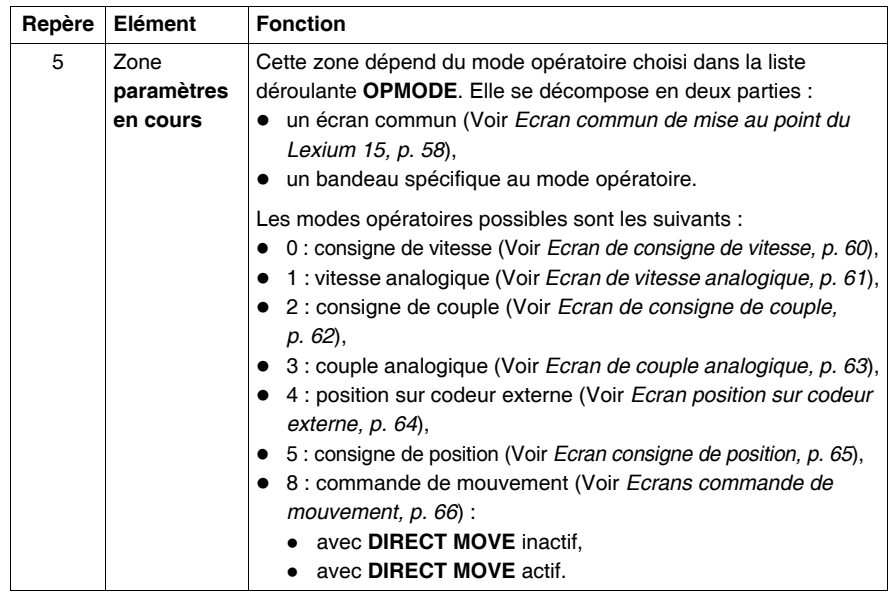

# <span id="page-57-0"></span>**Ecran commun de mise au point du Lexium 15**

**Présentation** La figure suivante représente la zone commune de l'écran de mise au point du servo variateur Lexium 15 sur bus Fipio.

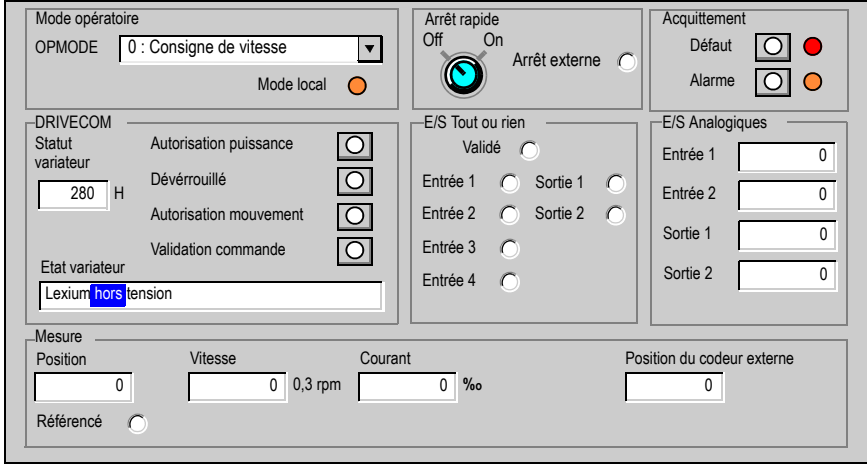

### **Description** Le tableau suivant présente les différents éléments de la zone commune de l'écran de mise au point et leurs fonctions.

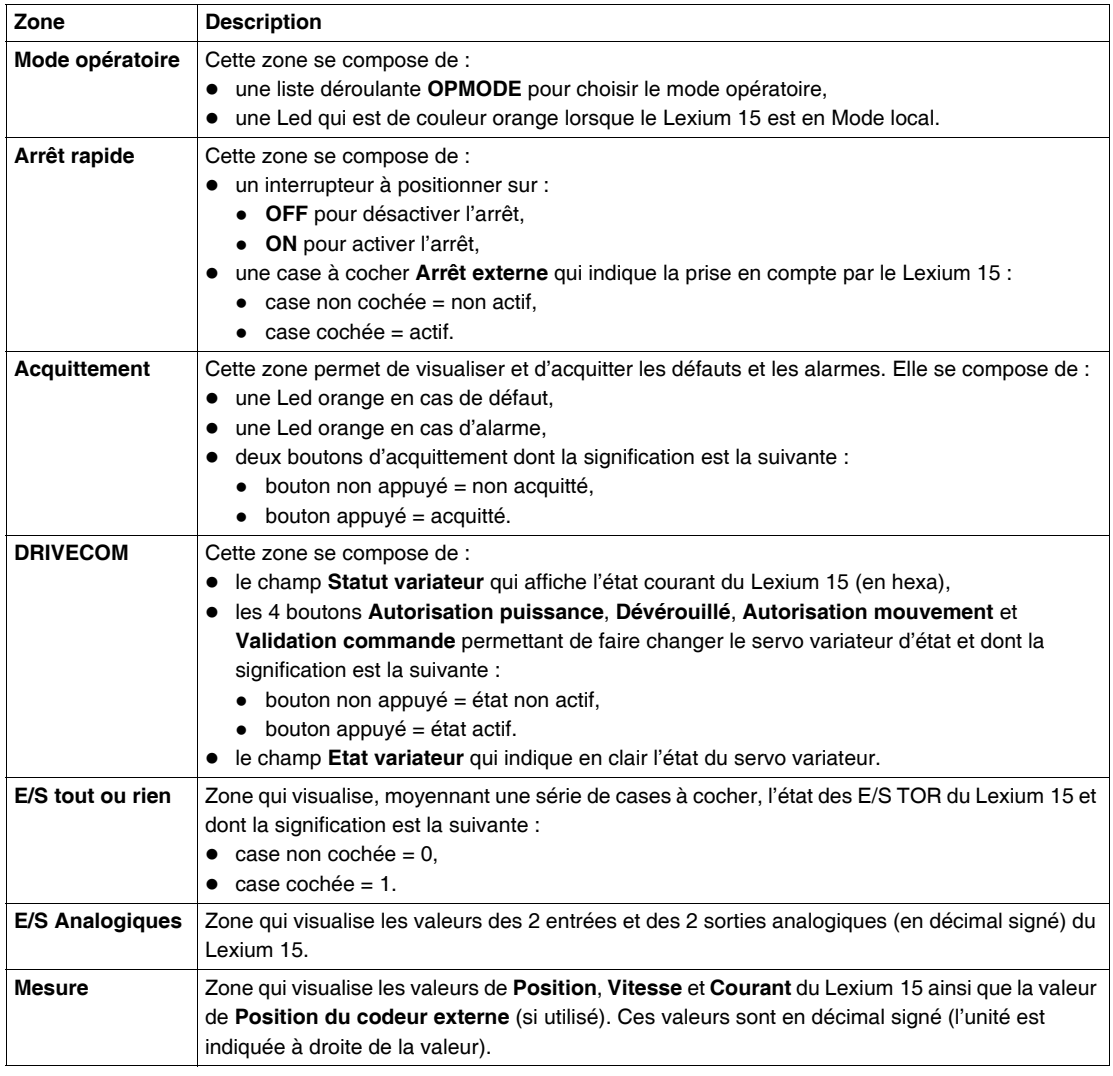

### <span id="page-59-0"></span>**Ecran de consigne de vitesse**

#### **Présentation** Un bandeau spécifique est affiché au bas de la fenêtre de mise au point lorsque le mode opératoire **Consigne de vitesse** est choisi. Ce mode permet de définir une vitesse et lancer le servo variateur à partir de cette vitesse.

Ce bandeau se présente ainsi :

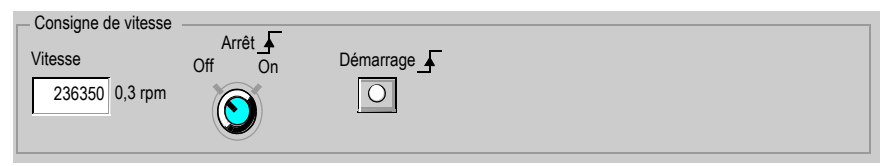

**Description** Cette fenêtre comporte :

- une zone de saisie de la consigne de vitesse en décimal signé
- un interrupteur de marche arrêt du servo variateur
- un bouton de démarrage du servo variateur à la vitesse définie

# <span id="page-60-0"></span>**Ecran de vitesse analogique**

**Présentation** Un bandeau spécifique est affiché au bas de la fenêtre de mise au point lorsque le mode opératoire **Vitesse analogique** est choisi. Ce mode permet de lancer le servo variateur à partir d'une vitesse définie en +/- 10V via les entrées analogiques du servo variateur.

Ce bandeau se présente ainsi :

Vitesse analogique

# <span id="page-61-0"></span>**Ecran de consigne de couple**

#### **Présentation** Un bandeau spécifique est affiché au bas de la fenêtre de mise au point lorsque le mode opératoire **Consigne de couple** est choisi. Ce mode permet de définir un couple et lancer le servo variateur à partir de ce couple.

Ce bandeau se présente ainsi :

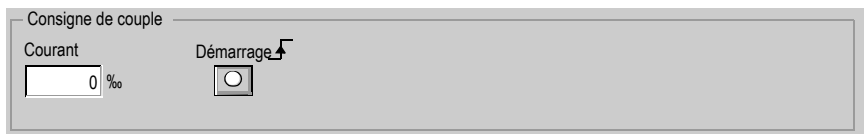

**Description** Cette fenêtre comporte :

- une zone de saisie de la consigne de courant en décimal signé,
- $\bullet$  un bouton de démarrage du servo variateur avec le couple défini.

# <span id="page-62-0"></span>**Ecran de couple analogique**

**Présentation** Un bandeau spécifique est affiché au bas de la fenêtre de mise au point lorsque le mode opératoire **Couple analogique** est choisi. Ce mode permet de lancer le servo variateur avec un couple défini en boucle de courant via les entrées analogiques du servo variateur.

Ce bandeau se présente ainsi :

Couple analogique

### <span id="page-63-0"></span>**Ecran position sur codeur externe**

#### **Présentation** Un bandeau spécifique est affiché au bas de la fenêtre de mise au point lorsque le mode opératoire **Position sur codeur externe** est choisi. L'affichage de l'erreur de poursuite apparaît également dans la zone **Mesure** de la fenêtre commune. Ce mode est utilisé avec la fonction **Arbre électrique** (se reporter aux guides de programmation Unilink L et Unilink MH).

 Position sur codeur externe Mesure  $\overline{0}$  0 0,3 rpm  $0^{0}/_{000}$  0 0 0 0 Référencé O En position O Position Vitesse Courant Erreur de poursuite Position du codeur externe

Ce bandeau se présente ainsi :

**Description** Ce mode opératoire comporte la valeur de l'erreur de poursuite affichée dans le champ **Mesure** de la fenêtre principale.

### <span id="page-64-0"></span>**Ecran consigne de position**

**Présentation** Un bandeau spécifique est affiché au bas de la fenêtre de mise au point lorsque le mode opératoire **Consigne de position** est choisi. L'affichage de l'erreur de poursuite apparaît également dans la zone **Mesure** de la fenêtre commune. Ce mode est utilisé pour positionner le servo variateur à une valeur définie.

Ce bandeau se présente ainsi :

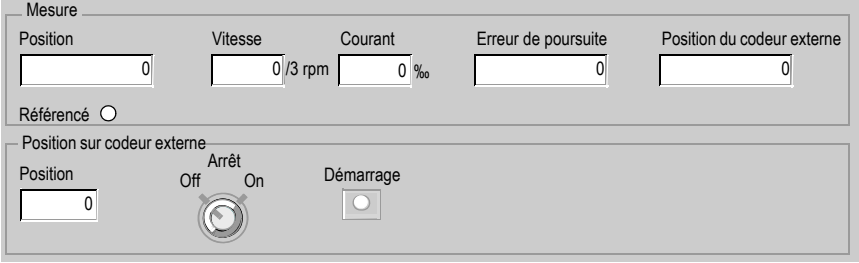

**Description** Cette fenêtre comporte :

- La position à atteindre
- un interrupteur de marche arrêt du servo variateur (sans effet)
- un bouton de démarrage du servo variateur (sans effet)
- z de plus, la valeur de l'erreur de poursuite est affichée dans la zone **Mesure** de la fenêtre principale

# <span id="page-65-0"></span>**Ecrans commande de mouvement**

**Présentation** Ce mode possède deux sous-modes :

- sans DIRECT MOVE
- avec DIRECT MOVE

La validation du DIRECT MOVE se fait à l'aide d'un bouton qui apparaît dans la zone **Mode opératoire** lorsque : **Commande de mouvement** est choisi.

Illustration avec DIRECT MOVE activé :

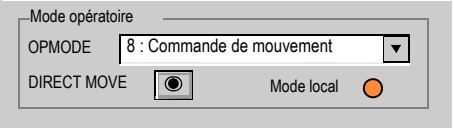

#### **Sans DIRECT MOVE** Un bandeau spécifique est affiché au bas de la fenêtre de mise au point lorsque le sous-mode opératoire DIRECT MOVE n'est pas actif. L'affichage de l'erreur de poursuite apparaît également dans la zone **Mesure** de la fenêtre commune. Ce mode est utilisé pour envoyer une tâche à exécuter par le Lexium 15. Il permet

également la prise de référence et le lancement d'un **JOG** à une vitesse donnée.

 Mesure Position Vitesse Courant Erreur de poursuite Position du codeur externe 0 0 0,3 rpm 0 <sub>‰</sub> 0 0 0 0 0 0 Consigne atteinte  $\bigcirc$ Référencé  $\bigcirc$  En position  $\bigcirc$  Commande de mouvement Tâche en commande JOG Activé O  $\overline{0}$ Prise de référence <sub>T</sub> Action sur front Démarrage | New Tâche activée **JOG** Relance Pause Lancer  $\overline{O}$ Tâche en cours Fin tâche actuelle VJOG  $\overline{O}$  $\overline{0}$ En cours  $\bigcap$  $\Omega$ 

Ce bandeau se présente ainsi :

Cette fenêtre comporte :

- z une zone de **Prise de référence** : cliquez sur le bouton pour lancer la prise de référence. Un indicateur visualise l'état de la prise de référence.
- une zone de commande pour lancer une tâche de mouvement
- un interrupteur pour interrompre un mouvement en cours : Pause
- un bouton de démarrage pour lancer une tâche
- une zone relative à la tâche à lancer comportant :
	- une zone de saisie de la tâche à lancer
	- une zone d'affichage de la tâche en cours d'exécution
	- · deux indicateurs d'état de la tâche
- une zone relative au **JOG** comportant :
	- une zone de saisie de la vitesse de JOG (VJOG) en décimal signé
	- un bouton pour démarrer le JOG
	- un indicateur de l'état du JOG
- z de plus, la valeur de l'erreur de poursuite est affichée dans la zone **Mesure** de la fenêtre principale

#### **Avec DIRECT MOVE** Un bandeau spécifique est affiché au bas de la fenêtre de mise au point lorsque le sous-mode opératoire DIRECT MOVE est actif. L'affichage de l'erreur de poursuite apparaît également dans la zone **Mesure** de la fenêtre commune. Ce mode est utilisé pour envoyer différents types de mouvements à exécuter par le Lexium 15. Il

permet également la prise de référence et différents réglages détaillés ci-dessous.

Ce bandeau se présente ainsi :

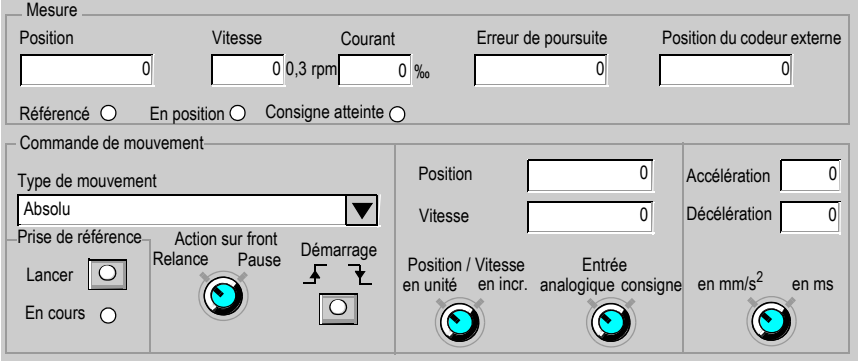

Cette fenêtre comporte :

- **une zone de Prise de référence** : cliquez sur le bouton pour lancer la prise de référence. Un indicateur visualise l'état de la prise de référence.
- $\bullet$  une liste de choix des types de mouvement suivants :
	- Absolu
	- Relatif à la dernière consigne
	- Relatif à la position actuelle
	- Relatif à la position capturée front descendant
	- Relatif à la position capturée front montant
	- Relatif selon IN\_POSITION
- $\bullet$  un interrupteur
- un bouton de démarrage pour lancer le mouvement
- une zone relative à la position et à la vitesse comportant :
	- une zone de saisie de la position en décimal signé
	- une zone de saisie de la vitesse en décimal signé
	- un commutateur pour afficher vitesse et position en unité ou en incréments
	- un commutateur pour choisir le type d'entrée : analogique ou consigne
- une zone relative à l'accélération et décélération comportant :
	- une zone de saisie de l'accélération en décimal signé
	- une zone de saisie de la décélération en décimal signé
	- $\bullet$  un commutateur pour afficher accélération et décélération en mm/s<sup>2</sup> ou en ms
- z de plus, la valeur de l'erreur de poursuite est affichée dans la zone **Mesure** de la fenêtre principale

# <span id="page-68-0"></span>**Remplacement du servo variateur**

# **Présentation**

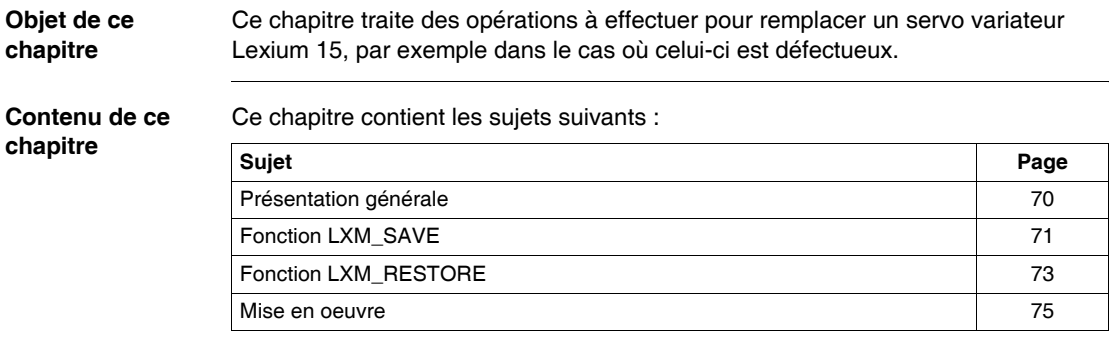

# <span id="page-69-0"></span>**Présentation générale**

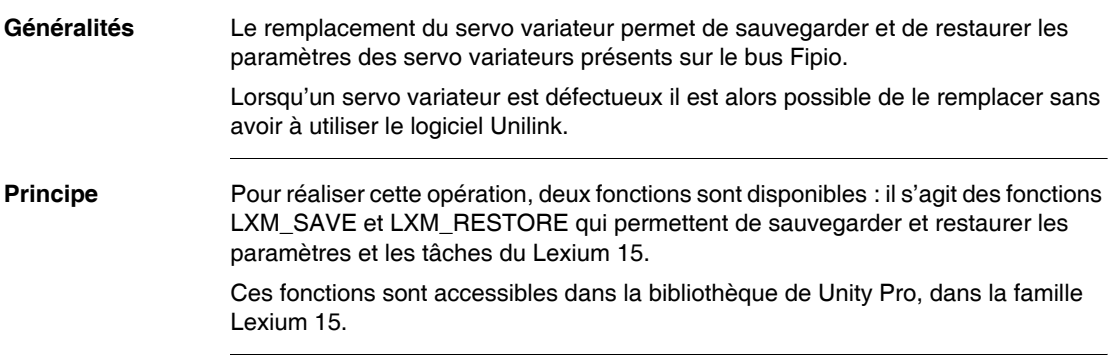

# <span id="page-70-0"></span>**Fonction LXM\_SAVE**

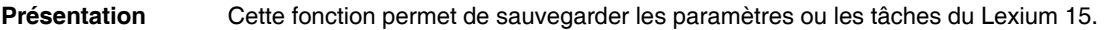

Syntaxe La syntaxe de cette fonction est la suivante :

• pour sauvegarder les paramètres du Lexium 15: LXM\_SAVE (ADDR('\2.e\SYS', 'P', %MWg:h, %MWx:y)

• pour sauvegarder les tâches du Lexium 15 : LXM\_SAVE (ADDR('\2.e\SYS', 'MT', %MWg:h, %MWx:y) Le tableau suivant décrit les paramètres de la fonction.

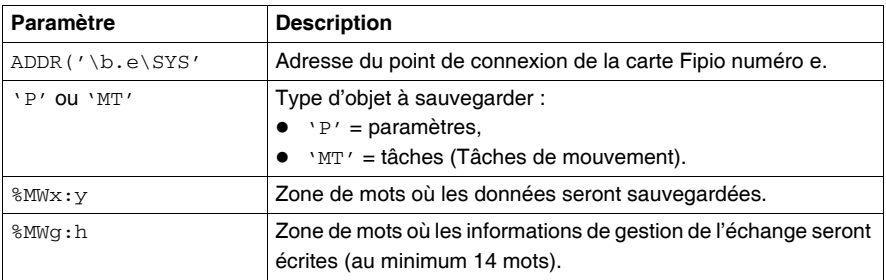

Le tableau suivant décrit les informations de gestion.

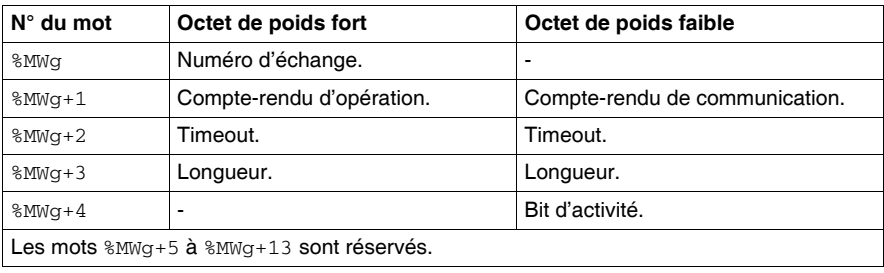

### **Description des compte-rendus**

Le tableau suivant décrit les compte-rendus principaux en fonction des valeurs retournées.

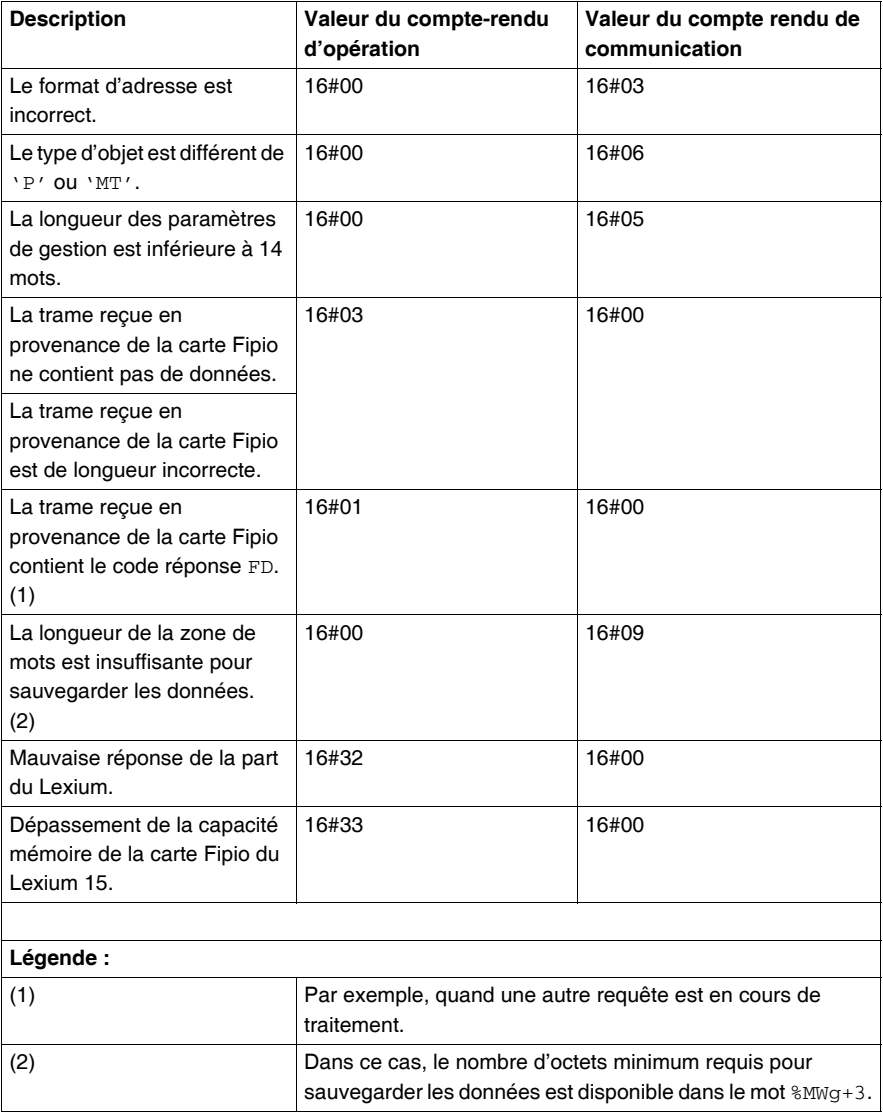
## **Fonction LXM\_RESTORE**

## **Présentation** Cette fonction permet de restaurer les paramètres ou les tâches du Lexium 15.

**Syntaxe** La syntaxe de cette fonction est la suivante :

- pour restaurer les paramètres du Lexium 15 : LXM\_RESTORE (ADDR('\2.e\SYS'), 'P', %MWx:y, %MWg:h)
- pour restaurer les tâches du Lexium 15 : LXM\_RESTORE  $(ADDR('\\2.e\\SYS')$ , 'MT',  $MWx:y$ ,  $MWq:h)$ Le tableau suivant décrit les paramètres de la fonction.

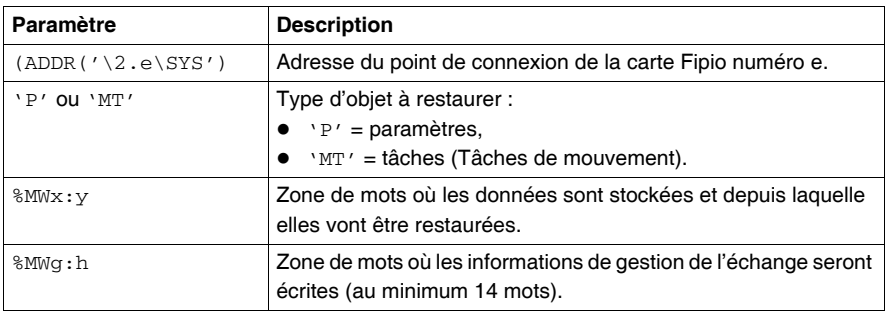

Le tableau suivant décrit les informations de gestion.

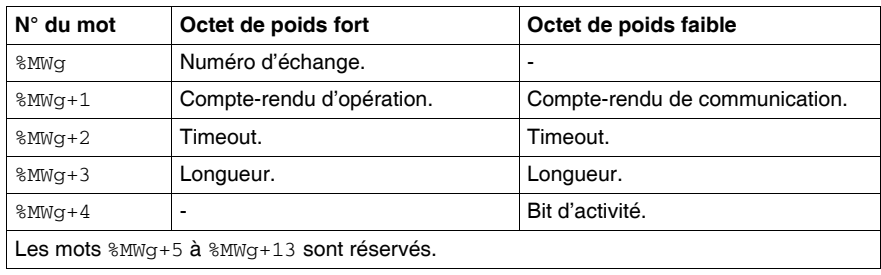

## **Description des compte-rendus**

Le tableau suivant décrit les compte-rendus principaux en fonction des valeurs retournées.

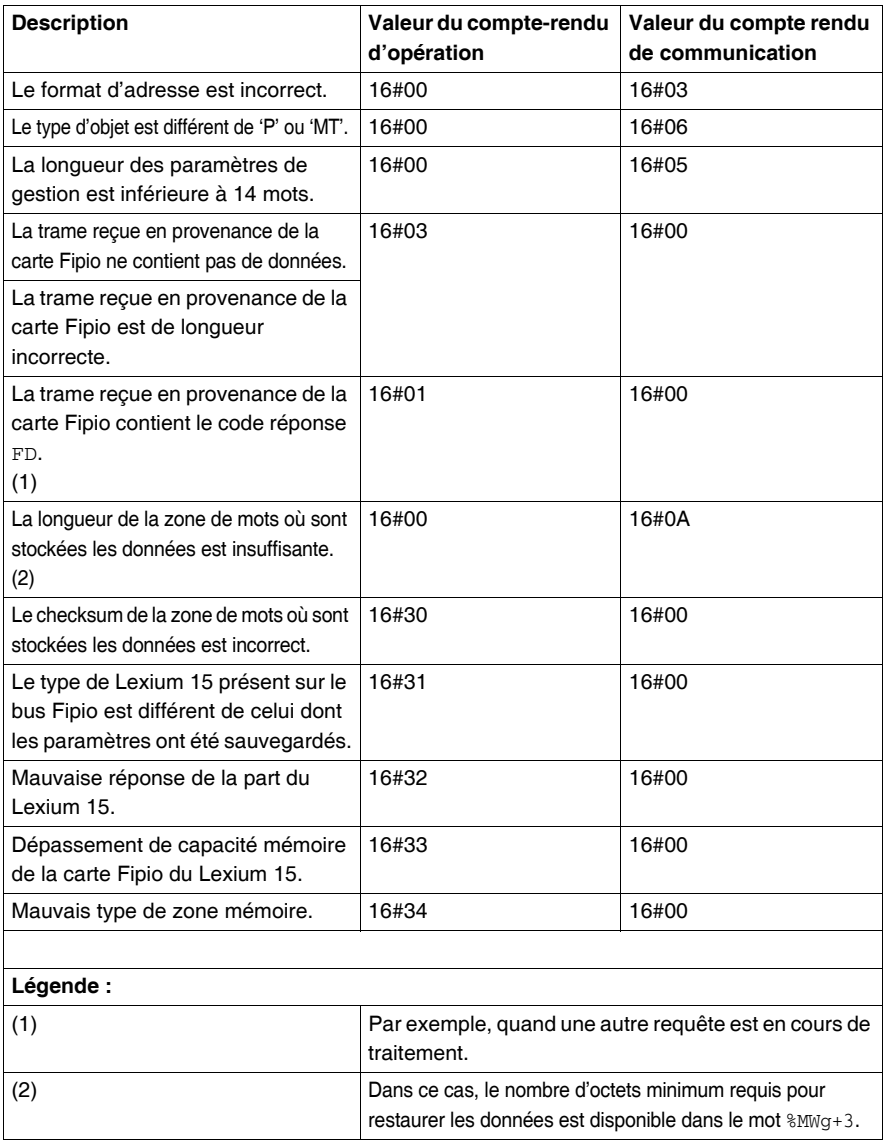

## **Mise en oeuvre**

**Procédure** Le tableau suivant décrit la procédure pour mettre en oeuvre la fonction de remplacement de servo variateur défectueux.

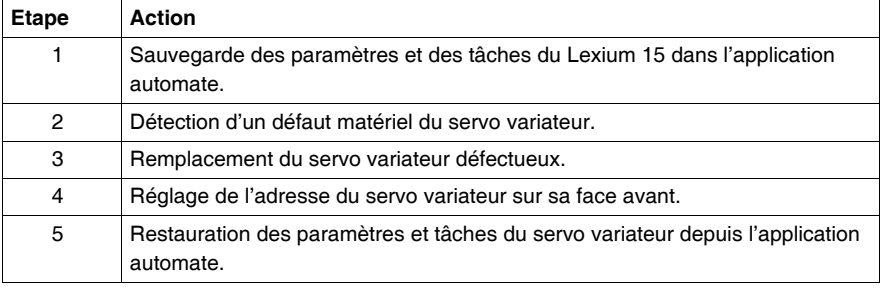

**Exemple** Exemple de programmation pour mettre en oeuvre la fonction :

```
! (* SAUVEGARDER PARAMETRES *)
   IF %M0 THEN
      LXM_SAVE(ADDR('\2.1\SYS'),'P',%MW100:14,%MW500:780);
      RESET %M0;
  END_IF;
! (* RESTAURER PARAMETRES *)
  IF %M1 THEN
     LXM_RESTORE(ADDR('\2.1\SYS'),'P',%MW500:780,%MW100:14);
     RESET %M1;
  END_IF;
! (* SAUVEGARDER TACHE *)
   IF %M2 THEN
     LXM_SAVE(ADDR('\2.1\SYS'),'MT',%MW100:14,%MW500:120);
     RESET %M2;
  END_IF;
! (* RESTAURER TACHE *)
  IF %M3 THEN
     LXM_RESTORE(ADDR('\2.1\SYS'),'MT',%MW500:120,%MW100:14);
      RESET %M3;
  END_IF;
```
# **Présentation des objets langage des servo variateurs Lexium 15**

# **Présentation**

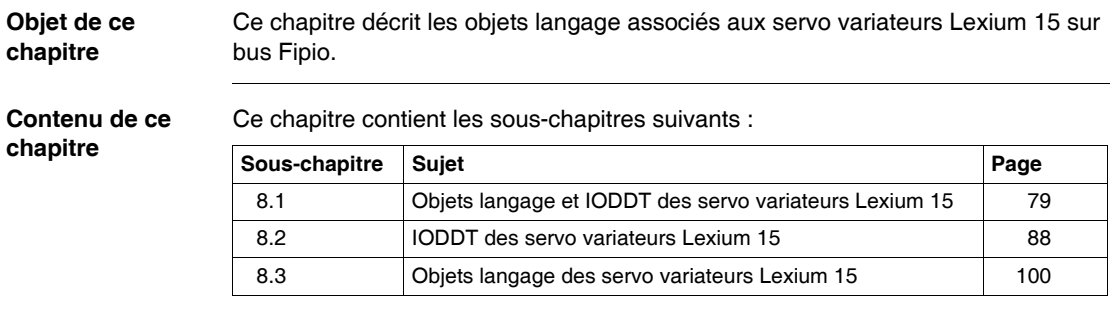

**8**

# <span id="page-78-0"></span>**8.1 Objets langage et IODDT des servo variateurs Lexium 15**

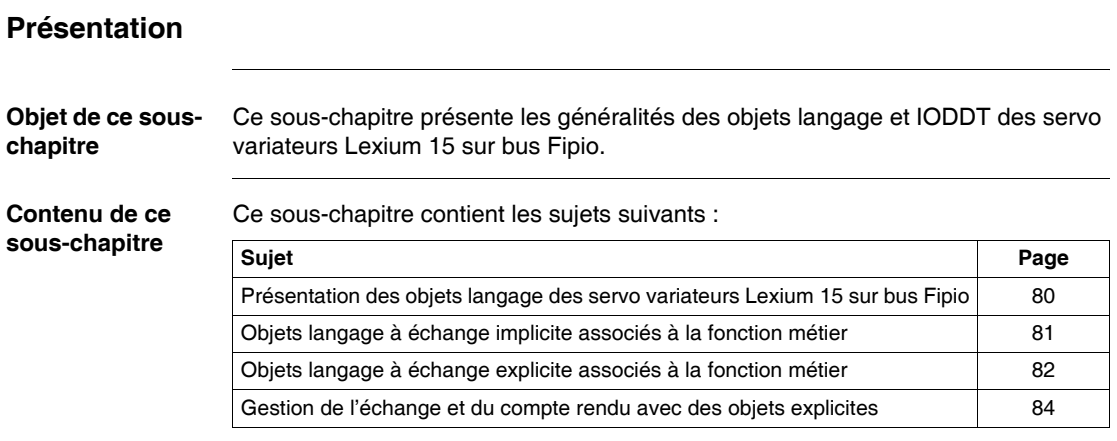

## <span id="page-79-0"></span>**Présentation des objets langage des servo variateurs Lexium 15 sur bus Fipio**

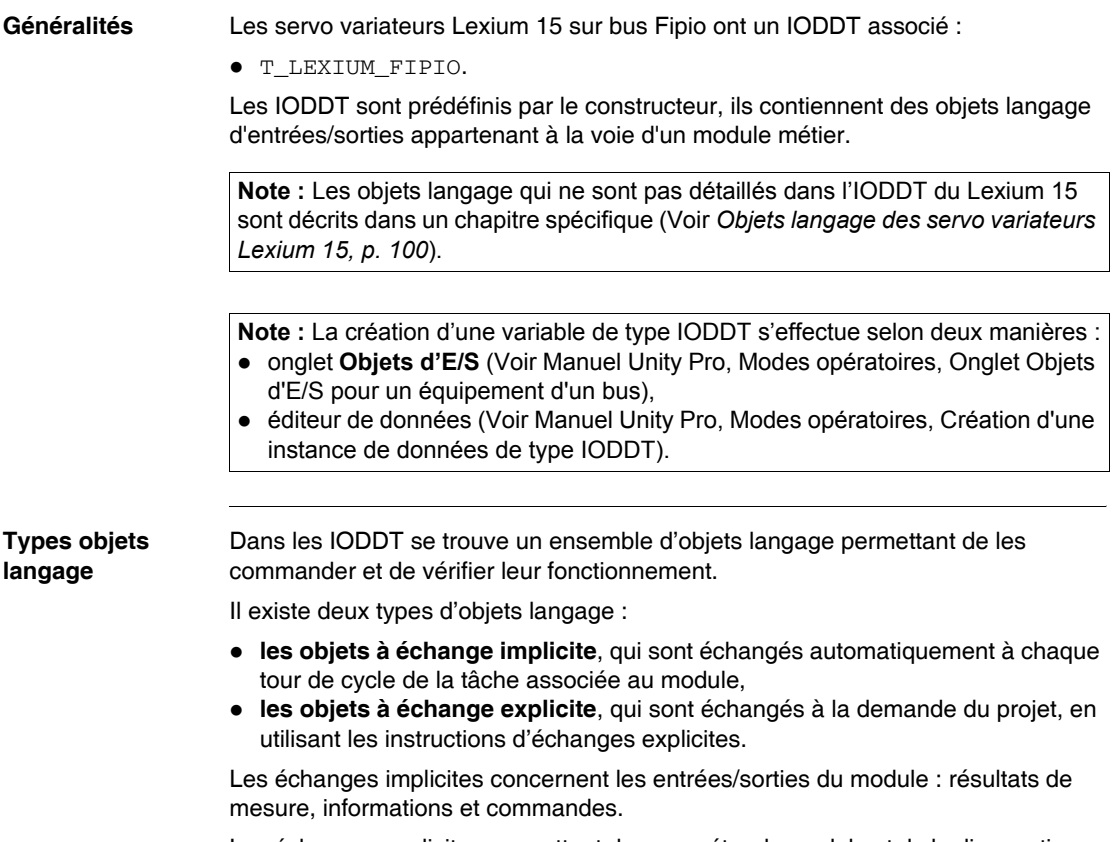

Les échanges explicites permettent de paramétrer le module et de le diagnostiquer.

## <span id="page-80-0"></span>**Objets langage à échange implicite associés à la fonction métier**

**Présentation** Une interface métier intégrée, ou l'ajout d'un module, enrichit automatiquement le projet d'objets langage permettant de programmer cette interface ou ce module. Ces objets correspondent aux images des entrées/sorties et aux informations logicielles du module ou de l'interface intégrée métier. **Rappels** Les entrées ( $\S I$  et  $\S I$  will due module sont mises à jour dans la mémoire automate en début de tâche, si l'automate est en RUN ou en STOP. Les sorties (% $Q$  et % $Q$ W) sont mises à jour en fin de tâche uniquement lorsque l'automate est en RUN. **Illustration** Le graphe ci-dessous illustre le cycle de fonctionnement relatif à une tâche automate (exécution cyclique). **Note :** lorsque la tâche est en STOP, suivant la configuration choisie : • les sorties sont mises en position de repli (mode repli), les sorties sont maintenues à leur dernière valeur (mode maintien). Traitement interne Acquisition des entrées Exécution du programme Mise à jour des sorties  $RUN =$  STOP

## <span id="page-81-0"></span>**Objets langage à échange explicite associés à la fonction métier**

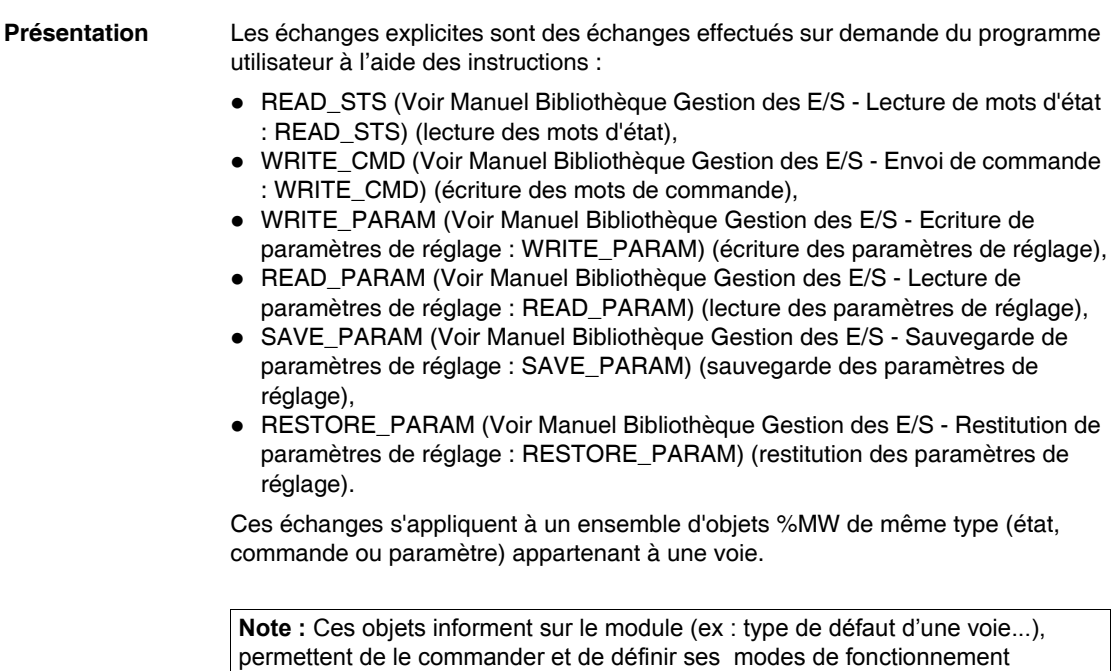

(sauvegarde et restauration des paramètres de réglage en cours d'application).

**Principe général d'utilisation des instructions explicites**

Le schéma ci-dessous présente les différents types d'échanges explicites possibles entre le processeur et le module.

## **Processeur automate Module de communication Voie de communication**

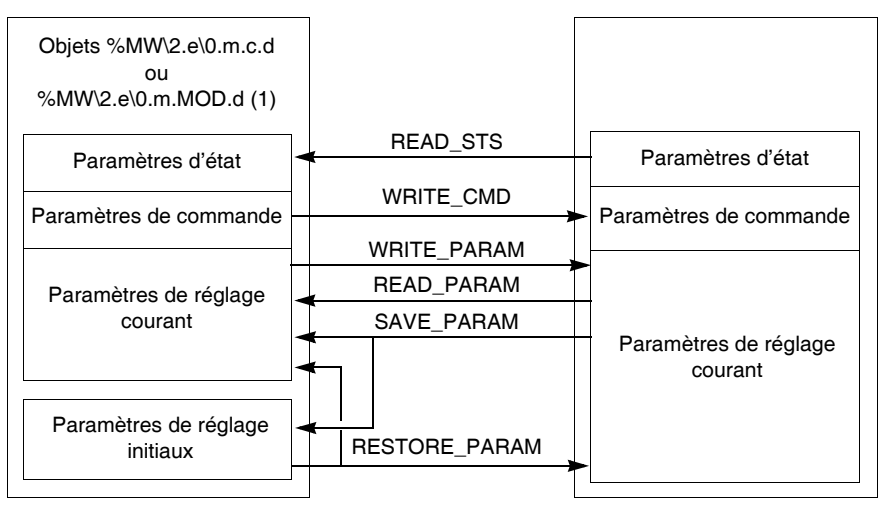

(1) Uniquement avec les instructions READ\_STS et WRITE\_CMD.

### **Gestion des échanges** Lors d'un échange explicite, il faut contrôler le déroulement de celui-ci afin de ne prendre en compte les données que lorsque l'échange a été correctement effectué.

Pour cela, deux types d'information sont disponibles :

- z l'information d'échange en cours (Voir *Indicateurs d'exécution d'un échange explicite : EXCH\_STS, p. [87](#page-86-0)*),
- z le compte rendu de l'échange (Voir *Compte rendu d'échanges explicites : EXCH\_RPT, p. [87](#page-86-1)*).

Le synoptique ci-dessous décrit le principe de gestion d'un échange

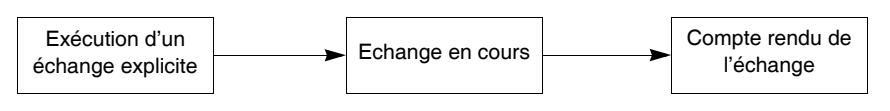

## <span id="page-83-0"></span>**Gestion de l'échange et du compte rendu avec des objets explicites**

## **Présentation** Lorsque les données sont échangées entre la mémoire automate et le module, la prise en compte par le coupleur peut nécessiter plusieurs cycles de la tâche. Pour gérer les échanges, tous les IODDT possèdent deux mots :

- EXCH STS (%MW\2.e\0.m.c.0) : échange en cours,
- $\bullet$  EXCH\_RPT (%MW\2.e\0.m.c.1) : compte rendu.

## **Illustration** L'illustration ci-dessous présente les différents bits significatifs pour la gestion des échanges :

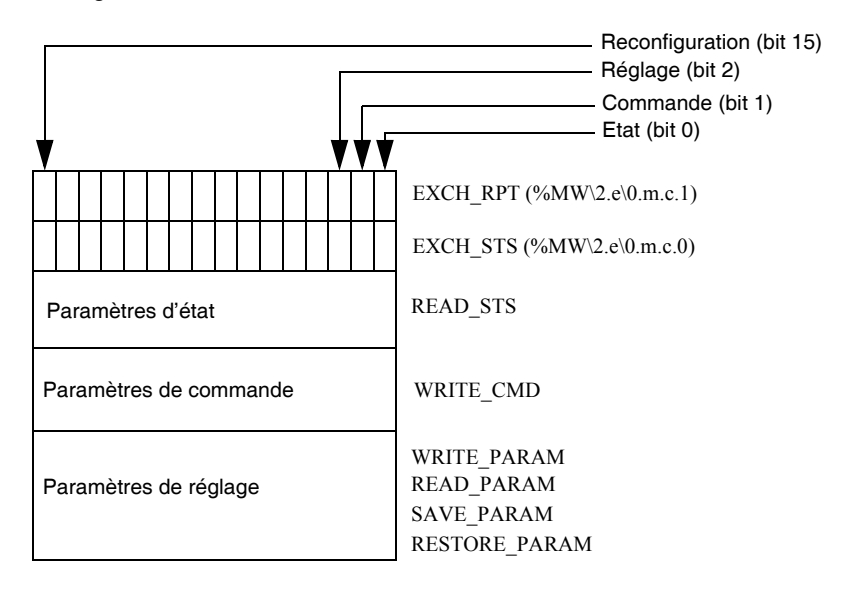

### **Description des bits significatifs** Chacun des bits des mots EXCH\_STS (%MW\2.e\0.m.c.0) et EXCH\_RPT (%MW\2.e\0.m.c.1) est associé à un type de paramètre :

- z Les bits de rang 0 sont associés aux paramètres d'état :
	- $\bullet$  le bit  $STS$  IN PROGR (%MW\2.e\0.m.c.0.0) indique si une demande de lecture des mots d'état est en cours,
	- $\bullet$  le bit STS ERR (%MW\2.e\0.m.c.1.0) précise si une demande de lecture des mots d'état est refusée par la voie du module.
- Les bits de rang 1 sont associés aux paramètres de commande :
	- $\bullet$  le bit CMD\_IN\_PROGR (%MW\2.e\0.m.c.0.1) indique si des paramètres de commande sont envoyés à la voie du module,
	- $\bullet$  le bit CMD ERR (%MW\2.e\0.m.c.1.1) précise si les paramètres de commande sont refusées par la voie du module.
- Les bits de rang 2 sont associés aux paramètres de réglage :
	- le bit ADJ\_IN\_PROGR (%MW\2.e\0.m.c.0.2) indique si des paramètres de réglage sont échangés avec la voie du module (par WRITE\_PARAM, READ\_PARAM, SAVE\_PARAM, RESTORE\_PARAM),
	- $\bullet$  le bit ADJ ERR (%MW\2.e\0.m.c.1.2) précise si les paramètres de réglage sont refusés par le module.
		- Si l'échange s'est correctement déroulé le bit passe à 0.
- les bits de rang 15 indiquent une reconfiguration sur la voie c du module depuis la console (modification des paramètres de configuration + démarrage à froid de la voie).

**Note : m** la position du module, **c** représente le numéro de voie dans le module.

**Note :** Les mots d'échange et de compte rendu existent aussi au niveau du module EXCH\_STS (%MW\2.e\0.m.MOD) et EXCH\_RPT (%MW\2.e\0.m.MOD.1) dans l'IODDT de type T GEN MOD.

**Exemple** Phase 1 : Emission de données à l'aide de l'instruction WRITE\_PARAM

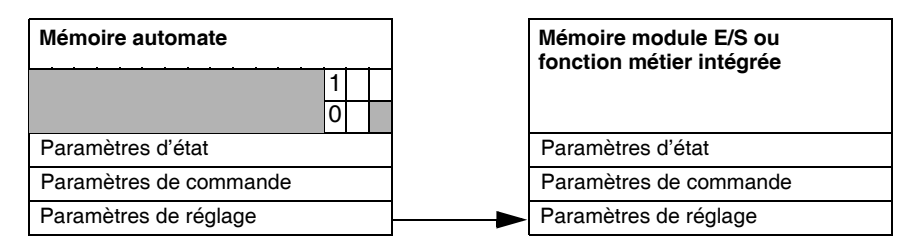

Lorsque l'instruction est scrutée par le processeur automate, le bit **Echange en cours** est mis à 1 dans %MW\2.e\0.m.c.

Phase 2 : Analyse des données par le module d'E/S et compte rendu

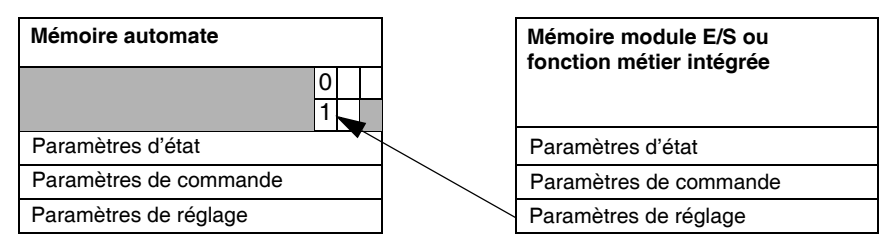

Lorsque les données sont échangées entre la mémoire automate et le module, le traitement par le coupleur est géré par le bit ADJ\_ERR (%MW\2.e\0.m.c.1.2) : Compte rendu (0 = échange correct, 1= échange en défaut).

**Note :** Il n'existe pas de paramètre de réglage au niveau du module.

<span id="page-86-0"></span>**Indicateurs d'exécution d'un échange explicite : EXCH\_STS**

Le tableau ci-dessous présente les bits de contrôle des échanges explicites : EXCH STS (%MW\2.e\0.m.c.0).

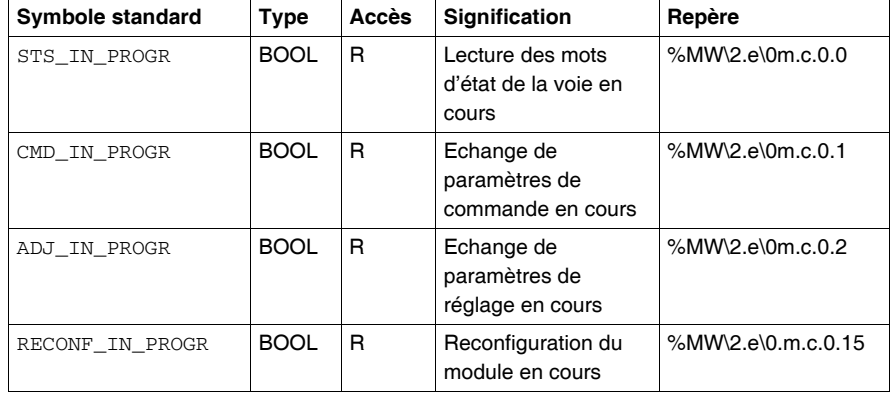

**Note :** Si le module n'est pas présent ou déconnecté, les échanges par objets explicites (Read\_Sts par exemple) ne sont pas envoyés au module (STS\_IN\_PROG (%MWr.m.c.0.0) = 0), mais les mots sont rafraîchis.

## <span id="page-86-1"></span>**Compte rendu d'échanges explicites : EXCH\_RPT**

Le tableau ci-dessous présente les bits de compte rendu : EXCH\_RPT (%MW\2.e\0.m.c.1).

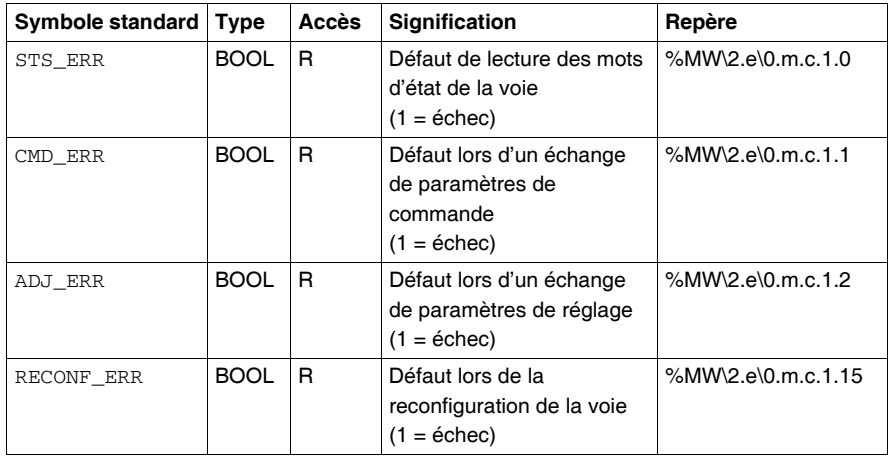

# <span id="page-87-0"></span>**8.2 IODDT des servo variateurs Lexium 15**

## **Présentation**

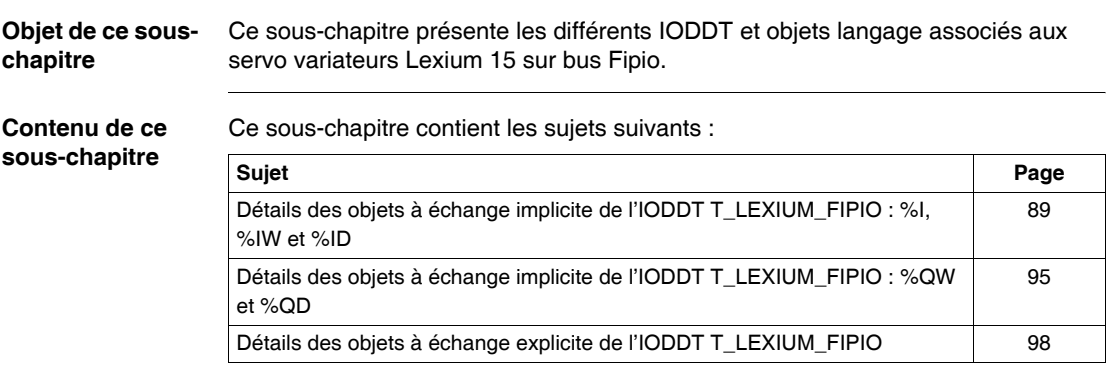

## <span id="page-88-0"></span>**Détails des objets à échange implicite de l'IODDT T\_LEXIUM\_FIPIO : %I, %IW et %ID**

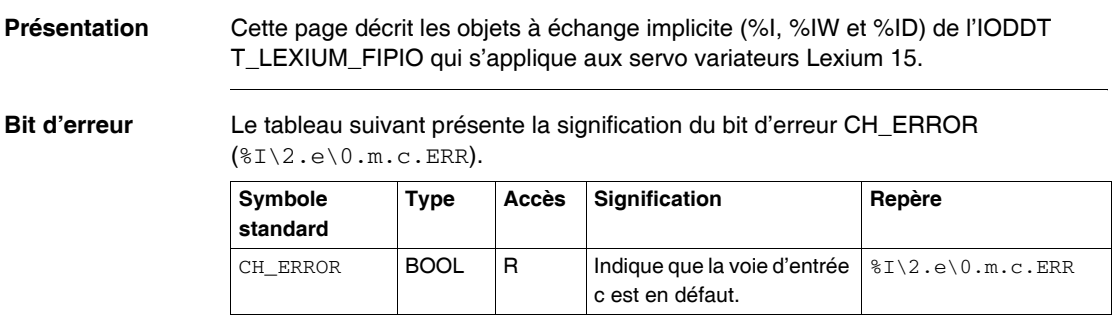

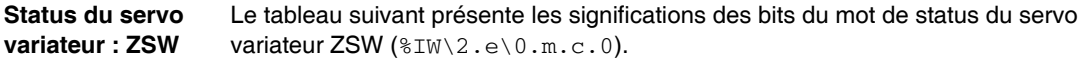

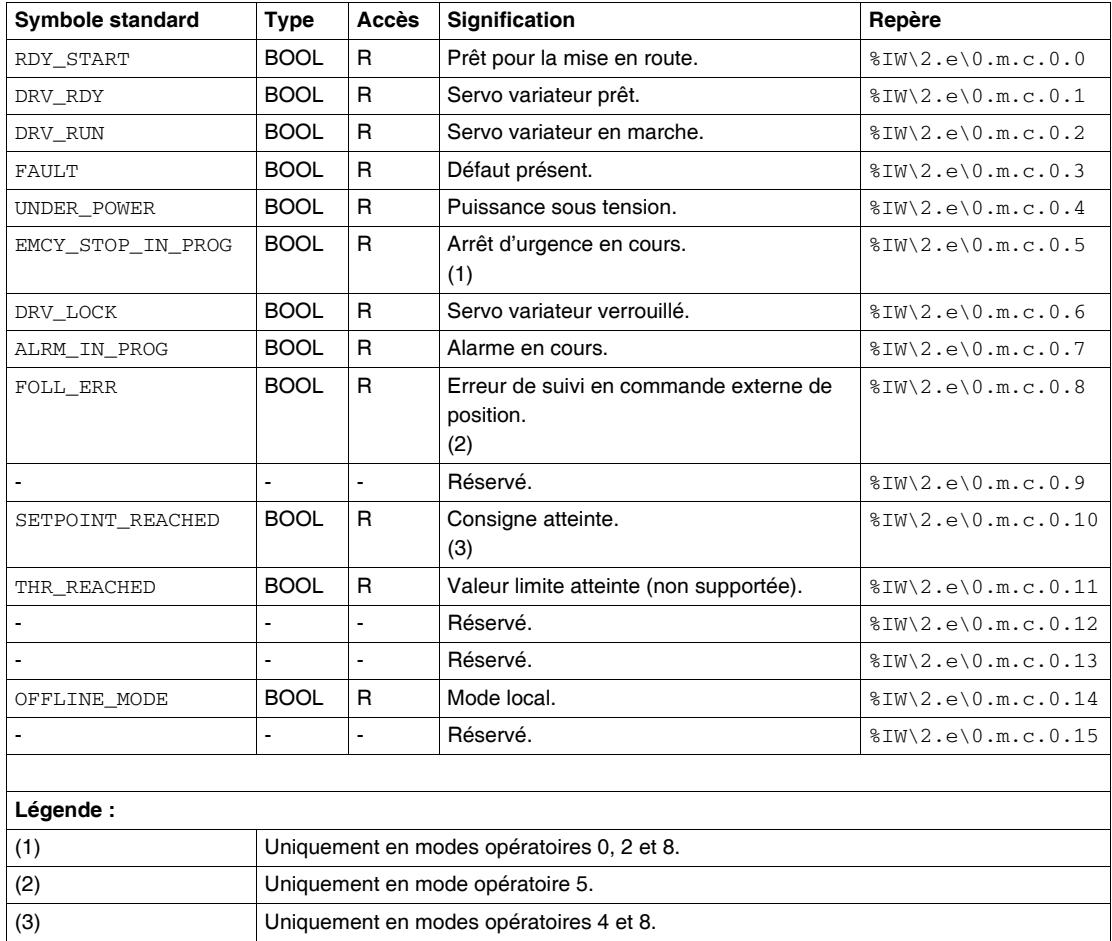

**Note :** Certains états ne sont valides que sur combinaisons de bits (Voir *Diagramme d'état, p. [111](#page-110-0)*).

## **Alarme : STATCODE\_1 et STATCODE\_2**

Le tableau suivant présente la signification des mots d'alarme STATCODE\_1 (%IW\2.e\0.m.c.1) et STATCODE\_2 (%IW\2.e\0.m.c.2).

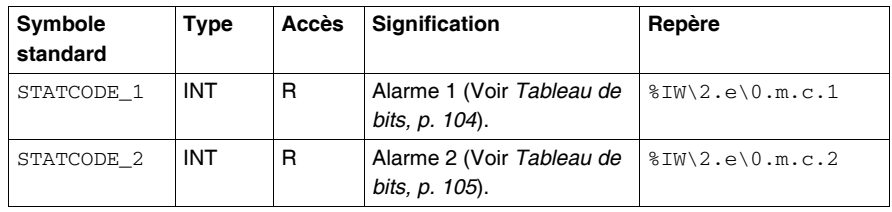

## **Erreur : ERRCODE\_1 et ERRCODE\_2**

Le tableau suivant présente la signification des mots d'erreur ERRCODE\_1  $(\text{W2.e} \, 0.m.c.5)$  et ERRCODE\_2 ( $\text{W2.e} \, 0.m.c.6$ ).

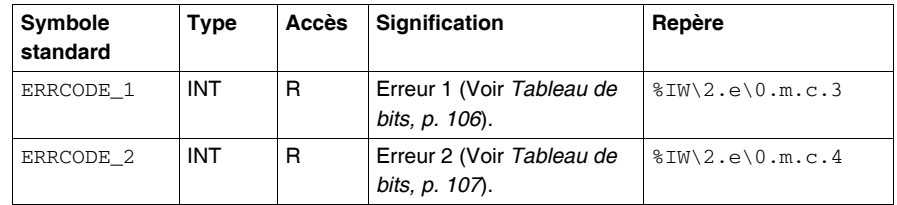

### **Status : TRJSTAT\_1** Le tableau suivant présente les significations des bits du mot de status TRJSTAT\_1  $(\$IW\2.e\0.m.c.5).$

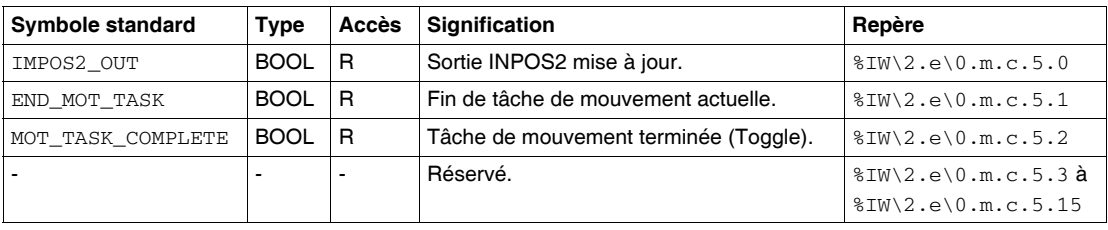

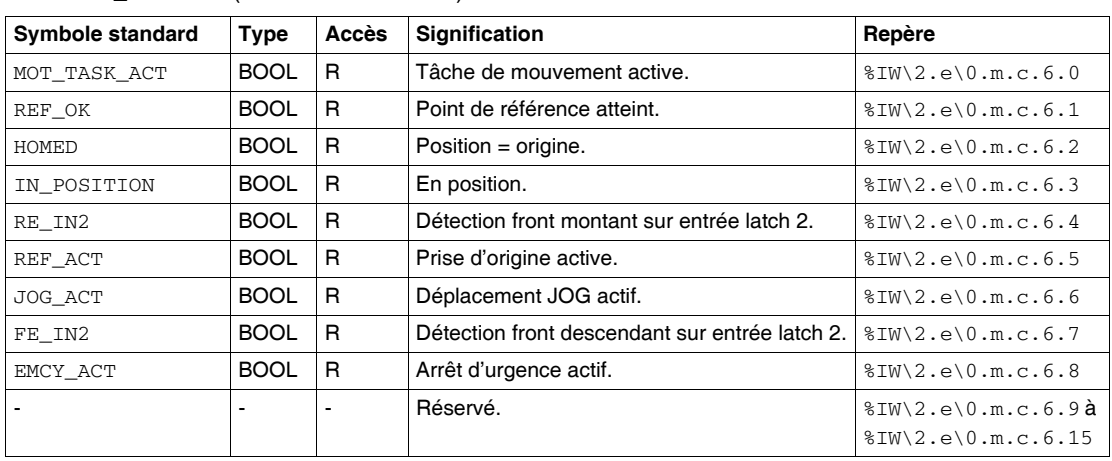

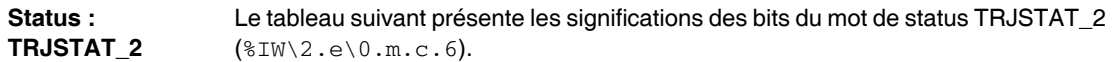

**Position : PFB** Le tableau suivant présente la signification du mot de position PFB  $(*ID\2.e\0.m.c.7).$ 

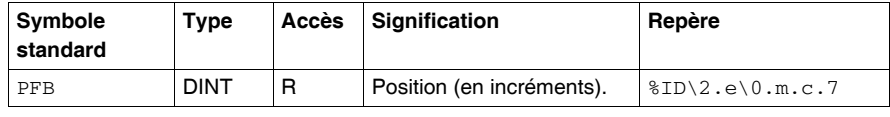

**Vitesse : V** Le tableau suivant présente la signification du mot de vitesse V (%IW\2.e\0.m.c.9).

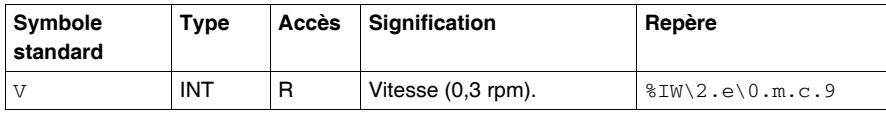

**Courant effectif : I** Le tableau suivant présente la signification du mot de courant effectif I  $(\$IW\2.e\0.m.c.10).$ 

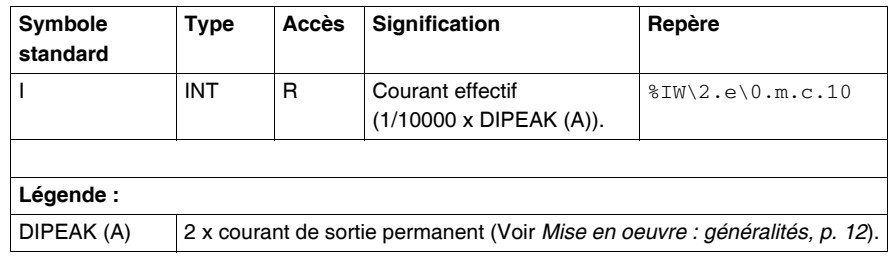

## **MONITOR1 et MONITOR2**

Le tableau suivant présente la signification des mots MONITOR1 (%IW\2.e\0.m.c.11) et MONITOR2 (%IW\2.e\0.m.c.12).

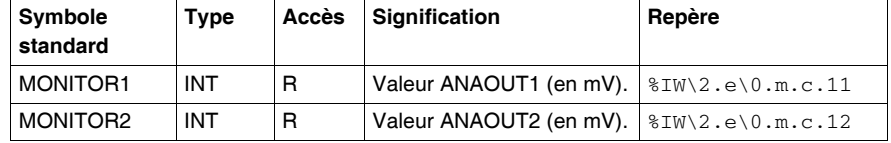

**Note :** Ces valeurs ne sont pas accessibles pour un Lexium 15 LP

## **Entrées analogiques : ANIN1 et ANIN2**

Le tableau suivant présente la signification des mots d'entrées analogiques ANIN1  $(\text{W2.e}\0.\text{m.c.13})$  et ANIN2  $(\text{W2.e}\0.\text{m.c.14}).$ 

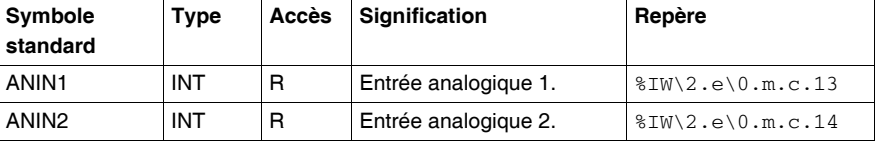

**STAT\_IO** Le tableau suivant présente la signification du mot STAT\_IO  $(*IW\2.e\0.m.c.15).$ 

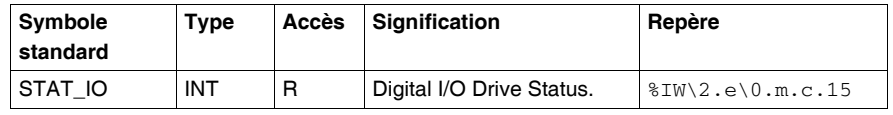

**Erreur de poursuite : PE** Le tableau suivant présente la signification du mot d'erreur de poursuite PE  $(\$ID\2.e\0.m.c.16).$ 

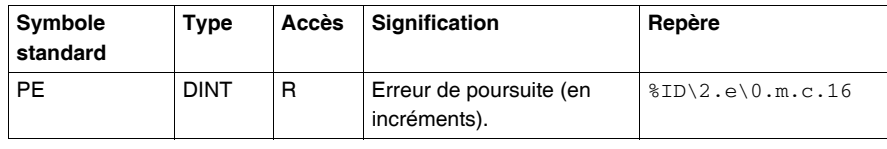

## **Numéro de tâche en cours : TASK\_NUMBER**

Le tableau suivant présente la signification du mot TASK\_NUMBER  $(*IW\2.e\0.m.c.18).$ 

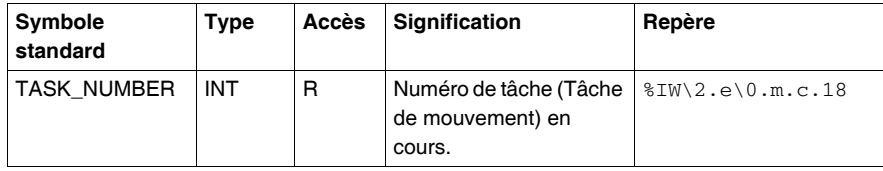

**Position codeur externe : PFB0**

Le tableau suivant présente la signification du mot de position codeur externe PFB0 (%ID\2.e\0.m.c.19).

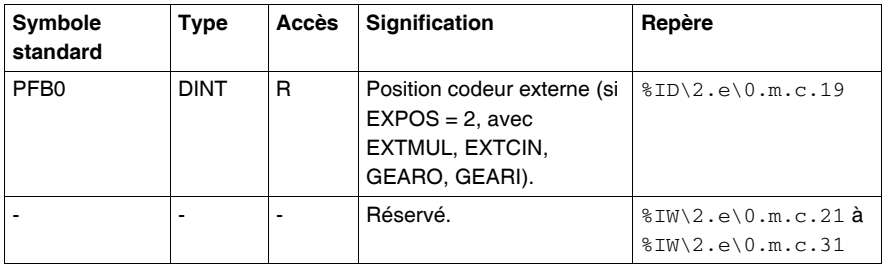

## <span id="page-94-0"></span>**Détails des objets à échange implicite de l'IODDT T\_LEXIUM\_FIPIO : %QW et %QD**

**Présentation** Cette page décrit les objets à échange implicite (%QW et %QD) de l'IODDT T\_LEXIUM\_FIPIO qui s'applique aux servo variateurs Lexium 15. **Registre de commande : DRIVECOM** Le tableau suivant présente la signification du mot de registre de commande DRIVECOM (%QW\2.e\0.m.c.0).

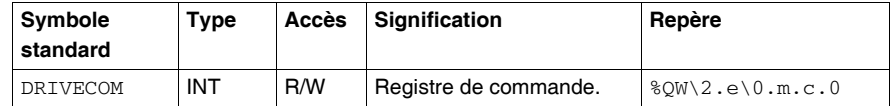

**Note :** Les bits du mot DRIVECOM sont décrit dans un chapitre spécifique (Voir *Registre de commande : DRIVECOM, p. [101](#page-100-0)*).

**Mode de marche : OPMODE** Le tableau suivant présente la signification du mot de mode de marche OPMODE  $(\$OW\2.e\0.m.c.1).$ 

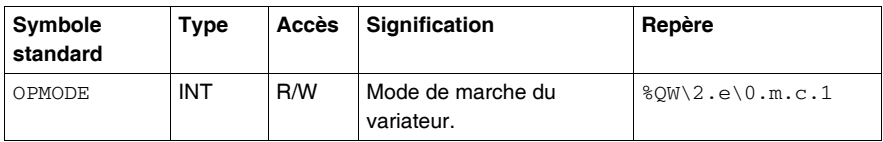

Le tableau suivant présente les valeurs possibles du mot OPMODE %QW\2.e\0.m.c.1.

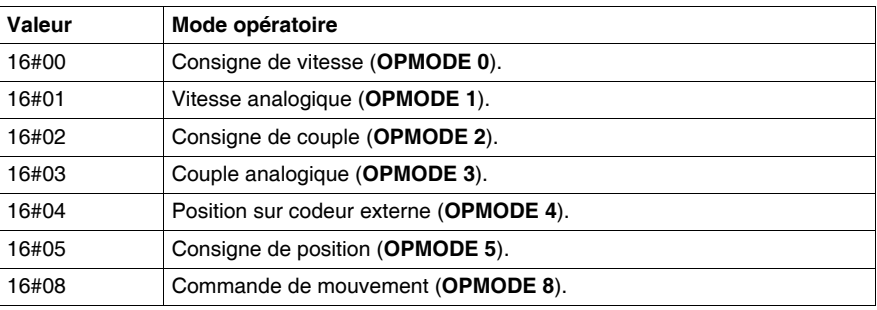

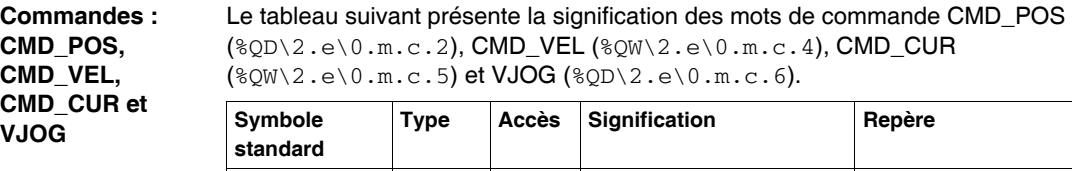

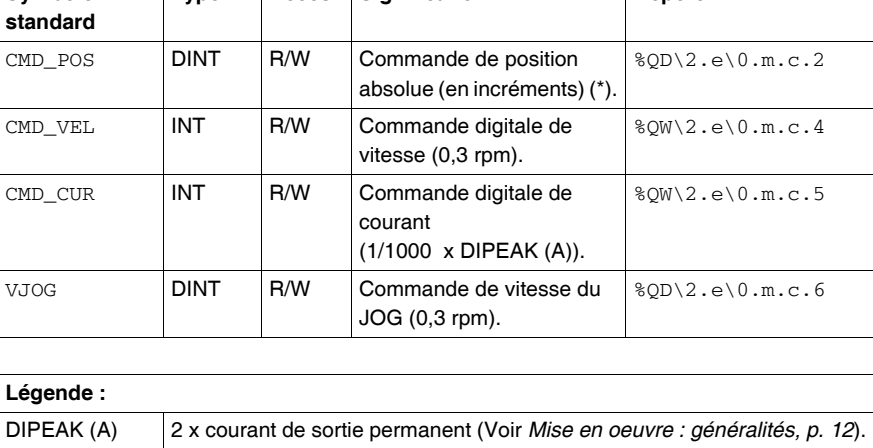

(\*) Ce mode trajectoire se compose de 2 paramètres :

- PTBASE (adresse : 213) : base de temps exprimée en  $N^*250$  s Exemple :  $N=4$ implique un temps d'interpolation de 1 ms
- PRBASE (adresse : 209) : définit le nombre d'incréments par tour Exemple : N=20, soit 220=1048576 incréments/tour

# **ATTENTION**

## **RISQUE DE DOMMAGES MECANIQUES**

Assurez-vous que les paramètres choisis soient compatibles avec la cinématique de votre machine

**Le non-respect de cette précaution peut entraîner des lésions corporelles ou des dommages matériels.**

**Tâches de mouvement : MTMUX, MOVE, O\_C, O\_P, O\_V, O\_ACC1 et O\_DEC1**

Le tableau suivant présente la signification des mots MTMUX ( $\gamma \approx 2.6 \times 10.5 \text{ m}$ .c8), MOVE (%QW\2.e\0.m.c.9), O\_C (%QW\2.e\0.m.c.10), O\_P  $(\text{\textdegree{OD}}\2.e\{0.m.c.11\}, O \text{V} (\text{\textdegree{OD}}\2.e\{0.m.c.13\}), O \text{ACC1})$  $(\sqrt{2}QW\2. e\0. m.c.15)$  et O\_DEC1  $(\sqrt{2}W\2. e\0. m.c.16).$ 

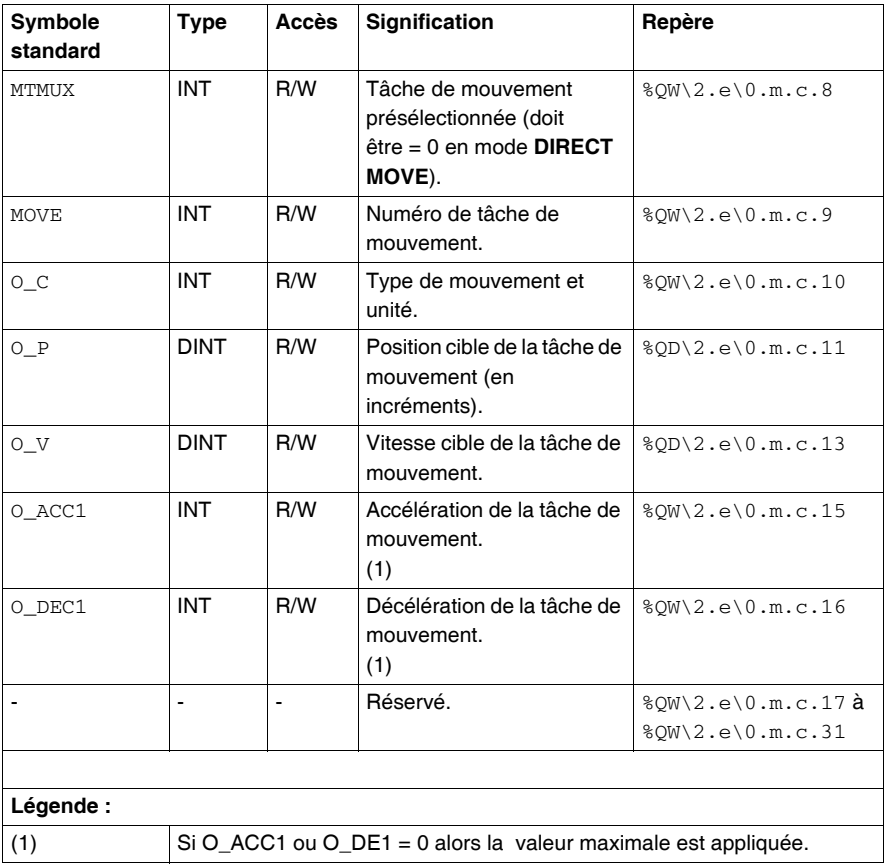

## <span id="page-97-0"></span>**Détails des objets à échange explicite de l'IODDT T\_LEXIUM\_FIPIO**

**Présentation** Cette page décrit les objets à échange explicite de l'IODDT T\_LEXIUM\_FIPIO qui s'applique aux servo variateurs Lexium 15.

**Gestion des échanges : EXCH\_STS** Le tableau suivant présente les significations des bits du mot de gestion des échanges EXCH STS  $(\%MW\2.e\0.m.c.0)$ .

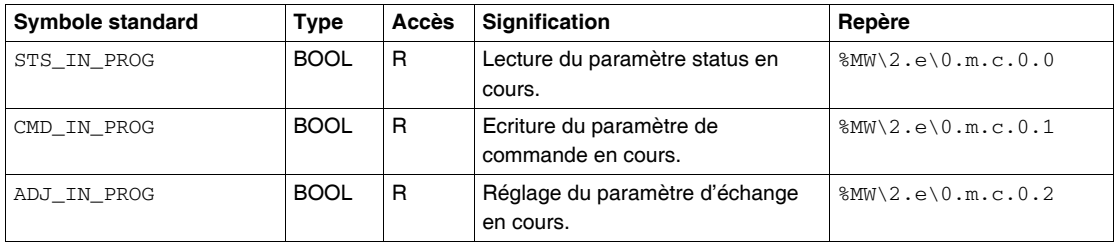

## **Compre-rendu des échanges : EXCH\_RPT** Le tableau suivant présente les significations des bits du mot de compte-rendu des échanges EXCH\_RPT (%MW\2.e\0.m.c.1).

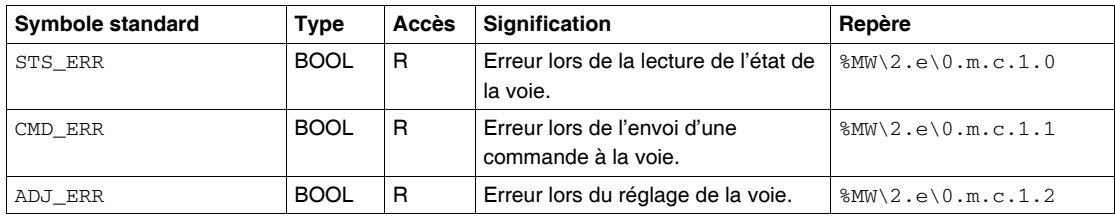

### **Erreur de la voie : CH\_FLT** Le tableau suivant présente les significations des bits du mot d'erreur de la voie CH\_FLT (%MW\2.e\0.m.c.2).

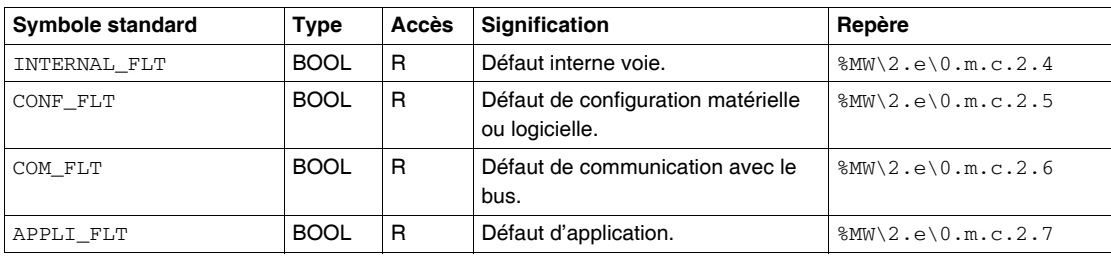

**Erreur de communication : FIP\_ERROR**

Le tableau suivant présente la signification du mot d'erreur de communication FIP\_ERROR (%MW\2.e\0.m.c.7).

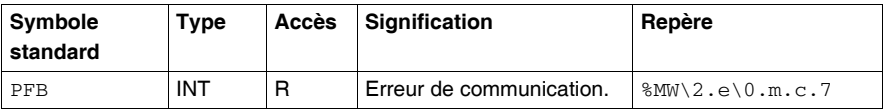

**Note :** Les bits du mot FIP\_ERROR sont décrit dans un chapitre spécifique (Voir *Erreur de communication : FIP\_ERROR, p. [108](#page-107-0)*).

# <span id="page-99-0"></span>**8.3 Objets langage des servo variateurs Lexium 15**

## **Présentation Objet de ce souschapitre** Ce sous-chapitre décrit les objets langage associés aux servo variateurs Lexium 15 sur bus Fipio. **Contenu de ce sous-chapitre** Ce sous-chapitre contient les sujets suivants : **Sujet Page** Objets à échange implicite  $\vert$  [101](#page-100-1) Objets à échange explicite  $\vert$  [103](#page-102-0)

## <span id="page-100-1"></span>**Objets à échange implicite**

**Présentation** Cette page décrit les objets langage à échange implicite d'un servo variateur Lexium 15 sur bus Fipio.

<span id="page-100-0"></span>**Registre de commande : DRIVECOM**

Le tableau suivant présente les significations des bits du mot de registre de commande DRIVECOM (%QW\2.e\0.m.c.0).

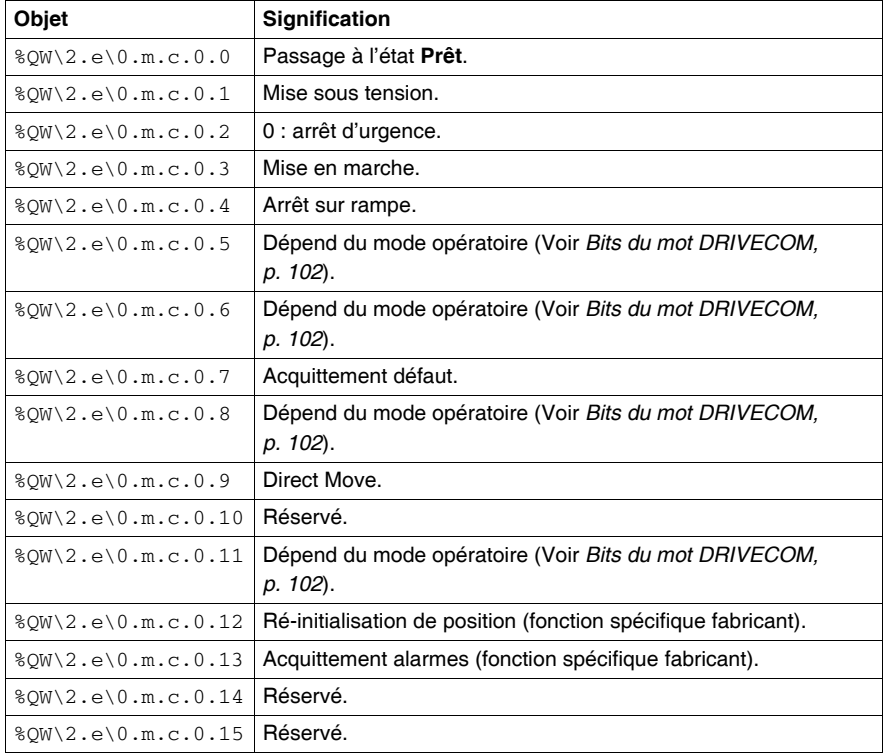

**Note :** Certains états ne sont valides que sur combinaisons de bits (Voir *Diagramme d'état, p. [111](#page-110-0)*).

### <span id="page-101-0"></span>**Bits du mot DRIVECOM** Le tableau suivant présente les significations des bits du mot de registre de commande DRIVECOM (%QW\2.e\0.m.c.0) dépendants du mode opératoire.

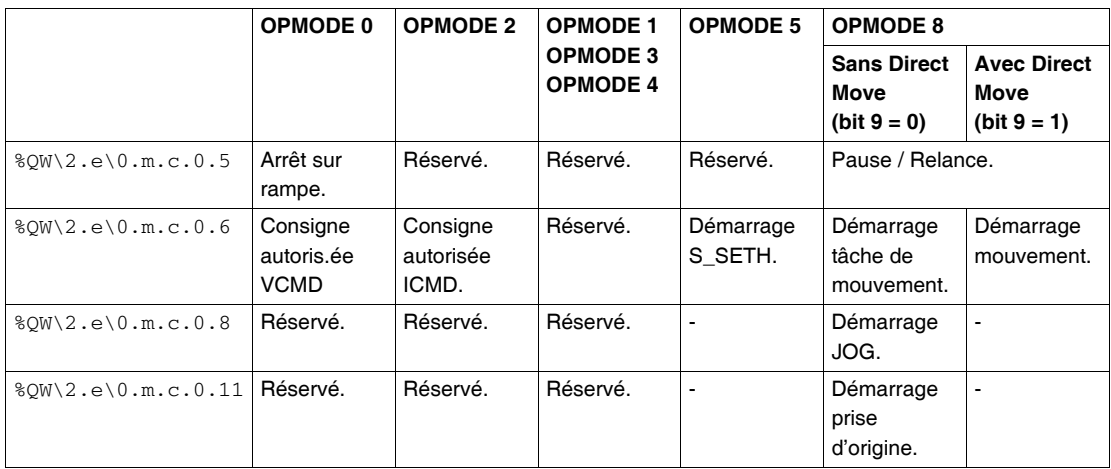

**Note :** La commande de mouvement **Direct Move** est lancée, soit sur front montant ou descendant du bit 6, soit sur changement d'état des paramètres de la commande de mouvement.

La commande de démarrage d'une tâche de mouvement est lancée, soit sur front montant ou descendant du bit 6.

Sur changement d'état du bit 9 il n'y a pas d'arrêt.

# $\spadesuit$  AVERTISSEMENT

## **RISQUE DE MOUVEMENTS INATTENDUS**

L'utilisation du mode Direct Move peut entraîner la mise en mouvement immédiate de l'axe. Assurez vous que les dispositifs de sécurités sont en place afin de protéger le matériel et les personnes.

**Le non-respect de cette précaution peut entraîner la mort, des lésions corporelles graves ou des dommages matériels.**

## <span id="page-102-0"></span>**Objets à échange explicite**

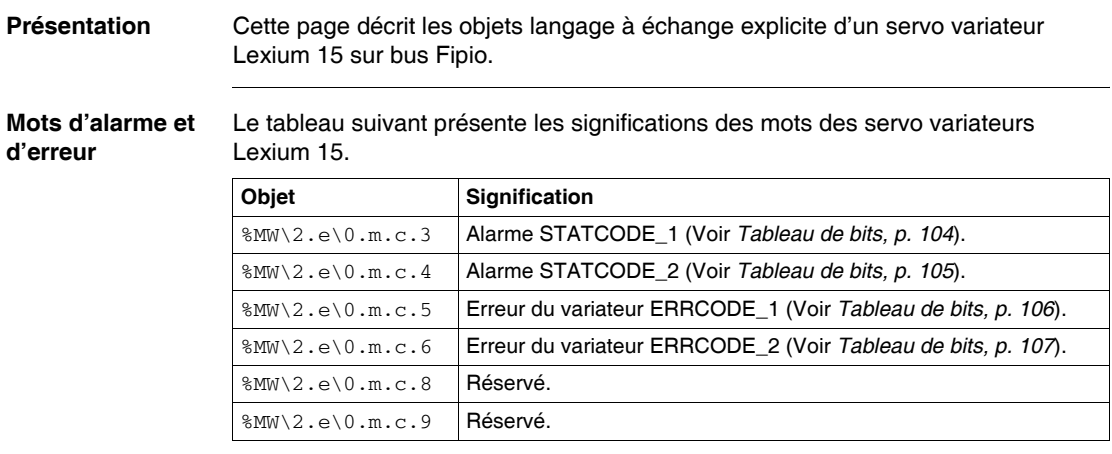

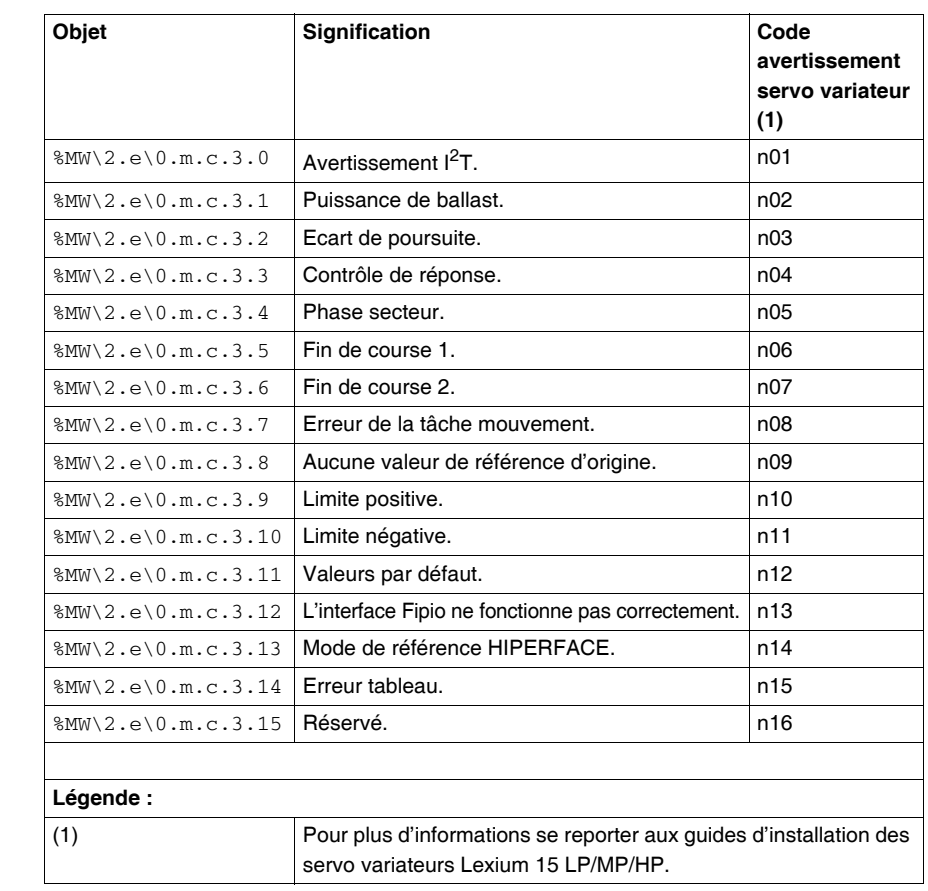

## <span id="page-103-0"></span>**Tableau de bits** Le tableau suivant présente les significations des bits du mot %MW\2.e\0.m.c.3.

<span id="page-104-0"></span>**Tableau de bits** Le tableau suivant présente les significations des bits du mot %MW\2.e\0.m.c.4.

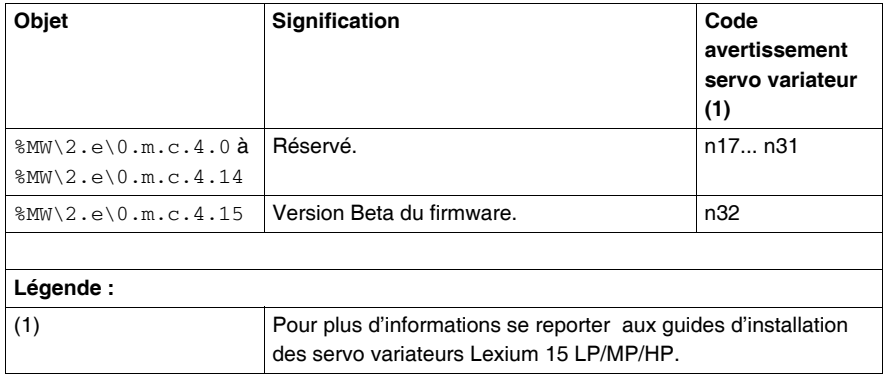

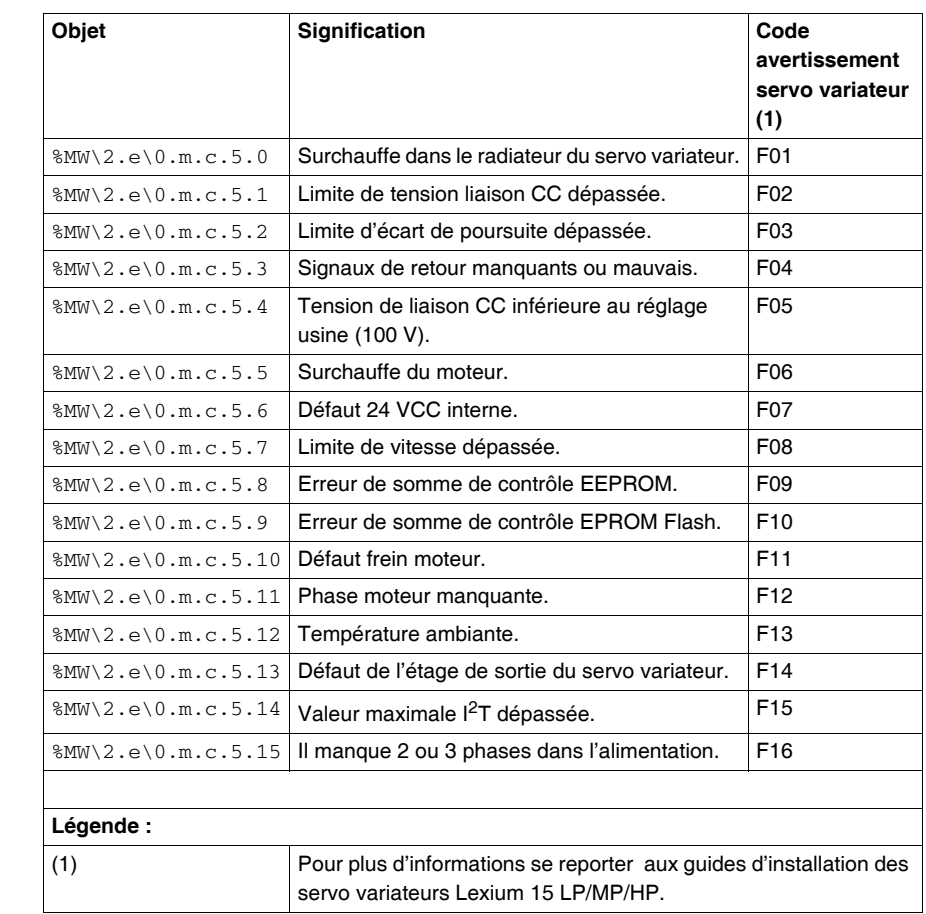

## <span id="page-105-0"></span>**Tableau de bits** Le tableau suivant présente les significations des bits du mot %MW\2.e\0.m.c.5.

<span id="page-106-0"></span>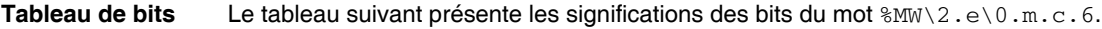

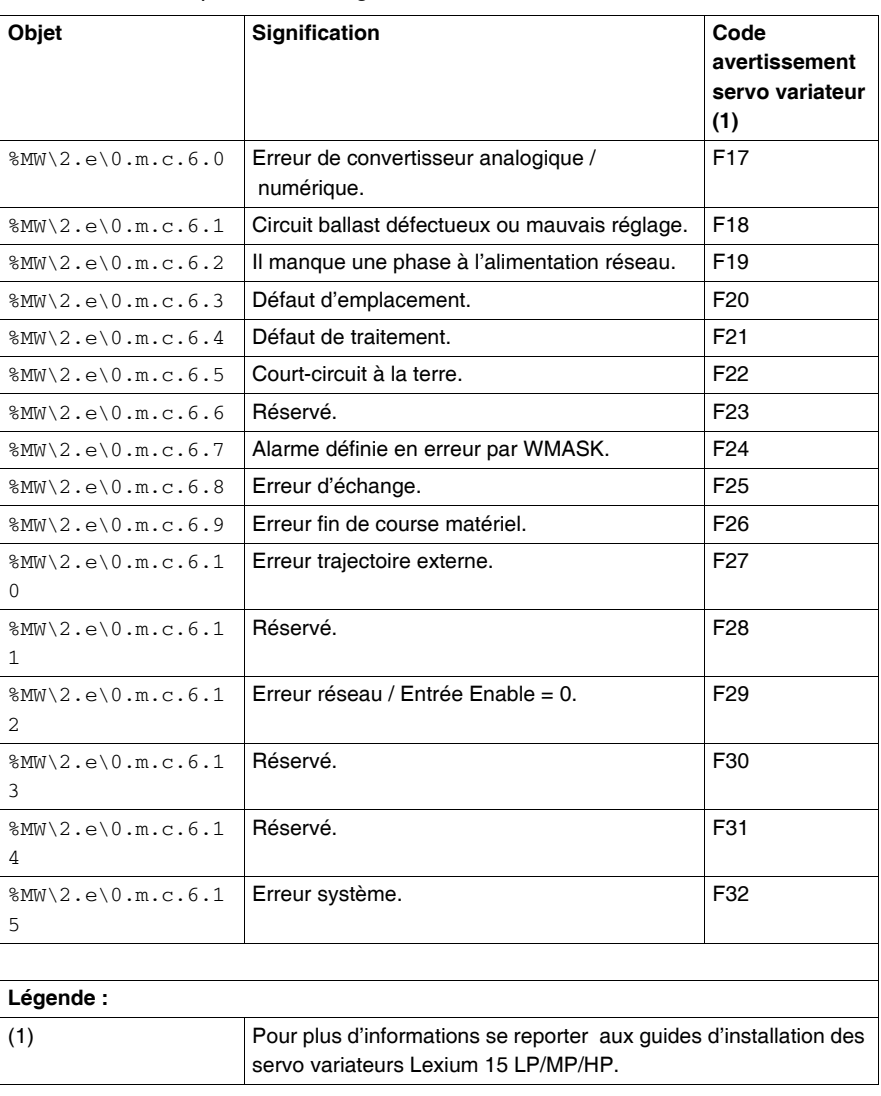

## <span id="page-107-0"></span>**Erreur de communication : FIP\_ERROR**

Le tableau suivant présente les significations des bits d'erreur de communication  $FIP\_ERROR$  ( $\text{\%MW} \2.e \0.m.c.7$ ).

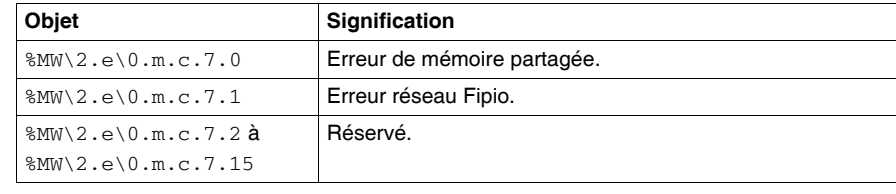
# **Modes de marche du servo variateur**

#### **Présentation**

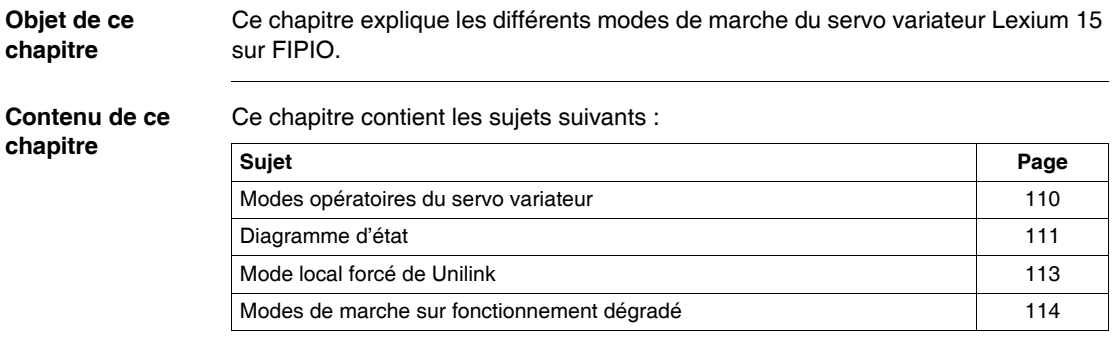

#### <span id="page-109-0"></span>**Modes opératoires du servo variateur**

#### **Présentation** Le servo variateur Lexium 15 sur bus Fipio comporte les 7 modes opératoires suivants :

- 0 : Consigne de vitesse,
- 1 : Vitesse analogique,
- $\bullet$  2 : Consigne de couple,
- $\bullet$  3 : Couple analogique,
- 4 : Position sur codeur externe,
- $\bullet$  5 : Consigne de position,
- 8 : Commande de mouvement :
	- avec DIRECT MOVE inactif,
	- avec DIRECT MOVE actif.

#### <span id="page-110-0"></span>**Diagramme d'état**

#### **Graphe d'état du standard DriveCom**

Le servo variateur Lexium 15 peut être commandé via Fipio selon le graphe d'état suivant.

Le graphe développé suivant est adapté aux caractéristiques du Lexium 15 de manière à faciliter la programmation. Chaque état représente un comportement interne du servo variateur. Le passage d'un état à l'autre se fait via le mot de commande %QW\2.c\0.0.0 (STW). L'état du servo variateur peut être visualisé via le mot d'état  $\sqrt{\frac{2 \text{C}}{2}}$ .c\0.0.0 (ZSW).

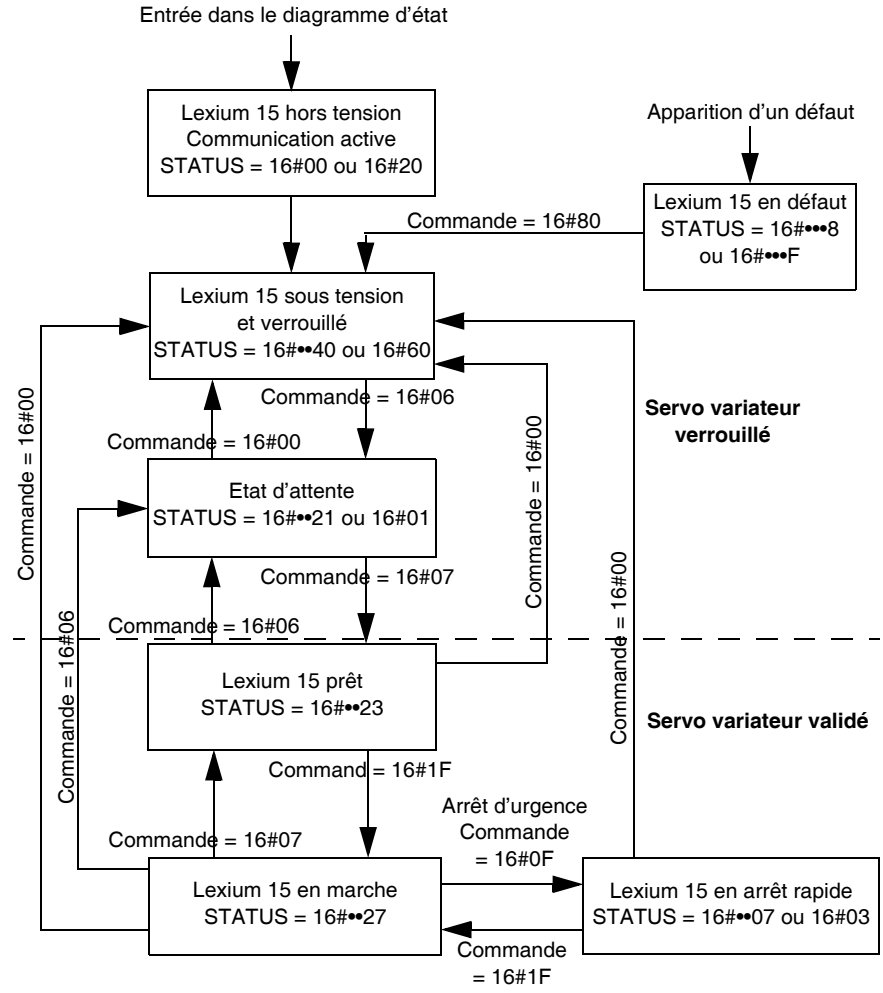

**STATUS** ZSW AND 16#006F

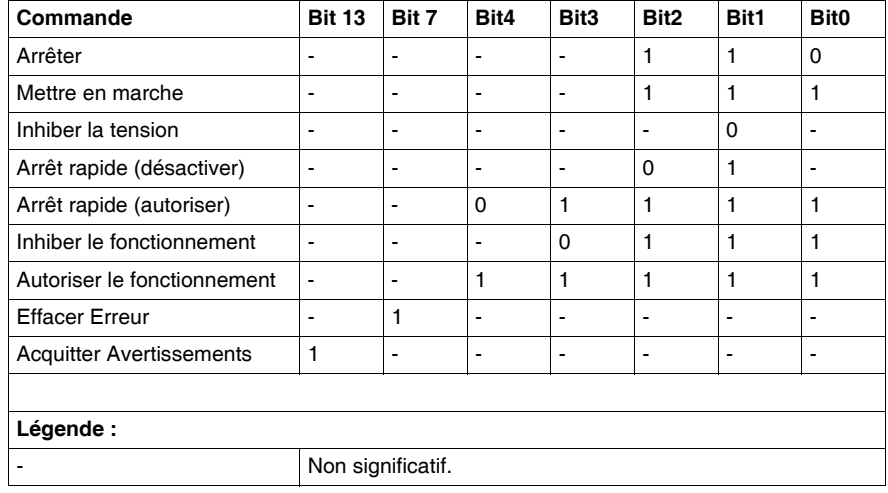

Le tableau suivant illustre les combinaisons de bits prises par le mot de commande (STW).

Le tableau suivant illustre les combinaisons de bits prises par le mot de status (ZSW).

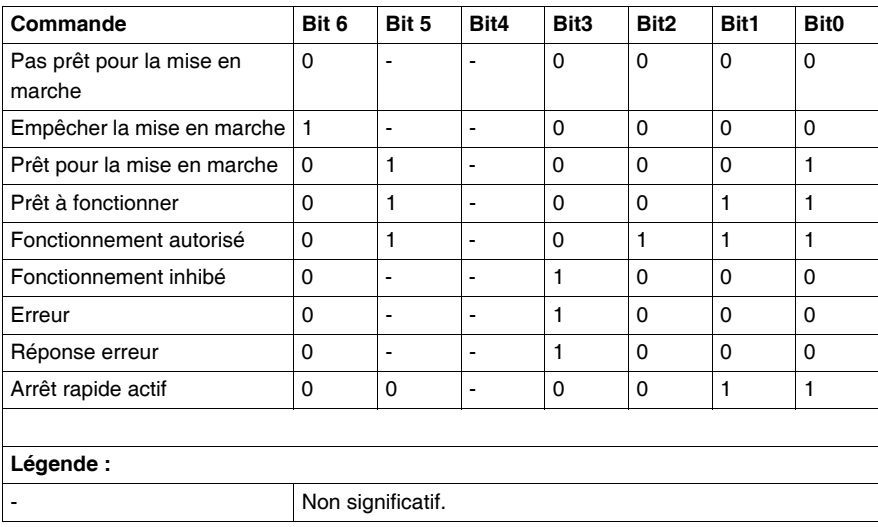

#### <span id="page-112-0"></span>**Mode local forcé de Unilink**

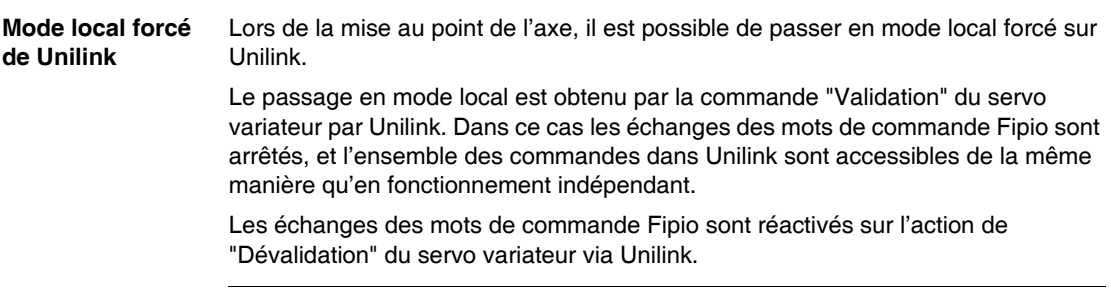

#### <span id="page-113-0"></span>**Modes de marche sur fonctionnement dégradé**

**Modes de marche**

En cas de mode de marche dégradé le comportement de Fipio sur Lexium 15 est le suivant :

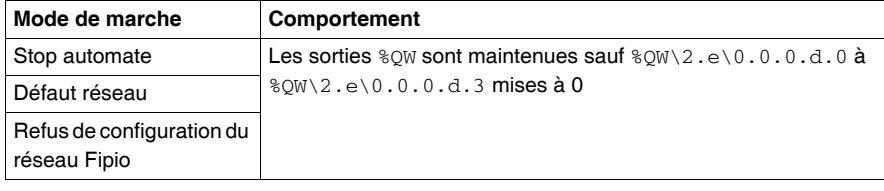

# **Performances théoriques**

# **10**

#### **Performances théoriques**

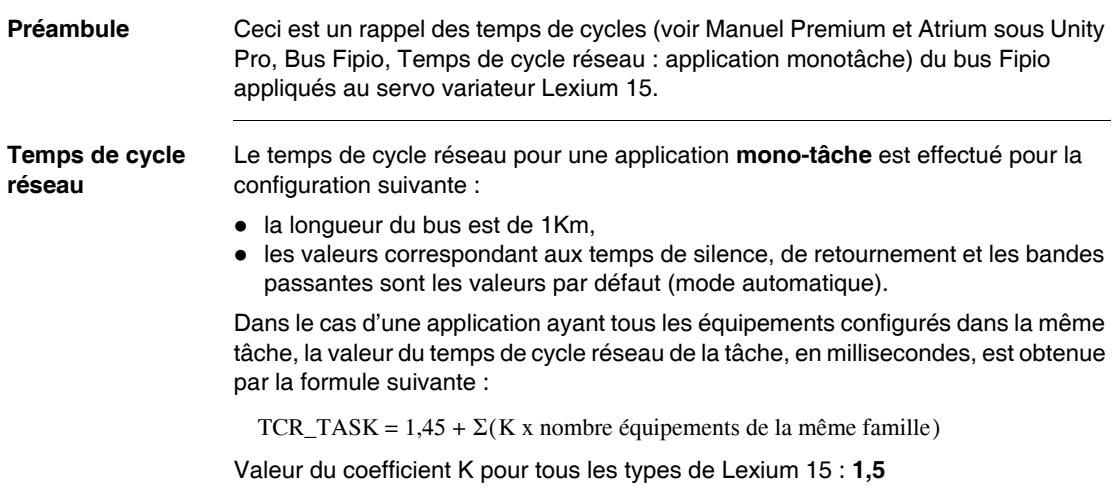

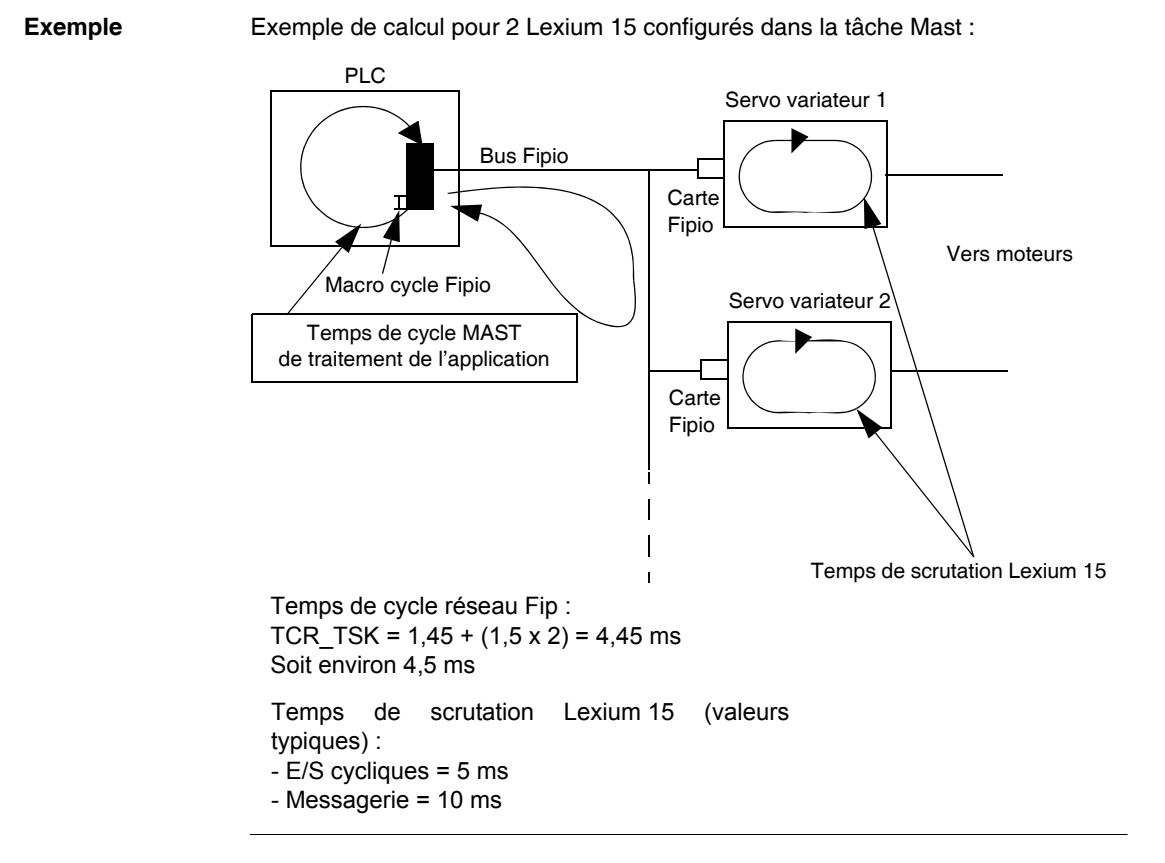

# **Liste des variables du Lexium 15**

# **11**

#### **Présentation**

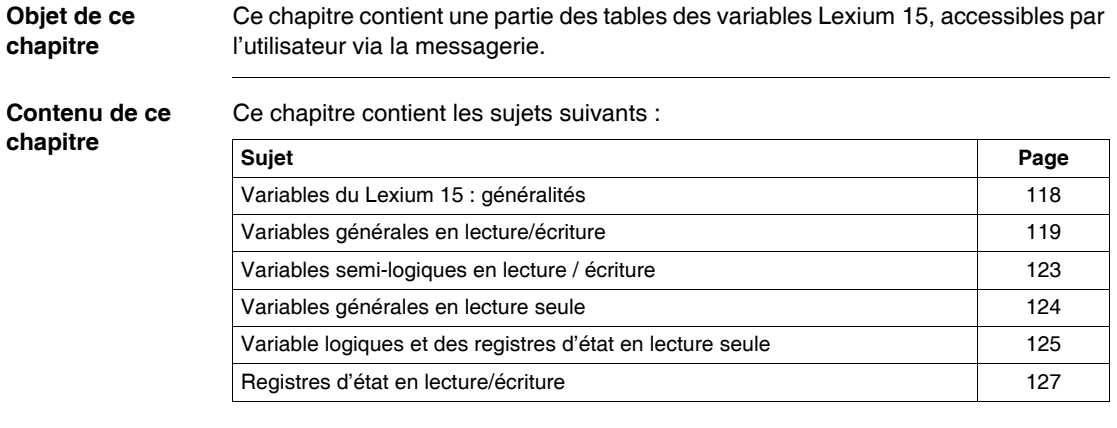

#### <span id="page-117-0"></span>**Variables du Lexium 15 : généralités**

#### **Généralités** Les tables suivantes donnent les variables accessibles par l'utilisateur via la messagerie.

La liste n'est pas complète. Pour disposer de la liste complète, consulter la Liste des commandes ASCII disponible sur le CdRom fourni avec chaque servo variateur Lexium 15.

Formats :

- $\bullet$  W : Word (mots de 16 bits)
- DW : Double Word (mots de 32 bits, poids faible en premier)
- $\bullet$  F : Float (32 bits avec la valeur  $*$  1000) Exemple : ASCII GP=0.15, la valeur retournée lue sera de 150.

Les variables ASCII spécifiques à la carte Fipio sont décrites dans le chapitre (Voir *Paramètres de configuration, p. [47](#page-46-0)*) qui décrit les paramètres de configuration du servo variateur Lexium 15.

#### <span id="page-118-0"></span>**Variables générales en lecture/écriture**

**Table des Variables** Ci-dessous variables générales accessibles par l'utilisateur en lecture/écriture :

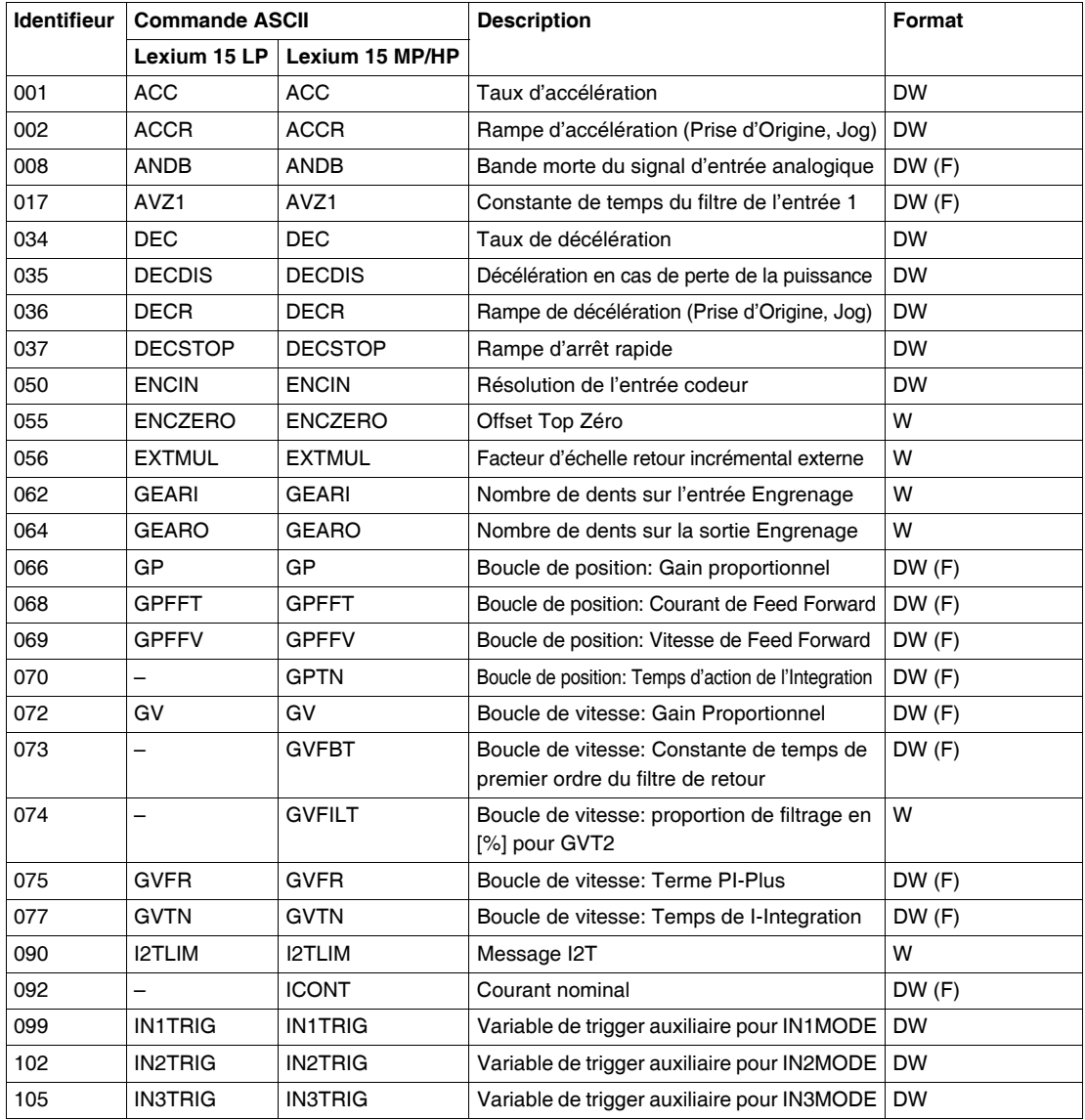

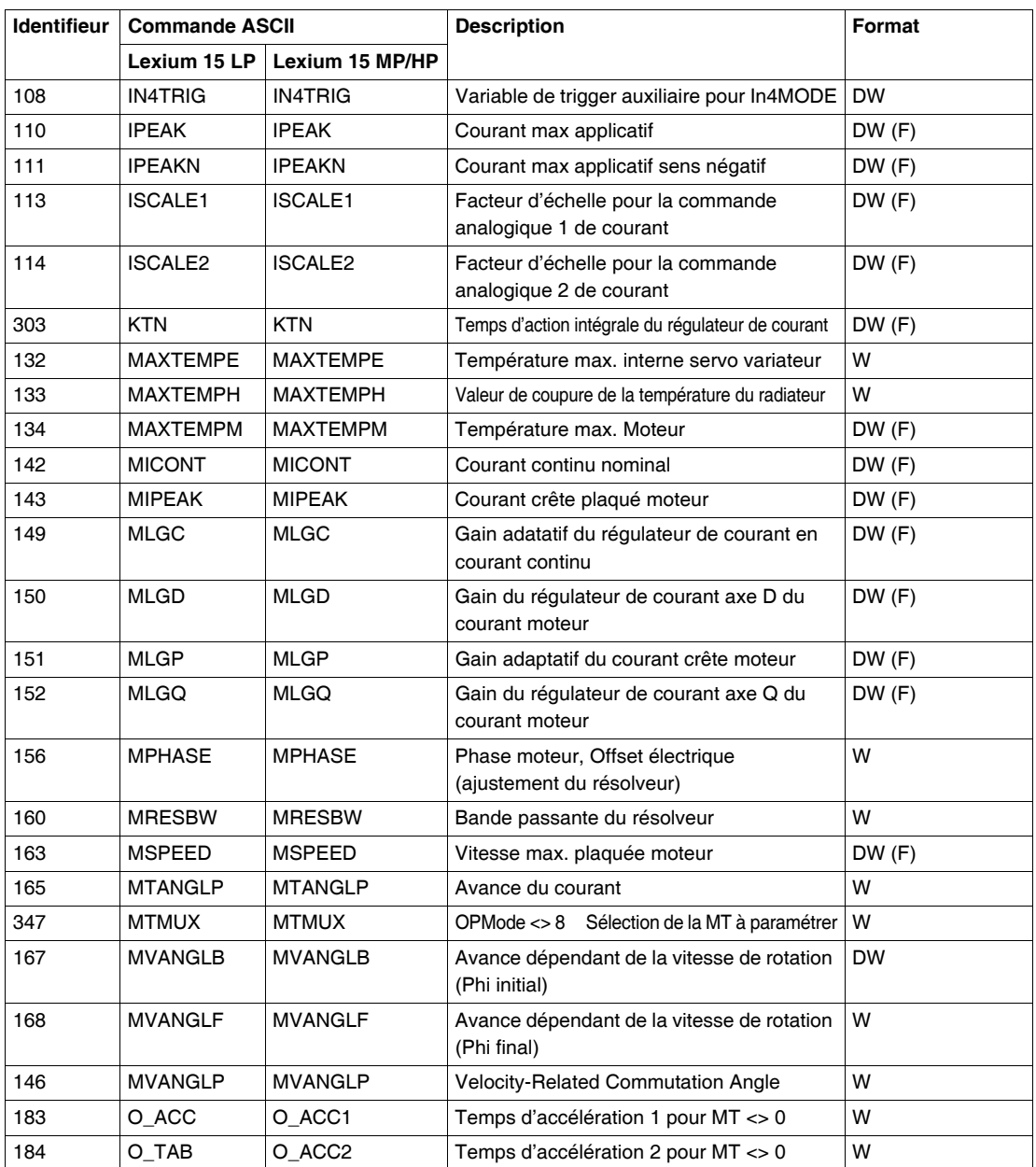

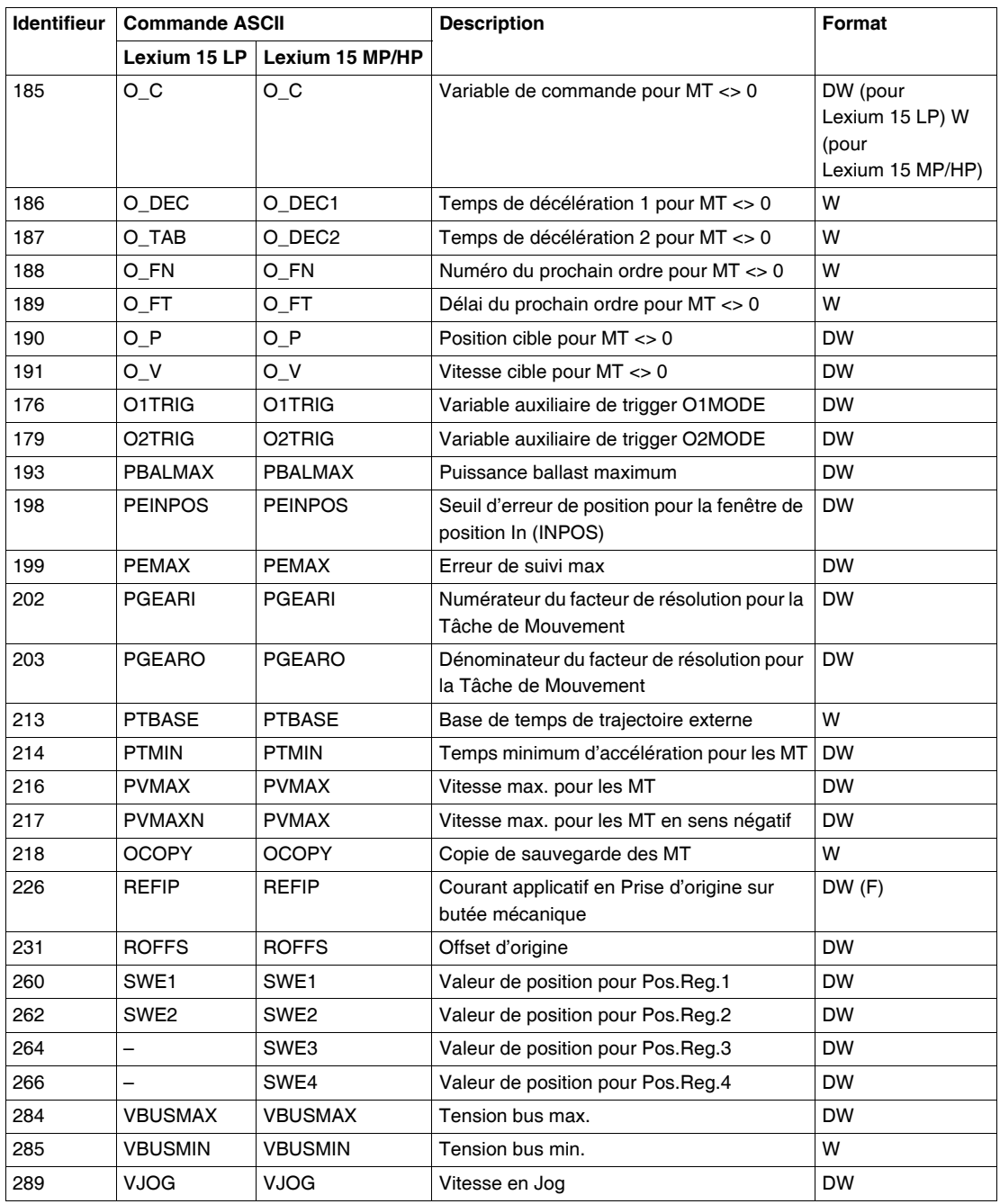

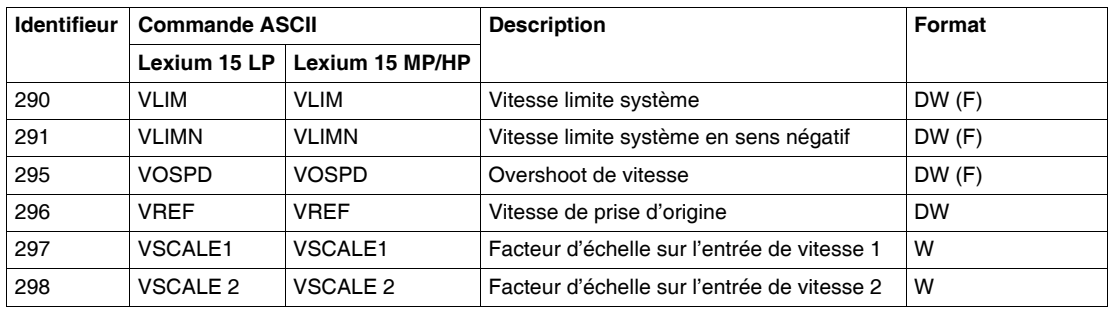

#### <span id="page-122-0"></span>**Variables semi-logiques en lecture / écriture**

**Table des variables**  Ci-dessous la table des variables semi-logiques accessibles en lecture/écriture :

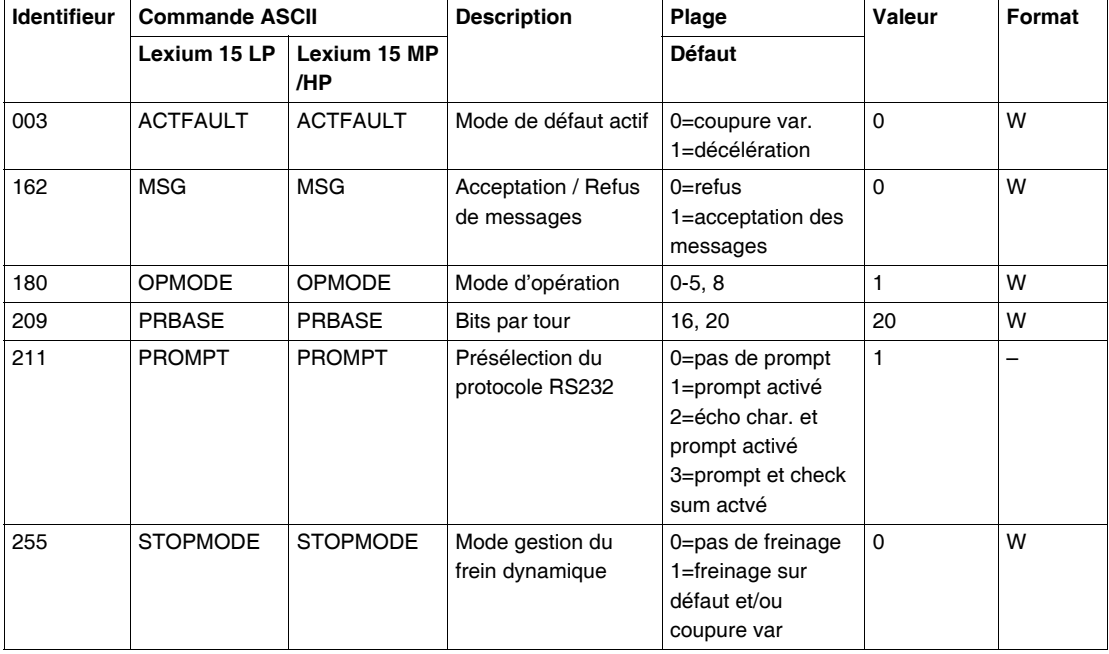

#### <span id="page-123-0"></span>**Variables générales en lecture seule**

**Table des**  Ci-dessous la liste des variables générales accessible en lecture seule :

**variables**

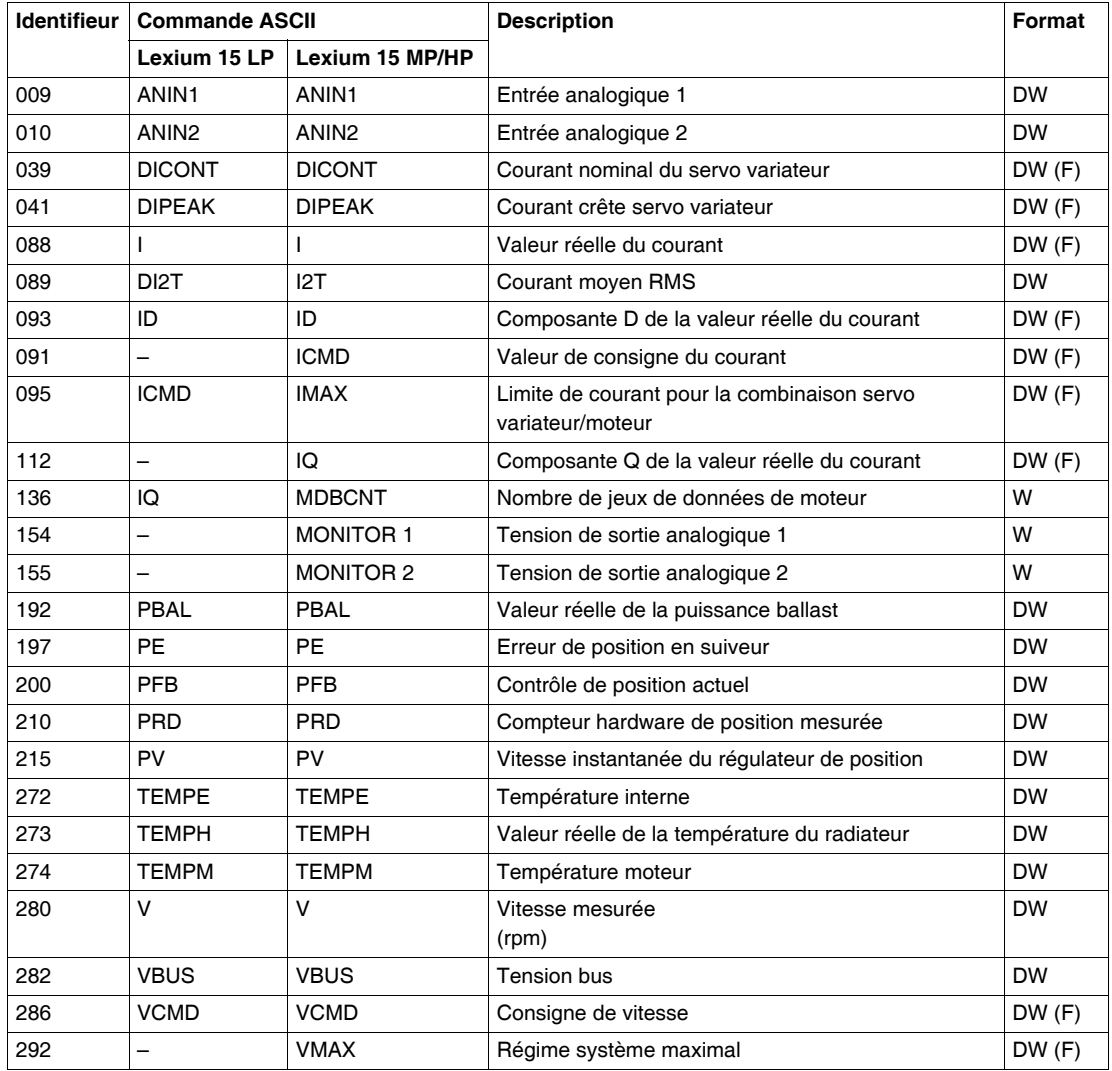

#### <span id="page-124-0"></span>**Variable logiques et des registres d'état en lecture seule**

**Table des variables logiques** Ci-dessous la liste des variables logiques accessibles en lecture seule :

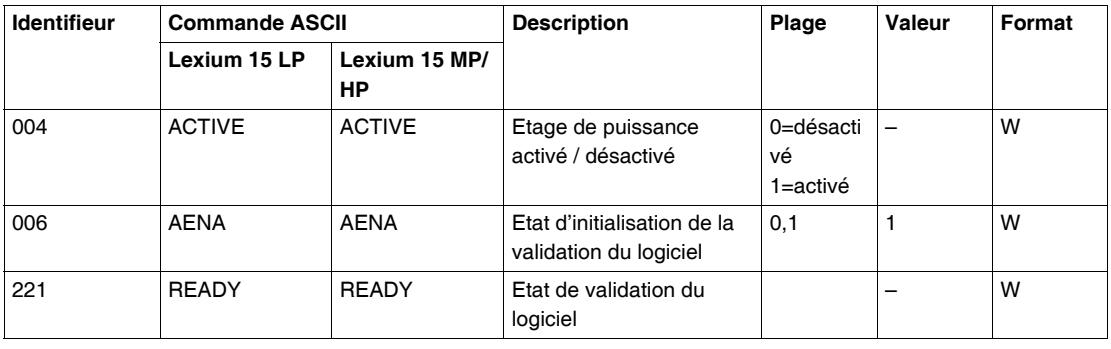

#### **Table des Registres d'état** Ci-dessous la liste des regsitres d'état accessibles en lecture seule :

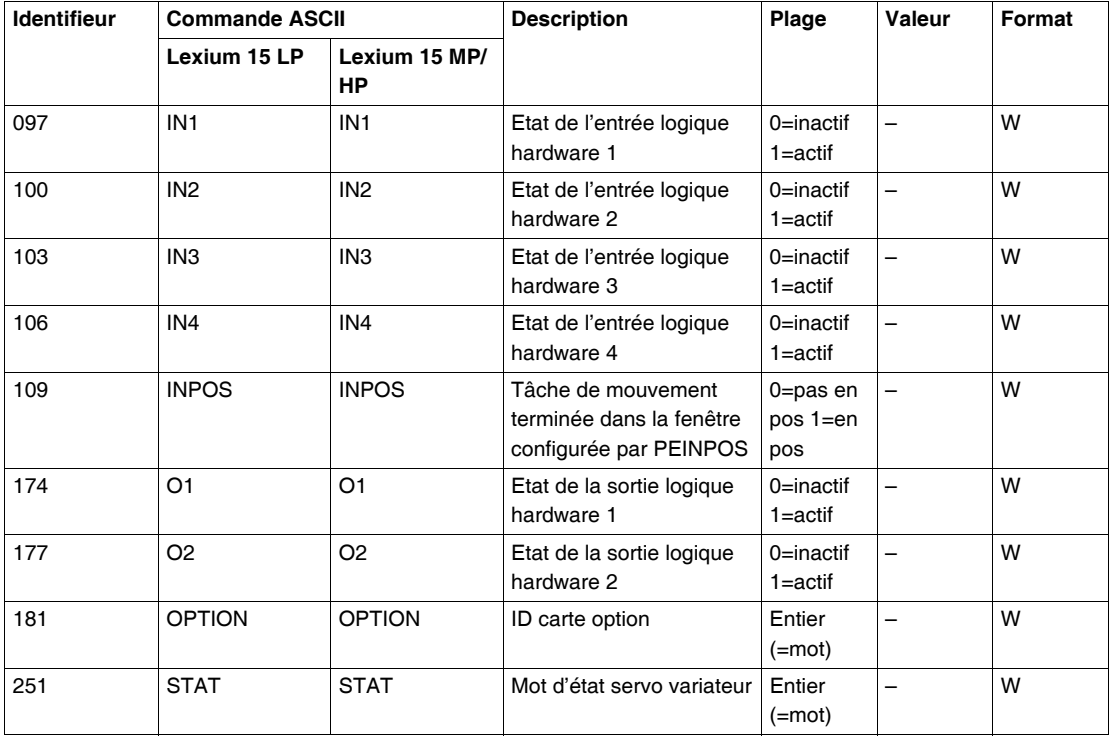

## <span id="page-126-0"></span>**Registres d'état en lecture/écriture**

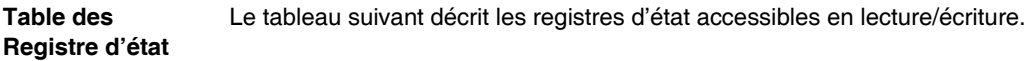

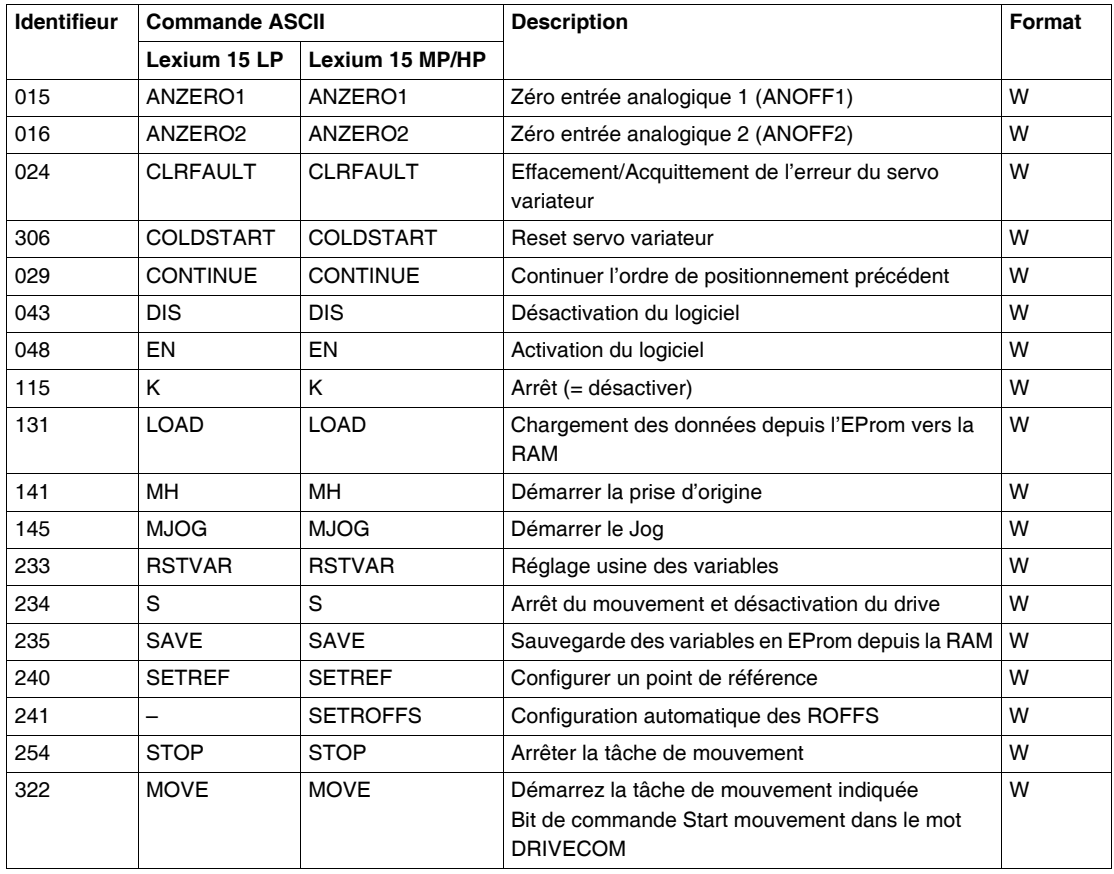

#### **Requête identification equipement** La requête d'identification d'un Lexium 15 se fait à l'aide de l'instruction SEND\_REQ de Unity Pro. Code : 16#0F.

Exemple de syntaxe :

SEND\_REQ(ADDR('\2.1\SYS'),16#000F,%MW200:1,%MW300:200, %MW100:4);

La réponse pour un Lexium 15 sur Fipio est la suivante (sous forme de  $\text{\%MB}$ ) :

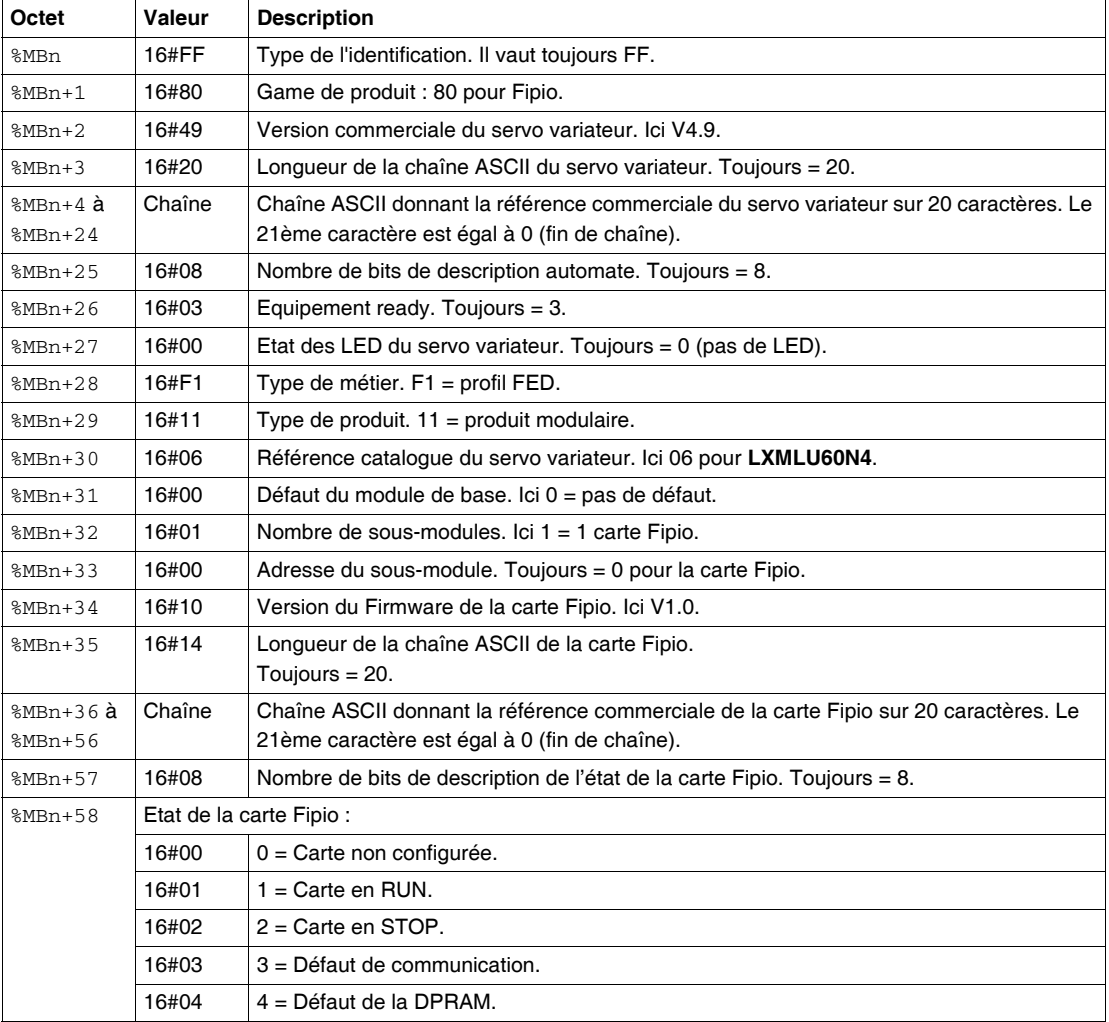

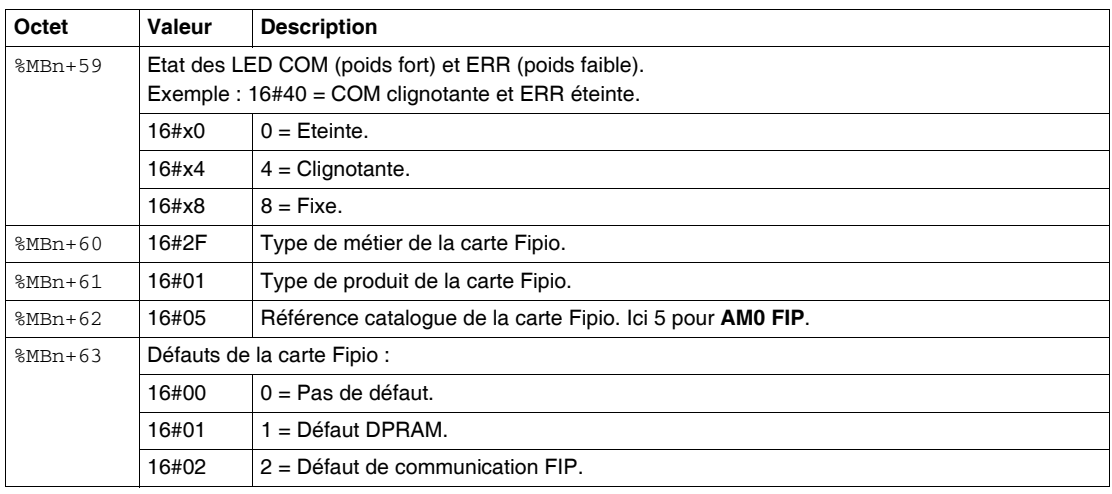

# **Index**

# **A**

Adressage [Bus Fipio, 41](#page-40-0) [Momentum, 41](#page-40-0) [TBX, 41](#page-40-0)

# **C**

Configuration par UNILINK [FIPIO, 47](#page-46-1)

# **E**

Ecran de mise au point [Lexium 15 sur bus Fipio, 55](#page-54-0) [Etat des voyants, 52](#page-51-0)

## **L**

[LXM\\_RESTORE, 70](#page-69-0) [LXM\\_SAVE, 70](#page-69-0)

#### **M**

Mise en oeuvre [Lexium 15 sur bus Fipio, 12](#page-11-0)

#### **O**

Objets à échanges explicites [Lexium 15 sur bus Fipio, 80](#page-79-0)

Objets à échanges implicites [Lexium 15 sur bus Fipio, 80](#page-79-0) Objets langage [Echange explicite, 82,](#page-81-0) [98,](#page-97-0) [103](#page-102-0) [Echange implicite, 81,](#page-80-0) [89,](#page-88-0) [95,](#page-94-0) [101](#page-100-0) [Gestion des échanges, 84](#page-83-0)

#### **P**

[Précautions d'assemblage, 19](#page-18-0) [Préparation câbles, 23](#page-22-0)

## **R**

[Références des accessoires Fipio, 20](#page-19-0)

## **S**

Station de commande [Lexium sur bus Fipio, 40](#page-39-0)

## **T**

[T\\_LEXIUM\\_FIPIO, 89,](#page-88-0) [95,](#page-94-0) [98](#page-97-0) [TSX PF ACC 4, 31](#page-30-0)

## **U**

Utilisation de la messagerie [Lexium 15 sur bus Fipio, 45](#page-44-0)

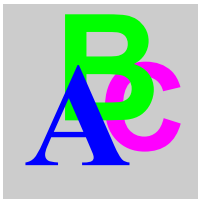